**Rational.** Application Developer

**Wersja 7.0**

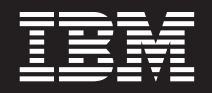

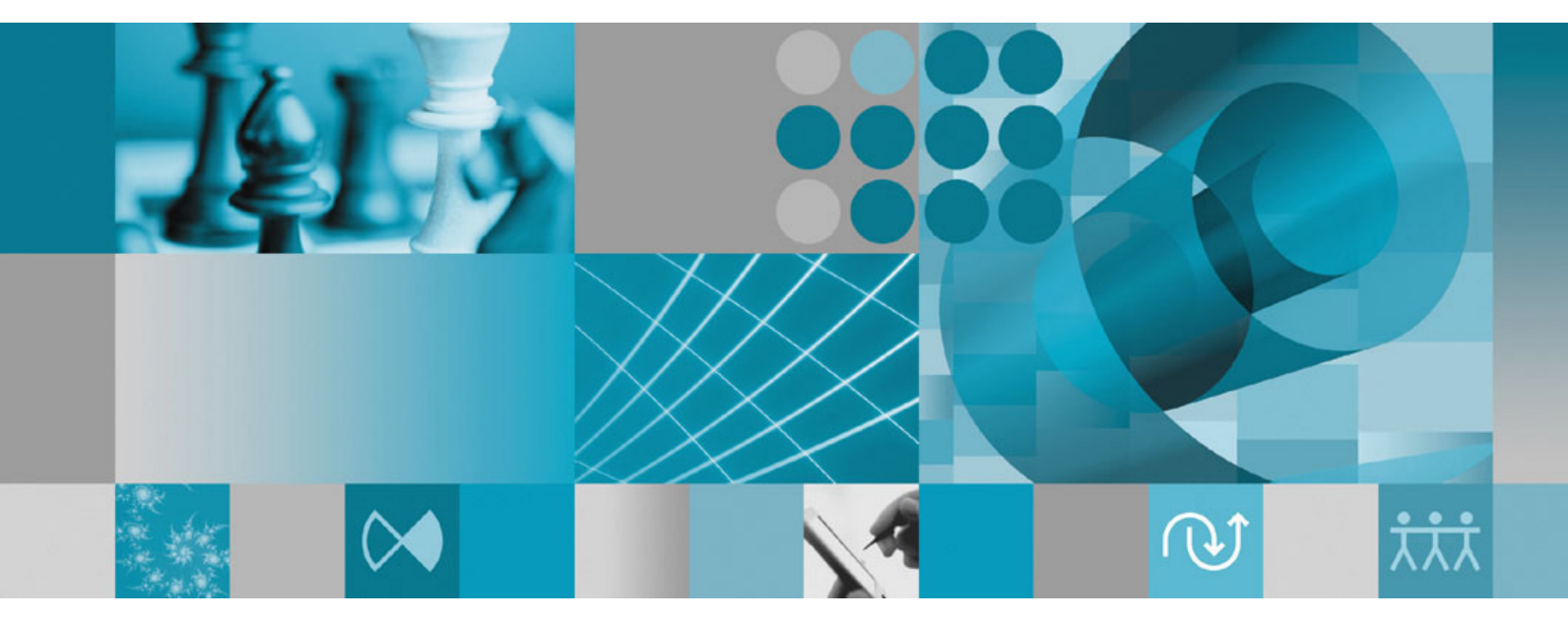

**Podręcznik instalowania**

**Rational Application Developer** 

**Wersja 7.0**

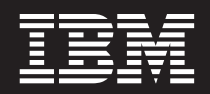

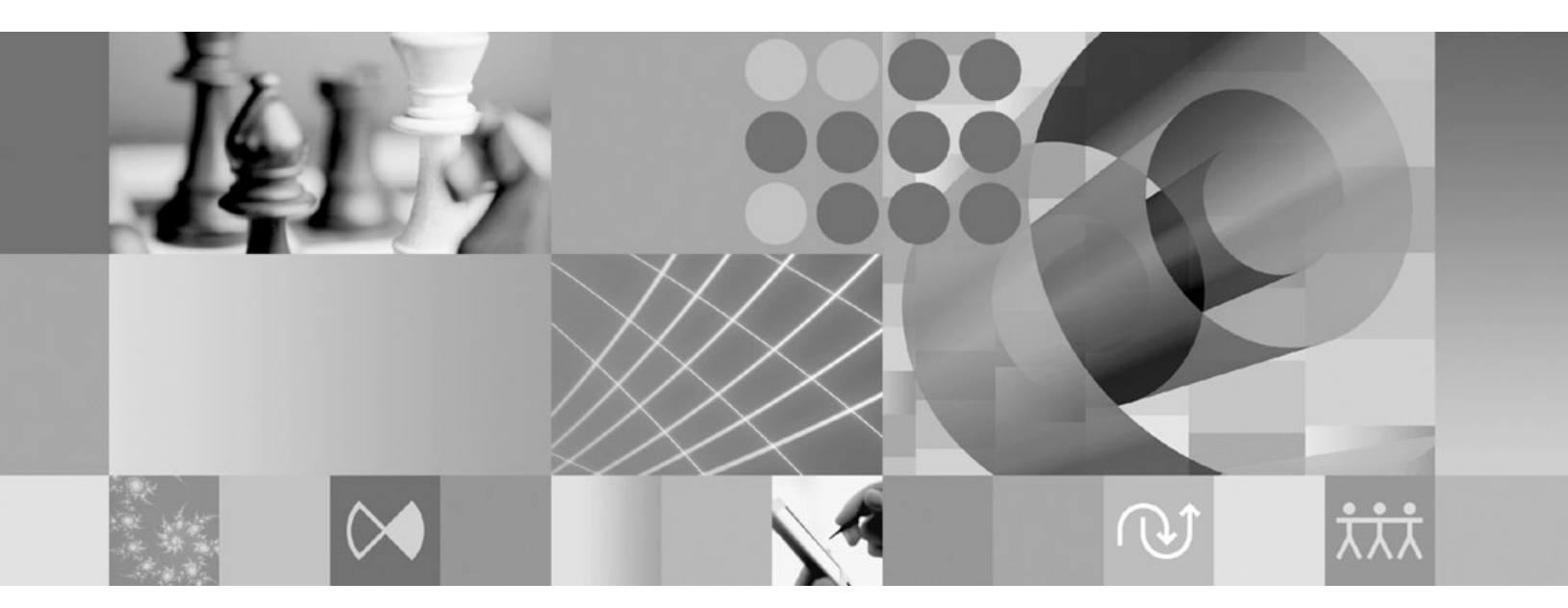

**Podręcznik instalowania**

#### **Uwaga**

Przed wykorzystaniem podanych tu informacji i przed rozpoczęciem korzystania z produktu, którego one dotyczą, należy przeczytać informacje zawarte w dokumencie ["Uwagi"](#page-98-0) na stronie 93.

#### **Wydanie piąte (czerwiec 2007)**

To wydanie dotyczy wersji 7.0 produktu IBM Rational Application Developer (numer PN 5724-J19) i wszystkich kolejnych wersji i modyfikacji, chyba że w nowszym wydaniu pojawi się informacja, że jest inaczej.

**© Copyright International Business Machines Corporation 2000, 2007. Wszelkie prawa zastrzeżone.**

# **Spis treści**

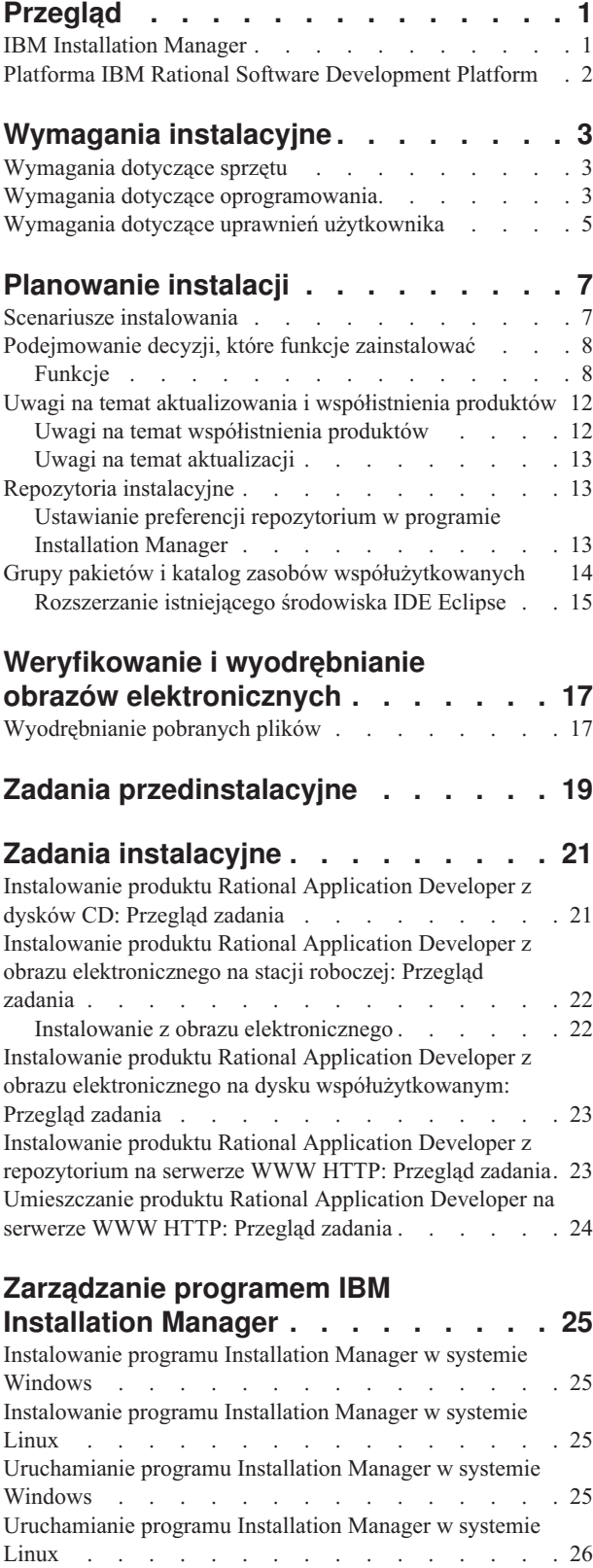

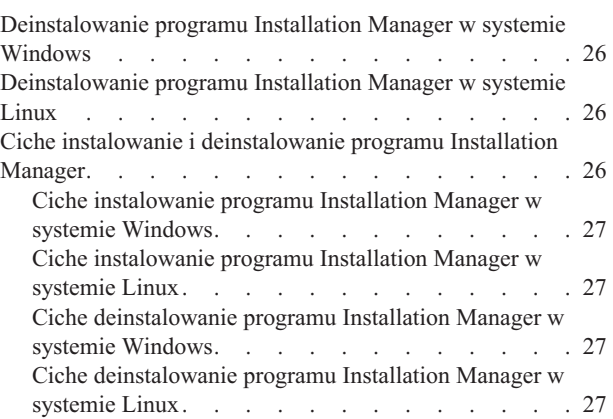

### **[Instalowanie](#page-34-0) z poziomu programu**

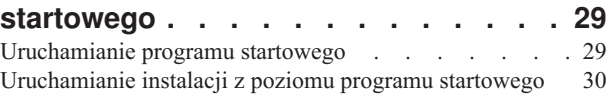

#### **[Instalowanie](#page-36-0) programu przy użyciu [graficznego](#page-36-0) interfejsu IBM Rational [Application](#page-36-0) Developer IBM Installation [Manager](#page-36-0) . . . . . . . . . . . . . . [31](#page-36-0)**

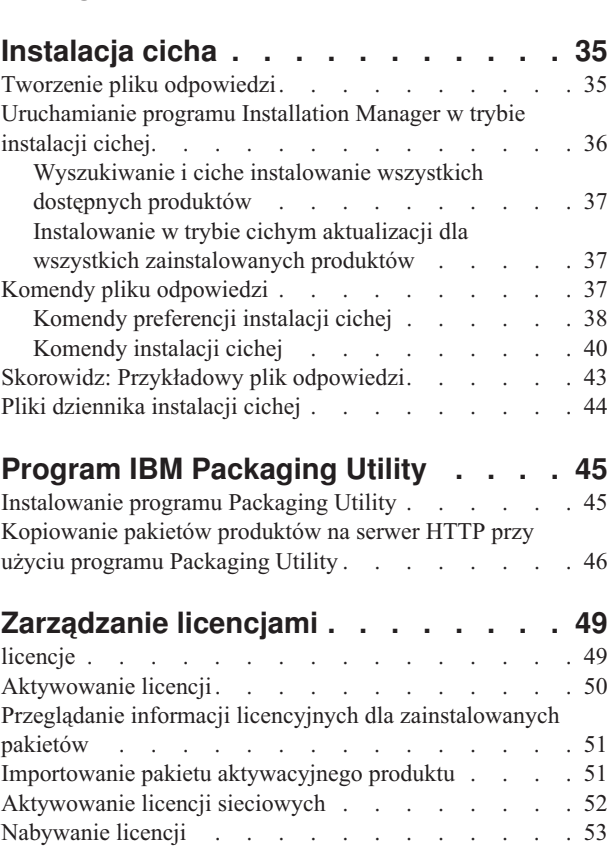

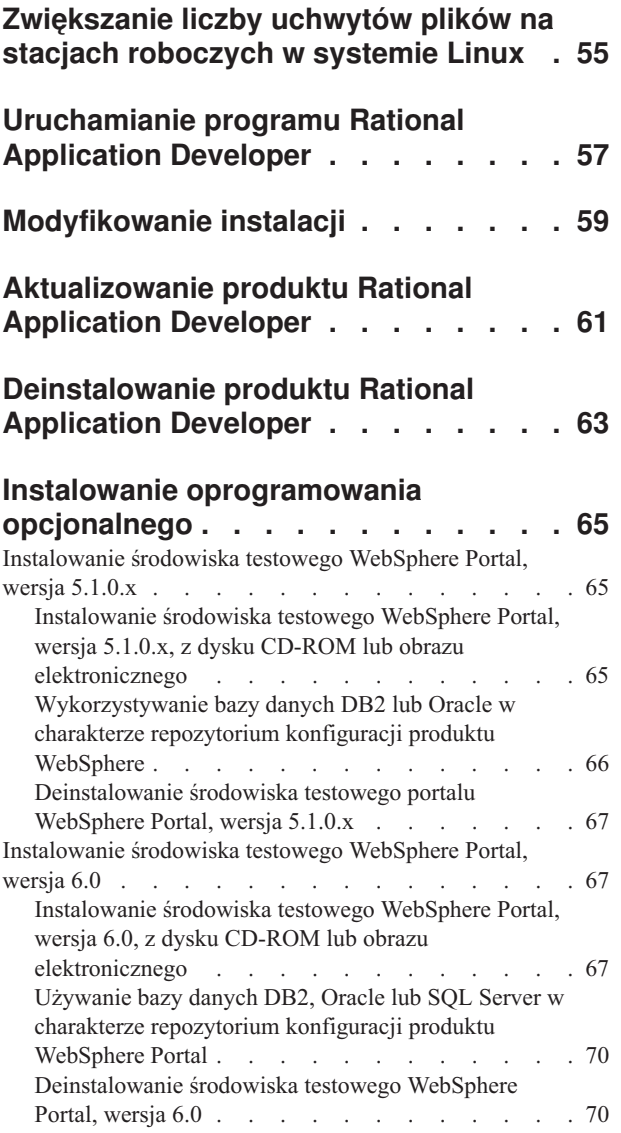

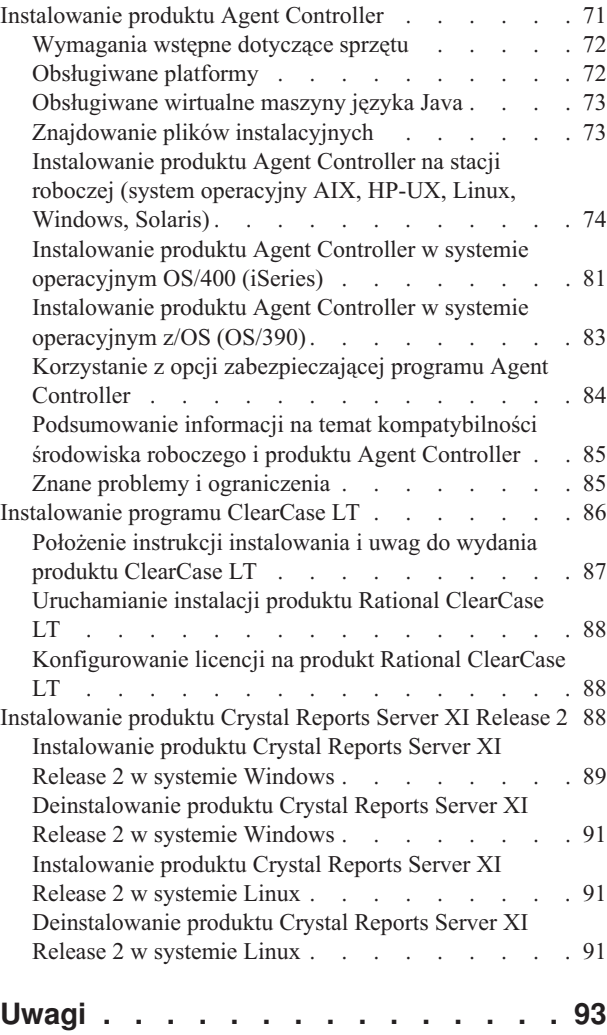

Znaki [towarowe](#page-99-0) i znaki usług . . . . . . . . . [94](#page-99-0)

## <span id="page-6-0"></span>**Przegląd**

Ten podręcznik instalowania zawiera instrukcje instalowania i deinstalowania programu IBM Rational Application Developer.

Najnowszą wersję *Podręcznika instalowania* w postaci elektronicznej można znaleźć pod adresem WWW [http://download.boulder.ibm.com/ibmdl/pub/software/rationalsdp/v7/rad/70/](http://download.boulder.ibm.com/ibmdl/pub/software/rationalsdp/v7/rad/70/docs/install_instruction/install.html) [docs/install\\_instruction/install.html.](http://download.boulder.ibm.com/ibmdl/pub/software/rationalsdp/v7/rad/70/docs/install_instruction/install.html)

**Uwaga:** Aktualna dokumentacja i informacje dotyczące rozwiązywania problemów można znaleźć w serwisie WWW [http://www.ibm.com/software/rational/support/](http://www.ibm.com/software/rational/support/documentation/) [documentation/.](http://www.ibm.com/software/rational/support/documentation/)

### **IBM Installation Manager**

IBM Installation Manager to program pomagający w instalowaniu pakietów produktów z rodziny Rational Application Developer na stacji roboczej użytkownika. Pomaga on także w aktualizacji, modyfikacji i deinstalacji tych oraz innych zainstalowanych pakietów. Pakiet to produkt, grupa komponentów lub pojedynczy komponent zaprojektowany do instalacji przy użyciu programu Installation Manager.

Niezależnie od scenariusza instalacji stosowanego podczas instalacji produktu Rational Application Developer na stacji roboczej najlepiej użyć programu Installation Manager do zainstalowania pakietu produktu Rational.

Program IBM Installation Manager udostępnia wiele funkcji pozwalających oszczędzić czas. Śledzi on to, co użytkownik zamierza zainstalować, zainstalowane już komponenty oprogramowania i komponenty, które można zainstalować. Wyszukuje on aktualizacje, dzięki czemu można mieć pewność, że instalowana jest najnowsza wersja pakietu produktu Rational. Program Installation Manager udostępnia również narzędzia do zarządzania licencjami instalowanych pakietów produktów. Udostępnia on również narzędzia do aktualizacji i modyfikacji pakietów. Programu Installation Manager można używać też do deinstalacji pakietów produktów.

Program IBM Installation Manager zawiera sześć kreatorów ułatwiających obsługę pakietów produktów w trakcie całego cyklu ich życia:

- v Kreator Instaluj pakiety prowadzi użytkownika przez proces instalacji. Pakiet produktu można zainstalować, akceptując tylko wartości domyślne lub modyfikując domyślne ustawienia w celu utworzenia instalacji niestandardowej. Przed instalacją pakietu produktu udostępniane jest pełne podsumowanie wybranych w kreatorze opcji. Za pomocą kreatora można jednocześnie zainstalować więcej niż jeden pakiet produktu.
- v Kreator Aktualizuj pakiety wyszukuje dostępne aktualizacje zainstalowanych pakietów produktów. Aktualizacją może być udostępniona poprawka, nowa funkcja lub nowa wersja produktu Rational. Szczegóły na temat zawartości aktualizacji są udostępniane w kreatorze. Można wybrać, czy aktualizacja ma zostać zastosowana.
- v Za pomocą kreatora Modyfikuj pakiety można zmodyfikować konkretne elementy już zainstalowanego pakietu. Podczas pierwszej instalacji pakietu produktu użytkownik wybiera funkcje do zainstalowania. Jeśli użytkownik stwierdzi później, że potrzebne są inne funkcje, wystarczy użyć kreatora modyfikowania pakietów w celu ich dodania do instalacji pakietu produktu. Można również usuwać funkcje oraz dodawać i usuwać języki.
- <span id="page-7-0"></span>v Kreator Zarządzaj licencjami pomaga zainstalować licencje dla pakietów. Ten kreator służy do zmiany licencji próbnej na licencję pełną, do skonfigurowania serwerów w celu obsługi licencji sieciowych oraz wybrania typu licencji używanej dla każdego pakietu.
- v Kreator Wycofaj pakiety umożliwia przywrócenie poprzednio zainstalowanej wersji danego pakietu.
- v Kreator Zdeinstaluj pakiety pomaga usunąć pakiet produktu z komputera. Można zdeinstalować więcej niż jeden pakiet naraz.

### **Platforma IBM Rational Software Development Platform**

Platforma IBM Rational Software Development Platform to wspólne środowisko programistyczne zawierające programistyczne środowisko robocze i inne składniki oprogramowania współużytkujące wiele produktów.

Platforma programistyczna obejmuje następujące produkty:

- Rational Application Developer
- Rational Functional Tester
- Rational Performance Tester
- Rational Software Architect
- Rational Software Modeler
- Rational Systems Developer
- Rational Tester for SOA Quality

Dostępny jest również produkt Rational Manual Tester, który jednak nie jest częścią platformy. Produkt Manual Tester jest włączony do produktu Rational Functional Tester lub można go zakupić oddzielnie.

#### **Informacje o produkcie Rational Application Developer**

Oprogramowanie IBM Rational Application Developer for WebSphere Software jest wszechstronnym zintegrowanym środowiskiem programistycznym z pełną obsługą modelu programowania J2EE, włącznie z przyspieszonym projektowaniem WWW, Java, usług Web Services i komponentów Enterprise JavaBeans (EJB).

Program IBM Support Assistant (ISA) jest bezpłatnym lokalnym środowiskiem roboczym serwisowania oprogramowania dla systemów operacyjnych Linux, które pomaga rozwiązać kwestie i problemy z produktami programowymi firmy IBM. Zapewnia ono szybki dostęp do informacji związanych z pomocą techniczną oraz do narzędzi serwisowych służących do określania problemów. Więcej informacji można znaleźć w serwisie [http://www.ibm.com/](http://www.ibm.com/software/support/isa/) [software/support/isa/.](http://www.ibm.com/software/support/isa/)

# <span id="page-8-0"></span>**Wymagania instalacyjne**

W tej sekcji zostały podane szczegółowe wymagania dotyczące sprzętu, oprogramowania i uprawnień użytkownika, które muszą być spełnione w celu pomyślnego zainstalowania i uruchomienia oprogramowania.

## **Wymagania dotyczące sprzętu**

Przed zainstalowaniem produktu należy się upewnić, że system spełnia minimalne wymagania dotyczące sprzętu.

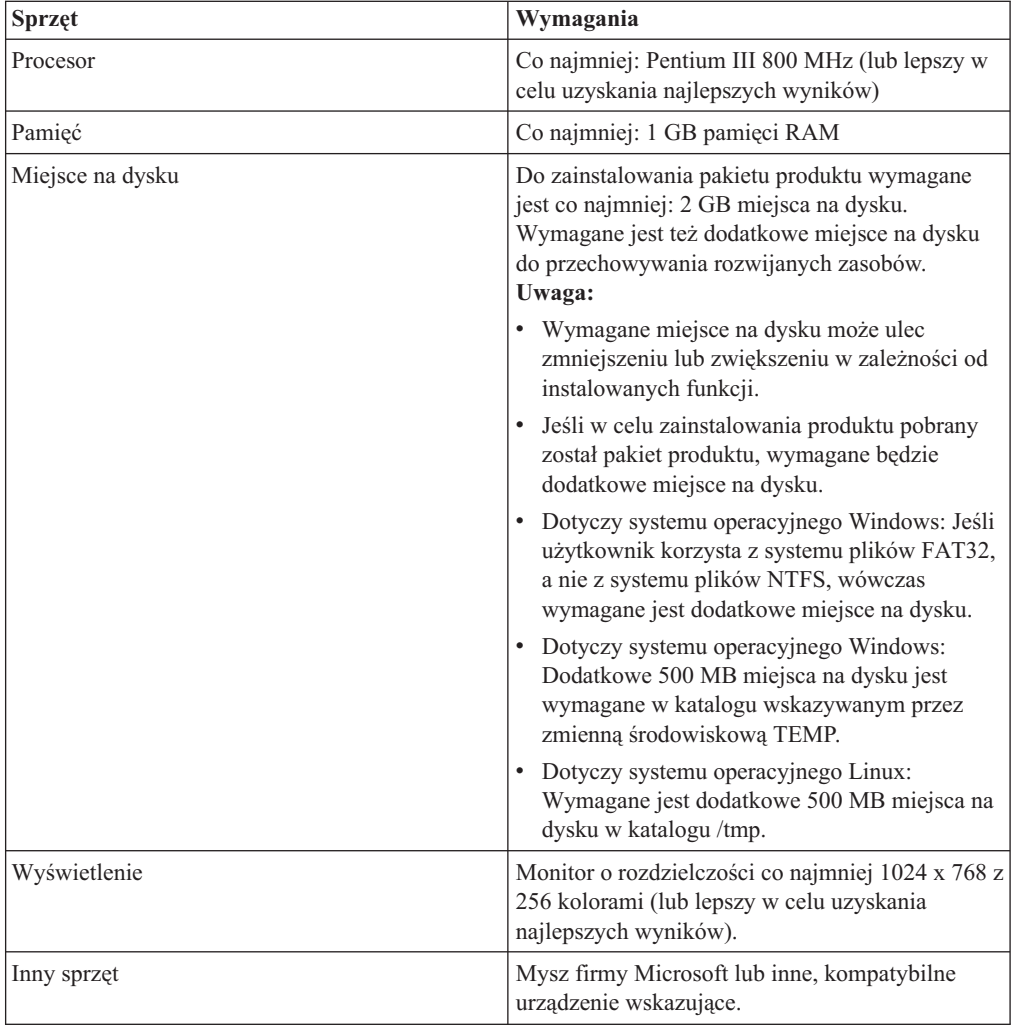

## **Wymagania dotyczące oprogramowania**

Przed zainstalowaniem produktu należy się upewnić, że system spełnia wymagania dotyczące oprogramowania.

### **System operacyjny**

Ten produkt jest obsługiwany przez następujące systemy operacyjne:

- v Microsoft Windows XP Professional z pakietem serwisowym Service Pack 1 lub 2
- v Windows XP Professional x64 Edition (działający na komputerze z procesorem firmy AMD)
- Microsoft Windows 2000 Professional z dodatkiem Service Pack 4
- Microsoft Windows 2000 Server z dodatkiem Service Pack 4
- Microsoft Windows 2000 Advanced Server z dodatkiem Service Pack 4
- v Microsoft Windows Server 2003 Standard Edition z dodatkiem Service Pack 1
- v Microsoft Windows Server 2003 Enterprise Edition z dodatkiem Service Pack 1
- v **(Dla Rational Application Developer w wersji 7.0.0.2 lub nowszej)** Microsoft Windows Vista Business, Windows Vista Enterprise i Windows Vista Ultimate.
- Red Hat Enterprise Linux Workstation, wersja 4.0
- Red Hat Desktop, wersja 4.0 (działająca w trybie 32-bitowym)
- v SUSE Linux Enterprise Server (SLES), wersja 9 (wszystkie pakiety serwisowe; działająca w trybie 32-bitowym)

Wymienione systemy operacyjne obsługują wszystkie języki, które są obsługiwane przez produkty Rational Application Developer.

#### **Wymagania dotyczące rozszerzania istniejącego środowiska IDE Eclipse**

Produkty w tej wersji programu IBM Rational Software Development Platform zostały opracowane do używania środowiska IDE Eclipse w wersji 3.2.1 lub nowszej. [Istniejące](#page-20-0) [środowisko](#page-20-0) IDE Eclipse można rozszerzyć wyłącznie w wersji 3.2.1 z najnowszymi aktualizacjami z serwisu eclipse.org.

Aby rozszerzyć istniejące środowisko IDE Eclipse, potrzebne będzie środowisko JRE z jednego z następujących narzędzi programistycznych Java:

- Dla systemu Windows: 32-bitowy pakiet IBM SDK for Windows, Java 2 Technology Edition, wersja 5.0, wydanie serwisowe 3; Sun Java 2 Standard Edition 5.0 Update 9 for Microsoft Windows; *Dla systemu Microsoft Windows Vista* (wymaga produktu Rational Application Developer w wersji 7.0.0.2 lub nowszej): 32-bitowy pakiet IBM SDK for Windows, Java 2 Technology Edition, wersja 5.0, wydanie serwisowe 4; Sun Java 2 Standard Edition 5.0 Update 11 for Microsoft Windows
- v Dla systemu Linux: 32-bitowy pakiet IBM SDK for Linux dla architektury Intel, Java 2 Technology Edition, wersja 5.0, wydanie serwisowe 3; Sun Java 2 Standard Edition 5.0, aktualizacja 9, dla Linux x86 (nieobsługiwane dla serwera SUSE Linux Enterprise Server [SLES], wersja 9)

#### **Uwaga:**

- v Następujące opcje nie są obsługiwane w środowisku Sun JRE:
	- Narzędzia programistyczne WWW
	- Narzędzia modelowania domen
	- Narzędzia J2EE Connector (J2C)
	- Narzędzia portali i portletów
	- Narzędzia programistyczne i serwery WebSphere Application Server
- v Może okazać się konieczna aktualizacja wersji produktu Eclipse w celu zainstalowania aktualizacji produktu Rational Application Developer. Informacje

dotyczące zmian we wstępnie wymaganej wersji produktu Eclipse można znaleźć w dokumentacji do wydania danej aktualizacji.

<span id="page-10-0"></span>**Ważne:** *(Tylko dla produktu Rational Application Developer w wersji 7.0.0.2 lub nowszej)* Aby umożliwić pracę z produktem Rational Application Developer w systemie Windows Vista użytkownikom, którzy nie maja uprawnień administratora, nie należy instalować produktu Eclipse wewnątrz katalogu Program Files (C:\Program Files\).

#### **Dodatkowe wymagania dotyczące oprogramowania**

- v W przypadku systemu Linux: GNU Image Manipulation Program Toolkit (GTK+), wersja 2.2.1 lub nowsza, wraz z powiązanymi bibliotekami (GLib, Pango).
- v Do przeglądania plików readme i podręcznika instalowania oraz do obsługi widgetu przeglądarki SWT (Standard Widget Toolkit) niezbędna jest jedna z niżej wymienionych przeglądarek WWW:
	- W przypadku systemu Windows: Microsoft Internet Explorer 6.0 z dodatkiem Service Pack 1.
	- Mozilla 1.6 lub 1.7.
	- $-$  Firefox 1.0.x lub 1.5.
		- **Uwaga:** W systemie Red Hat Enterprise Linux Workstation, wersja 4.0, konieczne jest ustawienie zmiennej środowiskowej MOZILLA\_FIVE\_HOME, aby wskazywała folder zawierający instalację programu Firefox lub Mozilla. Na przykład: setenv MOZILLA\_FIVE\_HOME /usr/lib/firefox-1.5.
	- **Uwaga:** Starter nie obsługuje programu Mozilla 1.6. Jeśli używaną przeglądarką jest Mozilla, w celu uruchomienia startera wymagana jest wersja 1.7 lub nowsza.
- v Aby poprawnie wyświetlać multimedialne materiały pomocnicze, takie jak przewodniki, kursy, czy aplety przeglądania demonstracji, należy zainstalować program Adobe Flash Player.
	- W przypadku systemu Windows: Wersja 6.0, wydanie 65 lub nowsza
	- W przypadku systemu Linux: Wersja 6.0, wydanie 69 lub nowsza
- v Informacje na temat obsługiwanych serwerów baz danych, serwerów aplikacji WWW i innych aplikacji można znaleźć w pomocy elektronicznej.

## **Wymagania dotyczące uprawnień użytkownika**

Przed przystąpieniem do instalowania produktu Rational Application Developer należy uzyskać identyfikator użytkownika spełniający następujące wymagania.

- v Identyfikator użytkownika nie może zawierać znaków dwubajtowych.
- v W systemie Windows: Uprawnienia użytkownika wymagane do instalacji zależą od wersji systemu Windows na danym komputerze:
	- *(Tylko dla produktu Rational Application Developer w wersji 7.0.0.2 i nowszej)* **Dla systemu Windows Vista**: Należy zalogować się na koncie administratora (lub uruchomić jako Administrator; kliknij prawym przyciskiem myszy plik programu lub skrót i wybierz opcję **Uruchom jako Administrator**), aby wykonać następujące zadania:
		- Zainstalować lub zaktualizować program IBM Installation Manager (aplikację, która instaluje i aktualizuje produkt Rational Application Developer).
		- Zainstalować lub zaktualizować ofertę produktu.
		- Zainstalować klucz licencji autoryzowanego użytkownika dla danego produktu. Do instalowania kluczy licencyjnych służy program IBM Installation Manager.
- **Uwaga:** Aby umożliwić pracę z produktem Rational Application Developer w systemie Windows Vista użytkownikom innym niż administrator:
	- Produktu Rational Application Developer nie należy instalować w grupie pakietów (miejscu instalacji) znajdującej się w katalogu Program Files (C:\Program Files\) i nie należy wybierać katalogu współużytkowanych zasobów w katalogu Program Files.
	- Jeśli istniejąca instalacja produktu Eclipse jest *rozszerzana*, nie należy instalować produktu Eclipse w katalogu Program Files (C:\Program Files\).
- **Dla innych obsługiwanych wersji systemów Windows**: Użytkownik musi mieć ID użytkownika należący do grupy administratorów.
- v W przypadku systemu Linux: Użytkownik musi mieć możliwość zalogowania się jako administrator.

## <span id="page-12-0"></span>**Planowanie instalacji**

Przed rozpoczęciem instalacji dowolnej z funkcji produktu przeczytaj wszystkie tematy w tej sekcji. Skuteczne planowanie i zrozumienie kluczowych aspektów procesu instalacji pomaga zapewnić powodzenie instalacji.

### **Scenariusze instalowania**

Instalując produkt z rodziny Rational Application Developer, można zastosować jeden z wielu scenariuszy instalacji.

Poniżej zostały podane niektóre czynniki, które mogą określić scenariusz instalacji:

- v Format plików instalacyjnych i sposób, w jaki uzyskuje się do nich dostęp (na przykład pliki na dyskach CD lub pliki pobrane z serwisu IBM Passport Advantage).
- v Miejsce instalacji (na przykład produkt można zainstalować na własnej stacji roboczej lub udostępnić pliki instalacyjne w całym przedsiębiorstwie).
- v Typ instalacji (na przykład można użyć interfejsu GUI programu Installation Manager lub przeprowadzić instalację cichą).

Poniżej wymieniono typowe scenariusze instalacji, na jakie decydują się użytkownicy:

- v Instalowanie z dysków CD.
- v Instalowanie na stacji roboczej z pobranych elektronicznych obrazów instalacyjnych.
- v Instalowanie z elektronicznych obrazów instalacyjnych umieszczonych na współużytkowanym napędzie.
- v Instalowanie z repozytorium na serwerze HTTP lub HTTPS.

Należy zauważyć, że w ostatnich trzech przypadkach istnieje możliwość uruchomienia programu Installation Manager w taki sposób, aby produkt Rational Application Developer został instalowany w trybie cichym. Aby zapoznać się ze szczegółowymi informacjami na temat uruchamiania programu Installation Manager w trybie cichym, patrz ["Instalacja](#page-40-0) cicha" na [stronie](#page-40-0) 35.

Należy także zauważyć, że aktualizacje można zainstalować jednocześnie z instalacją podstawowego pakietu produktu.

#### **Instalowanie z dysków CD**

W tym scenariuszu instalacji użytkownik korzysta z dysków CD zawierających pliki pakietu produktu i zazwyczaj instaluje produkt Rational Application Developer na własnej stacji roboczej. Aby zapoznać się z opisem tej procedury, patrz ["Instalowanie](#page-26-0) produktu Rational [Application](#page-26-0) Developer z dysków CD: Przegląd zadania" na stronie 21.

#### **Instalowanie na stacji roboczej z pobranych elektronicznych obrazów instalacyjnych**

W tym scenariuszu użytkownik pobrał pliki instalacyjne z serwisu IBM Passport Advantage i będzie instalował produkt Rational Application Developer na swojej stacji roboczej. Aby zapoznać się z opisem tej procedury, patrz ["Instalowanie](#page-27-0) produktu Rational Application Developer z obrazu [elektronicznego](#page-27-0) na stacji roboczej: Przegląd zadania" na stronie 22.

#### <span id="page-13-0"></span>**Instalowanie z elektronicznych obrazów instalacyjnych umieszczonych na współużytkowanym napędzie**

Zgodnie z tym scenariuszem elektroniczny obraz zostanie umieszczony na dysku współużytkowanym, aby wszyscy użytkownicy w przedsiębiorstwie mogli mieć dostęp do plików instalacyjnych produktu Rational Application Developer zgromadzonych w jednym miejscu. Aby zapoznać się z opisem tej procedury, patrz ["Instalowanie](#page-28-0) produktu Rational Application Developer z obrazu elektronicznego na dysku [współużytkowanym:](#page-28-0) Przegląd [zadania"](#page-28-0) na stronie 23.

#### **Instalowanie z repozytorium na serwerze HTTP**

Ten scenariusz stanowi najszybszą metodę instalowania produktu poprzez sieć. Ten scenariusz różni się od instalacji z dysku współużytkowanego tym, że w celu umieszczenia plików pakietu produktu Rational Application Developer na serwerze WWW obsługującym protokół HTTP trzeba posłużyć się aplikacją narzędziową - programem IBM Packaging Utility. Ten program narzędziowy jest udostępniany z produktem Rational Application Developer na potrzeby kopiowania plików instalacyjnych w specjalnym formacie (*pakiecie*), którego można użyć do zainstalowania produktu Rational Application Developer bezpośrednio z serwera WWW obsługującego protokół HTTP. Katalog na serwerze WWW HTTP, w którym umieszczony jest pakiet, to *repozytorium*. Warto zauważyć, że w tym scenariuszu w pakiecie umieszczane są jedynie pliki instalacyjne produktu Rational Application Developer. Aby poznać ogólny opis procedury, patrz ["Instalowanie](#page-28-0) produktu Rational Application Developer z [repozytorium](#page-28-0) na serwerze WWW HTTP: Przegląd zadania" na [stronie](#page-28-0) 23 oraz ["Umieszczanie](#page-29-0) produktu Rational Application Developer na serwerze WWW HTTP: [Przegląd](#page-29-0) zadania" na stronie 24.

## **Podejmowanie decyzji, które funkcje zainstalować**

W wersji 7.0 użytkownik może dostosować produkt programowy do swoich potrzeb, wybierając funkcje Rational Application Developer do zainstalowania.

Gdy pakiet produktu Rational Application Developer jest instalowany za pośrednictwem programu IBM Installation Manager, kreator instalacji wyświetla listę funkcji dostępnych w pakiecie produktu. Z tej listy można wybrać funkcje do zainstalowania. Wybrany jest już domyślny zestaw funkcji, w tym wszystkie funkcje niezbędne do pracy programu. Program Installation Manager automatycznie uwzględnia zależności między poszczególnymi funkcjami i nie pozwala użytkownikowi pominąć żadnych wymaganych funkcji.

**Uwaga:** Po zakończeniu instalacji pakietu w dalszym ciągu można dodawać i usuwać funkcje produktu programowego, uruchamiając kreator Modyfikuj pakiety w programie Installation Manager. Aby uzyskać więcej informacji na ten temat, zobacz ["Modyfikowanie](#page-64-0) instalacji" na stronie 59.

### **Funkcje**

W poniższej tabeli pokazano funkcje produktu Rational Application Developer, które można zainstalować. Domyślnie do zainstalowania mogą być wybrane funkcje inne niż pokazano poniżej. Jeśli dana funkcja znajduje się już w katalogu zasobów współużytkowanych, nie będzie ona domyślnie zaznaczona i nie zostanie zainstalowana po raz kolejny.

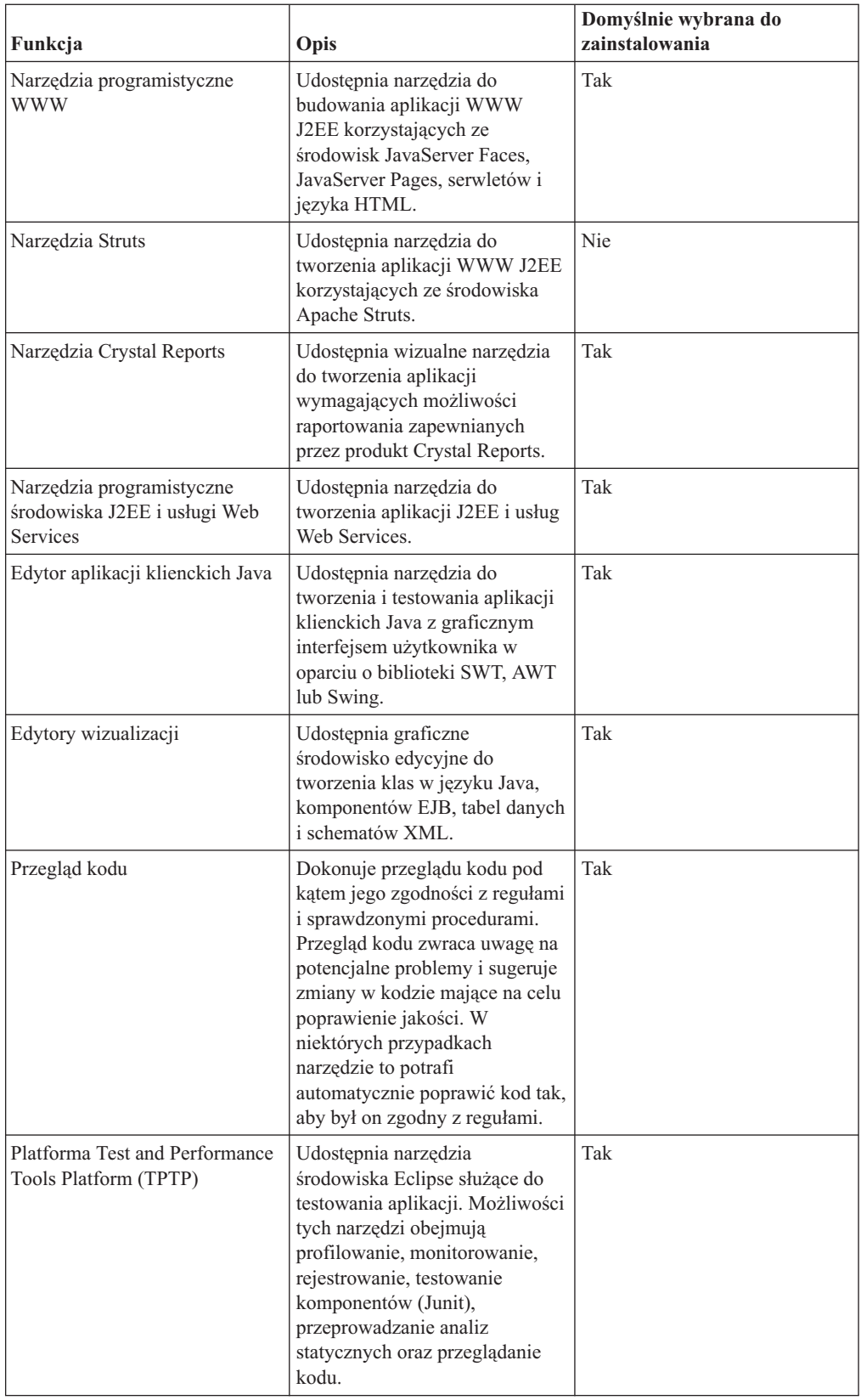

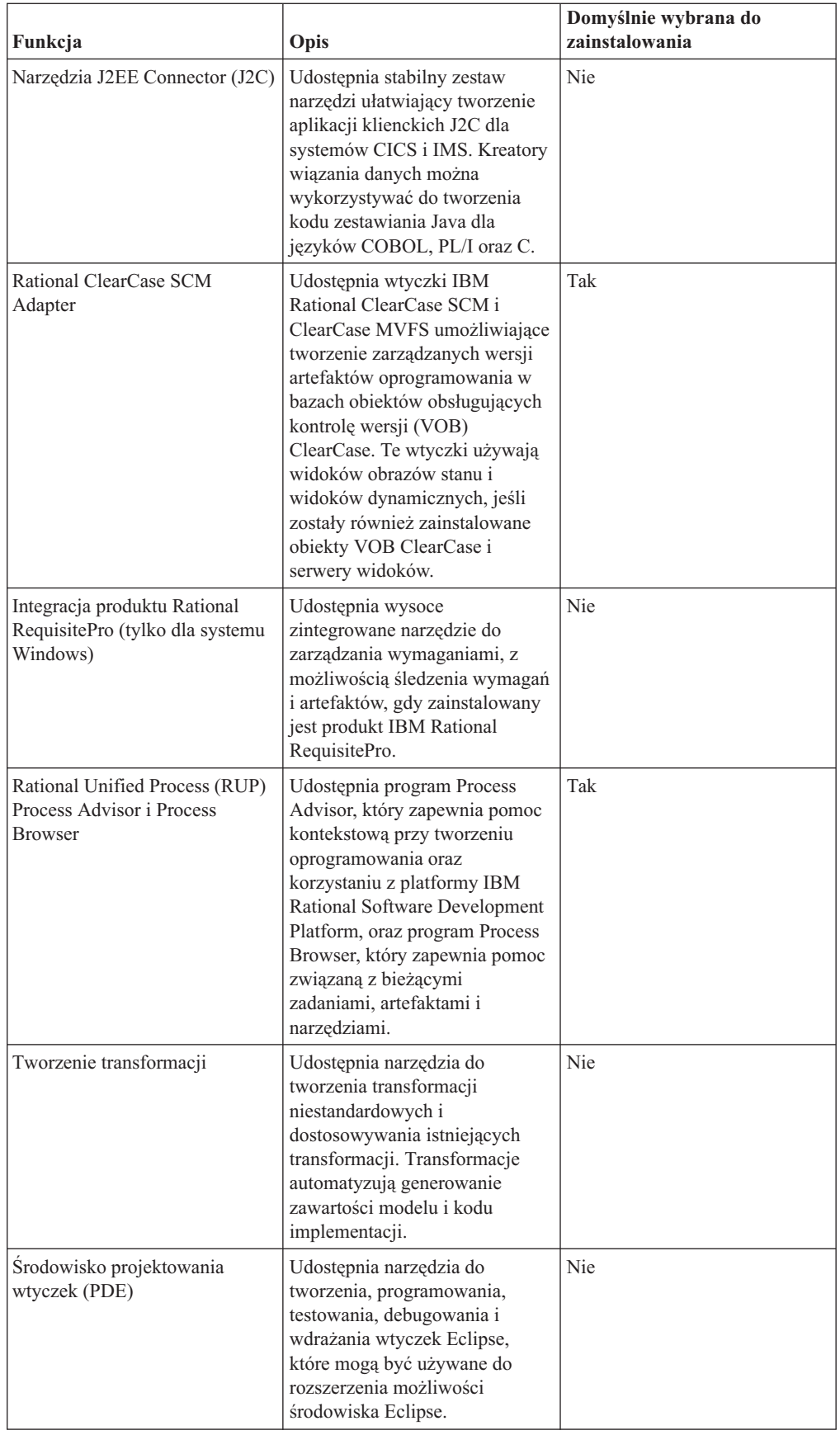

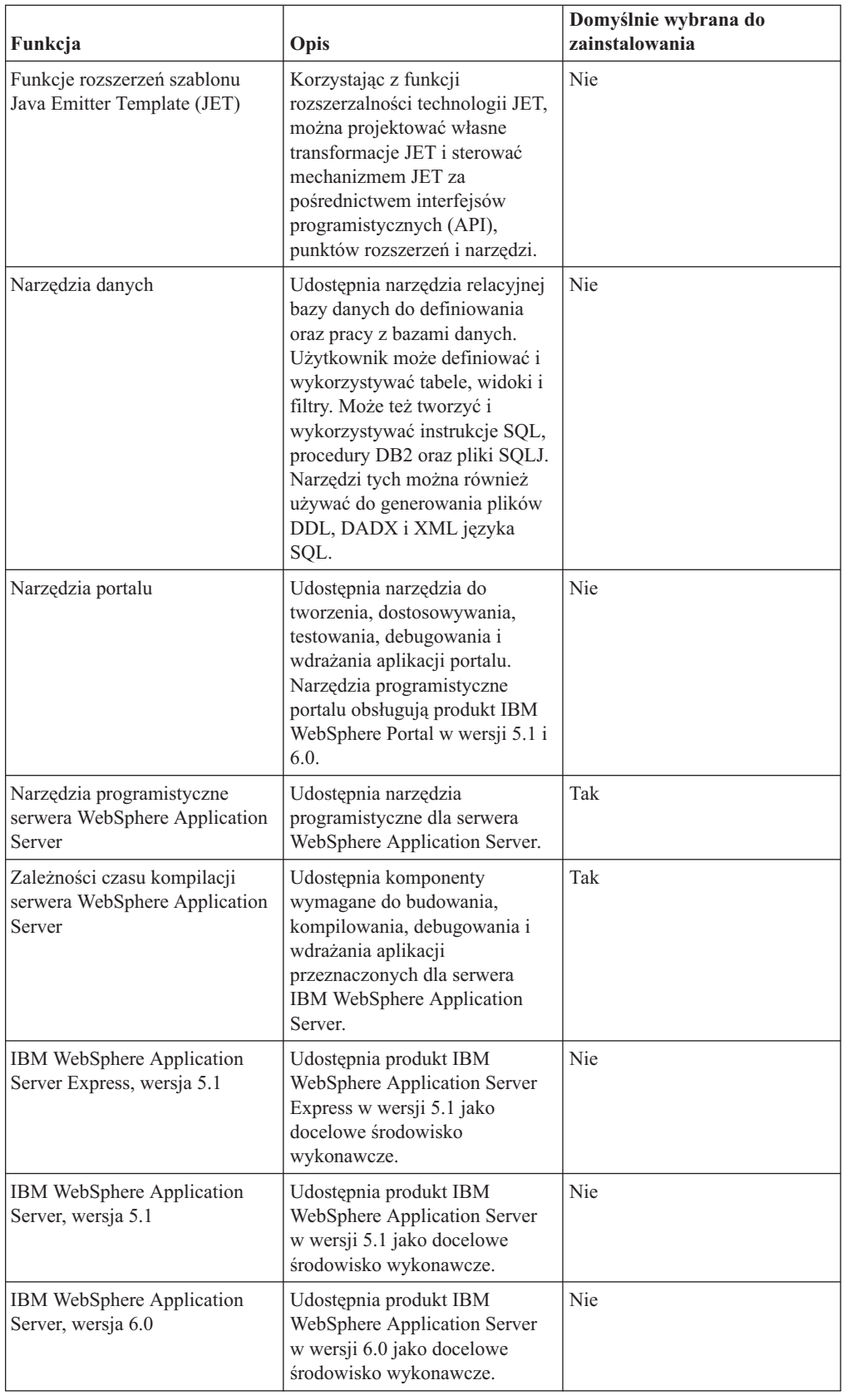

<span id="page-17-0"></span>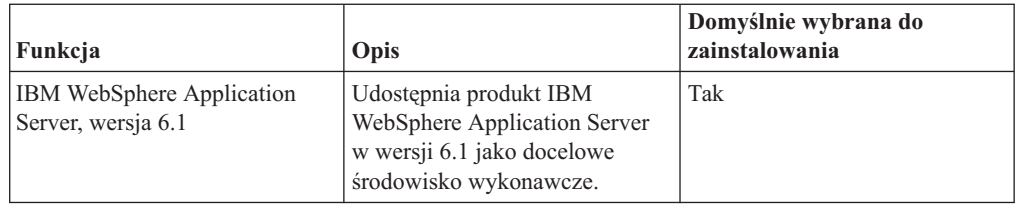

## **Uwagi na temat aktualizowania i współistnienia produktów**

Jeśli posiada się wcześniejszą wersję produktu lub planuje się instalację wielu produktów Rational Software Development Platform na tej samej stacji roboczej, należy zapoznać się z informacjami w tej sekcji.

## **Uwagi na temat współistnienia produktów**

Niektóre produkty zostały zaprojektowane do współistnienia i współużytkowania funkcji w przypadku zainstalowania ich w tej samej grupie pakietów. Grupa pakietów jest to miejsce, gdzie zainstalowano jeden lub więcej produktów oprogramowania (pakietów). Podczas instalowania każdego pakietu można wybrać, czy pakiet ma zostać zainstalowany w istniejącej grupie pakietów czy też należy utworzyć nową. Program IBM Installation Manager zablokuje produkty, które nie zostały zaprojektowane do współużytkowania lub nie spełniają tolerancji wersji i innych wymagań. Jeśli chcesz zainstalować więcej niż jeden produkt naraz, produkty te muszą mieć możliwość współużytkowania grupy pakietów.

W chwili wydania następujące produkty mogą współużytkować funkcje po zainstalowaniu ich w grupie pakietów:

- Rational Application Developer
- Rational Software Architect
- Rational Functional Tester
- Rational Performance Tester
- Rational Software Modeler
- Rational Systems Developer
- Rational Tester for SOA Quality

W grupie pakietów można zainstalować wiele zakwalifikowanych produktów. Po zainstalowaniu produktu jego funkcje są udostępniane wszystkim innym produktom w danej grupie pakietów. W przypadku zainstalowania produktu programistycznego i produktu testującego w jednej grupie pakietów, jeśli zostanie uruchomiony dowolny z tych produktów, w ramach interfejsu użytkownika zostaną udostępnione zarówno funkcje programistyczne, jak i testowe. Jeśli zostanie dodany produkt z narzędziami do modelowania, wszystkim produktom w grupie pakietów zostaną udostępnione funkcje projektowania, testowania i modelowania.

W przypadku zainstalowania produktu programistycznego, a następnie późniejszego zakupu produktu programistycznego z rozszerzonymi funkcjami i dodania tego produktu do tej samej grupy pakietów, w obu produktach będą dostępne dodatkowe funkcje. W przypadku deinstalacji produktu z rozszerzonymi funkcjami, nadal pozostanie produkt wyjściowy. Należy zauważyć, że jest to zmiana w stosunku do zachowania aktualizacji w produktach grupy Rational Software Development Platform w wersji 6.

**Uwaga:** Każdy produkt zainstalowany w unikalnym położeniu może zostać powiązany tylko z jedną grupą pakietów. Aby powiązać produkt z wieloma grupami pakietów, należy go zainstalować w wielu miejscach. Produkty Rational Functional Tester i Rational Performance Tester mogą zostać zainstalowane tylko w jednym miejscu na komputerze.

## <span id="page-18-0"></span>**Uwagi na temat aktualizacji**

Nie można zmienić wcześniejszej wersji produktu Rational Application Developer, która została już zainstalowana na stacji roboczej, na wersję 7.0. Jednak produkt Rational Application Developer w wersji 7.0 może współistnieć z wcześniejszymi wersjami.

Można zmigrować obszar roboczy, projekty i artefakty z produktu WebSphere Studio Developer w wersji 5.1.2 i Rational Application Developer w wersji 6.0 do wersji 7.0. Szczegółowe informacje można znaleźć w pomocy elektronicznej w dokumentacji na temat migracji.

Należy zauważyć, że przy pierwszym uruchomieniu produktu Rational Application Developer w wersji 7 będzie on domyślnie ustawiony na nowy obszar roboczy. Przed przeczytaniem dokumentacji dotyczącej migracji nie należy otwierać istniejącego obszaru roboczego w wersji 7.0 produktu Rational Application Developer.

Jeśli użytkownik korzysta ze starszej wersji produktu Agent Controller, powinien ją zatrzymać, zdeinstalować, przeprowadzić procedurę czyszczenia wszystkich pozostałych plików i dopiero wówczas zainstalować nową wersję produktu Agent Controller. Więcej informacji można znaleźć w Rozdziale 6: ″Instalowanie produktu Agent Controller″.

## **Repozytoria instalacyjne**

Program IBM Installation Manager pobiera pakiety produktów z repozytoriów w określonych położeniach.

Jeśli program Installation Manager jest uruchamiany za pomocą startera, są do niego przekazywane informacje o repozytorium. Jeśli program Installation Manager zostanie uruchomiony bezpośrednio, wówczas trzeba określić repozytorium instalacyjne, w którym znajdują się pakiety produktów przeznaczonych do instalacji. Patrz "Ustawianie preferencji repozytorium w programie Installation Manager".

Niektóre firmy tworzą i udostępniają swoje własne pakiety produktów w ramach intranetu. Informacje na temat tego typu scenariusza instalacji można znaleźć w sekcji ["Instalowanie](#page-13-0) z [repozytorium](#page-13-0) na serwerze HTTP" na stronie 8. Administratorzy systemu będą musieli dostarczyć użytkownikowi poprawny adres URL.

Domyślnie program IBM Installation Manager używa adresu URL, który jest wbudowany w każdy pakiet do tworzenia oprogramowania z rodziny Rational, w celu nawiązania poprzez Internet połączenia z serwerem repozytorium. Program Installation Manager wyszukuje następnie pakiety produktu oraz nowe funkcje.

## **Ustawianie preferencji repozytorium w programie Installation Manager**

Po rozpoczęciu instalacji produktu Rational Application Developer z poziomu programu startowego położenie repozytorium zawierającego instalowany pakiet produktu jest definiowane automatycznie w programie IBM Installation Manager w chwili jego uruchomienia. Jednak po bezpośrednim uruchomieniu programu Installation Manager (na przykład w celu zainstalowania produktu Rational Application Developer z repozytorium umieszczonego na serwerze WWW) niezbędne jest ustawienie preferencji repozytorium (adresu URL katalogu zawierającego pakiet produktu) w programie Installation Manager przed rozpoczęciem instalowania pakietu. Te położenia repozytoriów należy określić na

<span id="page-19-0"></span>stronie Repozytoria w oknie Preferencje. Domyślnie program Installation Manager używa adresu URL wbudowanego w każdym pakiecie do tworzenia oprogramowania Rational w celu nawiązania poprzez Internet połączenia z serwerem repozytorium i odnalezienia dostępnych pakietów instalacyjnych oraz nowych funkcji. Dana organizacja może wymagać przekierowania repozytorium do korzystania z serwisów intranetowych.

**Uwaga:** Przed rozpoczęciem procesu instalacji należy uzyskać od administratora adres URL repozytorium pakietów instalacyjnych.

Aby dodać, zmodyfikować lub usunąć położenie repozytorium w programie Installation Manager:

- 1. Uruchom program Installation Manager.
- 2. Na stronie Początek programu Installation Manager kliknij opcje **Plik** → **Preferencje**, a następnie kliknij opcję **Repozytoria**. Zostanie otwarta strona Repozytoria wyświetlająca wszelkie znane repozytoria, ich położenie oraz informacje o tym, czy są one dostępne.
- 3. Na stronie Repozytoria kliknij przycisk **Dodaj repozytorium**.
- 4. W oknie Dodaj repozytorium wpisz adres URL położenia repozytorium lub przejdź do niego i ustaw ścieżkę do pliku.
- 5. Kliknij przycisk **OK**. W przypadku podania położenia repozytorium HTTPS zostanie wyświetlona prośba o podanie identyfikatora użytkownika i hasła. Zostanie wyświetlone nowe lub zmienione położenie repozytorium. Jeśli repozytorium nie jest dostępne, w kolumnie **Dostępne** zostanie wyświetlony czerwony znak x.
- 6. Kliknij przycisk **OK**, aby wyjść.
- **Uwaga:** Aby program Installation Manager przeszukał domyślne położenia repozytorium dla zainstalowanych pakietów, należy się upewnić, że na stronie Preferencje repozytoriów jest zaznaczona opcja **Przeszukaj repozytoria usług podczas instalacji i aktualizacji**. Ta preferencja jest zaznaczona domyślnie.

#### **Grupy pakietów i katalog zasobów współużytkowanych**

Podczas instalowania pakietu Rational Application Developer za pomocą programu IBM Installation Manager należy wybrać grupę pakietów i katalog zasobów współużytkowanych.

#### **Grupy pakietów**

Podczas procesu instalowania należy określić *grupę pakietów* dla pakietu Rational Application Developer. Grupa pakietów reprezentuje katalog, w którym pakiety współużytkują zasoby z innymi pakietami z tej samej grupy. W przypadku instalowania pakietu Rational Application Developer za pomocą programu Installation Manager można utworzyć nową grupę pakietów lub zainstalować pakiet w istniejącej grupie pakietów. (Niektóre pakiety nie mogą współużytkować grupy pakietów i w takim przypadku opcja korzystania z istniejącej grupy pakietów będzie niedostępna).

Należy zauważyć, że w przypadku jednoczesnej instalacji wielu pakietów wszystkie one zostaną zainstalowane w tej samej grupie pakietów.

Nazwa grupy pakietów jest przypisywana automatycznie, jednak użytkownik wybiera katalog instalacyjny grupy pakietów.

Po utworzeniu grupy pakietów poprzez pomyślne zainstalowanie pakietu produktu nie można zmienić katalogu instalacyjnego. Katalog instalacyjny zawiera pliki i zasoby specyficzne dla pakietu produktu Rational Application Developer zainstalowanego w tej grupie pakietów.

<span id="page-20-0"></span>Zasoby z pakietu produktu, które potencjalnie mogą zostać użyte przez inne grupy pakietów, są umieszczane w katalogu zasobów współużytkowanych.

**Ważne:** *(Tylko dla produktu Rational Application Developer w wersji 7.0.0.2 lub nowszej)* Aby umożliwić pracę z produktem Rational Application Developer w systemie operacyjnym Windows Vista użytkownikom, którzy nie maja uprawnień administratora, nie należy wybierać katalogu wewnątrz katalogu Program Files (C:\Program Files\).

#### **Katalog zasobów współużytkowanych**

*Katalog zasobów współużytkowanych* jest to katalog, gdzie znajdują się artefakty instalacji, które mogą być używane przez jedną lub więcej grup pakietów produktów.

#### **Ważne:**

- v Katalog zasobów współużytkowanych można określić tylko raz: podczas pierwszej instalacji pakietu. Aby osiągnąć jak najlepsze wyniki, należy użyć największego dostępnego napędu. Nie można zmienić położenia katalogu dopóki nie zostaną zdeinstalowane wszystkie pakiety.
- v *(Tylko dla produktu Rational Application Developer w wersji 7.0.0.2 lub nowszej)* Aby umożliwić pracę z produktem Rational Application Developer w systemie Windows Vista użytkownikom, którzy nie maja uprawnień administratora, nie należy wybierać katalogu wewnątrz katalogu Program Files (C:\Program Files\).

### **Rozszerzanie istniejącego środowiska IDE Eclipse**

Podczas instalowania pakietu produktu Rational Application Developer można wybrać opcję rozszerzenia możliwości zainstalowanego już w systemie zintegrowanego środowiska programistycznego (IDE) Eclipse o funkcje zawarte w tym pakiecie Rational Application Developer.

Pakiet Rational Application Developer instalowany za pomocą programu IBM Installation Manager znajduje się w pakunku z wersją środowiska IDE Eclipse lub środowiska roboczego. To powiązane środowisko robocze stanowi podstawową platformę do udostępniania funkcjonalności pakietu programu Installation Manager. Jeśli jednak na stacji roboczej jest już zainstalowane środowisko IDE Eclipse, wówczas użytkownik ma możliwość *rozszerzenia* tej instancji środowiska IDE poprzez dodanie do niej funkcjonalności zawartej w pakiecie Rational Application Developer.

Aby rozszerzyć istniejące środowisko IDE Eclipse: Na stronie Położenie kreatora Zainstaluj pakiety należy wybrać opcję **Rozszerz istniejącą instalację środowiska Eclipse IDE**.

**Ważne:** *(Tylko dla produktu Rational Application Developer w wersji 7.0.0.2 lub nowszej)* Aby umożliwić pracę z produktem Rational Application Developer w systemie operacyjnym Windows Vista użytkownikom, którzy nie maja uprawnień administratora, nie należy instalować produktu Eclipse wewnątrz katalogu Program Files (C:\Program Files\).

Potrzeba rozszerzenia istniejącego środowiska IDE Eclipse pojawia się na przykład wtedy, gdy chcemy zyskać funkcjonalność udostępnianą przez pakiet Rational Application Developer, ale jednocześnie chcemy zachować preferencje i ustawienia określone w bieżącym środowisku IDE. Możemy też chcieć nadal pracować z wtyczkami, które są już zainstalowane i które rozszerzają możliwości bieżącego środowiska IDE.

Aby można było rozszerzyć istniejące środowisko IDE Eclipse, musi ono być w wersji 3.2.1 lub muszą być zastosowane najnowsze aktualizacje z serwisu eclipse.org. Program Installation Manager sprawdza, czy określona instancja Eclipse spełnia wymagania pakietu instalacyjnego.

**Uwaga:** Może okazać się konieczna aktualizacja wersji produktu Eclipse w celu zainstalowania aktualizacji produktu Rational Application Developer. Informacje dotyczące zmian we wstępnie wymaganej wersji produktu Eclipse można znaleźć w dokumentacji do wydania danej aktualizacji.

## <span id="page-22-0"></span>**Weryfikowanie i wyodrębnianie obrazów elektronicznych**

Jeśli pliki instalacyjne zostały pobrane z serwisu IBM Passport Advantage, przed zainstalowaniem produktu Rational Application Developer należy wyodrębnić obraz elektroniczny ze skompresowanych plików. Przed wyodrębnieniem obrazu można sprawdzić kompletność pobranych plików.

Można porównać opublikowane wartości MD5 z sumą kontrolną pobranych plików w celu sprawdzenia, czy pobrany plik nie jest uszkodzony lub niekompletny.

## **Wyodrębnianie pobranych plików**

Wyodrębnij każdy skompresowany plik do tego samego katalogu. Dla systemu Linux: Nie należy włączać spacji do nazw katalogów, w przeciwnym razie nie będzie można uruchomić komendy launchpad.sh w celu uruchomienia startera z poziomu wiersza komend.

## <span id="page-24-0"></span>**Zadania przedinstalacyjne**

Przed rozpoczęciem instalacji produktu wykonaj następujące kroki:

- 1. Sprawdź, czy używany system spełnia wymagania opisane w sekcji ["Wymagania](#page-8-0) [instalacyjne"](#page-8-0) na stronie 3.
- 2. Sprawdź, czy z używanym identyfikatorem użytkownika związane są uprawnienia dostępu wymagane do instalowania produktu. Patrz ["Wymagania](#page-10-0) dotyczące uprawnień [użytkownika"](#page-10-0) na stronie 5.
- 3. Zapoznaj się z sekcją ["Planowanie](#page-12-0) instalacji" na stronie 7, zwracając szczególną uwagę na temat "Uwagi na temat [aktualizowania](#page-17-0) i współistnienia produktów" na stronie 12.
- 4. Dla systemu Linux: Jeśli chcesz, aby z produktu mogli korzystać także użytkownicy bez uprawnień administratora, zmienną umask należy ustawić na wartość 0022 **przed instalacją produktu**. Aby ustawić wartość tej zmiennej, zaloguj się jako administrator, uruchom sesję terminalu i wpisz umask 0022.

## <span id="page-26-0"></span>**Zadania instalacyjne**

Kolejne sekcje stanowią przegląd scenariuszy instalacji opisanych w sekcji ["Scenariusze](#page-12-0) [instalowania"](#page-12-0) na stronie 7. Dostęp do szczegółowych instrukcji jest możliwy przy użyciu odsyłaczy w krokach głównych.

## **Instalowanie produktu Rational Application Developer z dysków CD: Przegląd zadania**

W tym scenariuszu instalacji użytkownik korzysta z dysków CD zawierających pliki instalacyjne i zazwyczaj instaluje produkt Rational Application Developer na własnej stacji roboczej.

Poniżej zostały podane ogólne kroki instalacji z dysków CD:

- 1. Wykonaj kroki przedinstalacyjne wymienione w sekcji "Zadania [przedinstalacyjne"](#page-24-0) na [stronie](#page-24-0) 19.
- 2. Włóż pierwszy instalacyjny dysk CD do napędu dysków CD.
- 3. W systemie Linux: Podłącz napęd CD.
- 4. Jeśli w systemie włączona jest funkcja autoodtwarzania, program startowy pakietu Rational Application Developer zostanie automatycznie uruchomiony. Jeśli funkcja autoodtwarzania nie jest włączona, uruchom program startowy. Aby uzyskać szczegółowe informacje, zobacz ["Uruchamianie](#page-34-0) programu startowego" na stronie 29.
- 5. W starterze uruchom instalację programu Rational Application Developer. Szczegółowe informacje można znaleźć w sekcji ["Uruchamianie](#page-35-0) instalacji z poziomu programu [startowego"](#page-35-0) na stronie 30.

Jeśli program IBM Installation Manager nie zostanie wykryty na komputerze, na ekranie pojawi się monit o jego zainstalowanie, a następnie zostanie uruchomiony kreator instalacji. Postępuj zgodnie z pojawiającymi się na ekranie instrukcjami kreatora, aby dokończyć instalację programu Installation Manager. Szczegóły można znaleźć w sekcji ["Instalowanie](#page-30-0) programu Installation Manager w systemie Windows" na stronie 25.

Po zakończeniu instalacji programu Installation Manager - lub w sytuacji, gdy był on już na komputerze - program ten rozpoczyna pracę i automatycznie uruchamia kreator Zainstaluj pakiety.

- 6. Postępuj zgodnie z pojawiającymi się na ekranie instrukcjami kreatora Instaluj pakiety, aby dokończyć instalację. Szczegółowe informacje można znaleźć w sekcji ["Instalowanie](#page-36-0) programu przy użyciu graficznego interfejsu IBM Rational [Application](#page-36-0) Developer IBM [Installation](#page-36-0) Manager" na stronie 31.
- 7. Skonfiguruj swoją licencję. Domyślnie dołączona jest licencja próbna na produkt Rational Application Developer. Aby zapewnić ciągły dostęp do produktu, musisz skonfigurować licencję. Aby uzyskać szczegółowe informacje, zobacz ["Zarządzanie](#page-54-0) licencjami" na [stronie](#page-54-0) 49.
- 8. W systemie Linux: Zwiększ liczbę uchwytów do plików dla stacji roboczej. Szczegółowe informacje można znaleźć w sekcji ["Zwiększanie](#page-60-0) liczby uchwytów plików na stacjach [roboczych](#page-60-0) w systemie Linux" na stronie 55.
- 9. Zainstaluj opcjonalne oprogramowanie dołączone do pakietu Rational Application Developer. Więcej informacji można znaleźć w sekcji "Instalowanie [oprogramowania](#page-70-0) [opcjonalnego"](#page-70-0) na stronie 65.

## <span id="page-27-0"></span>**Instalowanie produktu Rational Application Developer z obrazu elektronicznego na stacji roboczej: Przegląd zadania**

Poniżej zostały podane ogólne kroki instalacji produktu Rational Application Developer z elektronicznego obrazu instalacyjnego:

- 1. Sprawdź, czy na stacji roboczej jest wystarczająca ilość miejsca na umieszczenie zarówno plików, które muszą zostać pobrane z serwisu IBM Passport Advantage, jak i z rozpakowanych obrazów instalacyjnych. Patrz ["Wymagania](#page-8-0) dotyczące sprzętu" na stronie [3.](#page-8-0)
- 2. Pobierz wszystkie wymagane części obrazu produktu z serwisu IBM Passport Advantage do katalogu tymczasowego.
- 3. Wyodrębnij obraz instalacyjny z pobranego pliku i sprawdź, czy jest on kompletny. Szczegóły można znaleźć w sekcji ["Weryfikowanie](#page-22-0) i wyodrębnianie obrazów [elektronicznych"](#page-22-0) na stronie 17.
- 4. Wykonaj czynności opisane poniżej w sekcji "Instalowanie z obrazu elektronicznego".

### **Instalowanie z obrazu elektronicznego**

- 1. Wykonaj kroki przedinstalacyjne wymienione w sekcji "Zadania [przedinstalacyjne"](#page-24-0) na [stronie](#page-24-0) 19.
- 2. Uruchom program startowy. Aby uzyskać szczegółowe informacje, zobacz ["Uruchamianie](#page-34-0) programu startowego" na stronie 29.
- 3. W starterze uruchom instalację programu Rational Application Developer. Szczegółowe informacje można znaleźć w sekcji ["Uruchamianie](#page-35-0) instalacji z poziomu programu [startowego"](#page-35-0) na stronie 30.

Jeśli program IBM Installation Manager nie zostanie wykryty na komputerze, na ekranie pojawi się monit o jego zainstalowanie, a następnie zostanie uruchomiony kreator instalacji. Postępuj zgodnie z pojawiającymi się na ekranie instrukcjami kreatora, aby dokończyć instalację programu Installation Manager. Szczegóły można znaleźć w sekcji ["Instalowanie](#page-30-0) programu Installation Manager w systemie Windows" na stronie 25.

Po zakończeniu instalacji programu Installation Manager - lub w sytuacji, gdy był on już w systemie - program ten rozpoczyna pracę i automatycznie uruchamia kreator Instaluj pakiety.

- **Uwaga:** Jeśli program Installation Manager zostanie zamknięty przed zakończeniem instalacji produktu, należy zrestartować program Installation Manager ze startera. Jeśli program Installation Manager zostanie uruchomiony bezpośrednio, nie będzie on wstępnie skonfigurowany dla niezbędnych repozytoriów instalacji.
- 4. Postępuj zgodnie z pojawiającymi się na ekranie instrukcjami kreatora Instaluj pakiety, aby dokończyć instalację. Szczegółowe informacje na ten temat można znaleźć w sekcji ["Instalowanie](#page-36-0) programu przy użyciu graficznego interfejsu IBM Rational Application Developer IBM [Installation](#page-36-0) Manager" na stronie 31.
- 5. Skonfiguruj swoją licencję. Domyślnie dołączona jest licencja próbna na produkt Rational Application Developer. Aby zapewnić ciągły dostęp do produktu, musisz skonfigurować licencję. Aby uzyskać szczegółowe informacje, zobacz ["Zarządzanie](#page-54-0) licencjami" na [stronie](#page-54-0) 49.
- 6. W systemie Linux: Zwiększ liczbę uchwytów do plików dla stacji roboczej. Szczegółowe informacje można znaleźć w sekcji ["Zwiększanie](#page-60-0) liczby uchwytów plików na stacjach [roboczych](#page-60-0) w systemie Linux" na stronie 55.
- 7. Zainstaluj opcjonalne oprogramowanie dołączone do pakietu Rational Application Developer. Więcej informacji można znaleźć w sekcji "Instalowanie [oprogramowania](#page-70-0) [opcjonalnego"](#page-70-0) na stronie 65.

## <span id="page-28-0"></span>**Instalowanie produktu Rational Application Developer z obrazu elektronicznego na dysku współużytkowanym: Przegląd zadania**

Zgodnie z tym scenariuszem elektroniczny obraz zostanie umieszczony na dysku współużytkowanym, aby wszyscy użytkownicy w przedsiębiorstwie mogli mieć dostęp do plików instalacyjnych produktu Rational Application Developer zgromadzonych w jednym miejscu.

Poniższe kroki są wykonywane przez osobę, która umieszcza obraz instalacyjny na współużytkowanym dysku.

- 1. Sprawdź, czy na współużytkowanym napędzie jest wystarczająca ilość miejsca na dysku do przechowania obu plików, które muszą zostać pobrane z serwisu IBM Passport Advantage oraz z wyodrębnionego obrazu instalacyjnego. Aby uzyskać szczegółowe informacje, zobacz ["Wymagania](#page-8-0) dotyczące sprzętu" na stronie 3.
- 2. Pobierz wszystkie wymagane części obrazu produktu z serwisu IBM Passport Advantage do tymczasowego katalogu na dysku współużytkowanym.
- 3. Wyodrębnij obraz instalacyjny z pobranych plików do dostępnego katalogu na dysku współużytkowanym i sprawdź, czy obraz jest kompletny. Szczegóły można znaleźć w sekcji "Weryfikowanie i wyodrębnianie obrazów [elektronicznych"](#page-22-0) na stronie 17.

Aby zainstalować program Rational Application Developer z plików instalacyjnych umieszczonych na dysku współużytkowanym, wykonaj poniższe czynności:

- 1. Przejdź do katalogu disk1 na dysku współużytkowanym zawierającym obraz instalacyjny.
- 2. Wykonaj czynności opisane w sekcji "Instalowanie z obrazu [elektronicznego"](#page-27-0) na stronie [22.](#page-27-0)

## **Instalowanie produktu Rational Application Developer z repozytorium na serwerze WWW HTTP: Przegląd zadania**

W tym scenariuszu pakiety produktu są pobierane przez program IBM Installation Manager z serwera WWW HTTP.

W poniższych krokach przyjęto założenie, że repozytorium zawierające pakiet dla programu Rational Application Developer zostało utworzone na serwerze WWW HTTP.

Aby zainstalować pakiet Rational Application Developer z repozytorium na serwerze HTTP:

- 1. Wykonaj kroki przedinstalacyjne wymienione w sekcji "Zadania [przedinstalacyjne"](#page-24-0) na [stronie](#page-24-0) 19.
- 2. Zainstaluj program IBM Installation Manager. Patrz ["Zarządzanie](#page-30-0) programem IBM [Installation](#page-30-0) Manager" na stronie 25. W tym scenariuszu na przykład pliki instalacyjne programu Installation Manager są dostępne na współużytkowanym dysku.
- 3. Uruchom program Installation Manager. Aby uzyskać szczegółowe informacje, zobacz ["Uruchamianie](#page-30-0) programu Installation Manager w systemie Windows" na stronie 25.
- 4. Ustaw adres URL repozytorium zawierającego pakiet Rational Application Developer w preferencjach repozytorium w programie Installation Manager. Patrz ["Ustawianie](#page-18-0) preferencji [repozytorium](#page-18-0) w programie Installation Manager" na stronie 13.
- 5. Uruchom kreator Zainstaluj pakiety w programie Installation Manager i postępuj zgodnie z wyświetlanymi na ekranie instrukcjami kreatora, aby zakończyć instalację. Szczegółowe informacje na ten temat można znaleźć w sekcji ["Instalowanie](#page-36-0) programu przy użyciu graficznego interfejsu IBM Rational [Application](#page-36-0) Developer IBM Installation Manager" na [stronie](#page-36-0) 31.
- <span id="page-29-0"></span>6. Skonfiguruj swoją licencję. Domyślnie dołączona jest licencja próbna na produkt Rational Application Developer. Aby zapewnić ciągłą dostępność produktu, musisz skonfigurować licencję. Aby uzyskać szczegółowe informacje, zobacz ["Zarządzanie](#page-54-0) licencjami" na [stronie](#page-54-0) 49.
- 7. W systemie Linux: Zwiększ liczbę uchwytów do plików dla stacji roboczej. Szczegółowe informacje można znaleźć w sekcji ["Zwiększanie](#page-60-0) liczby uchwytów plików na stacjach [roboczych](#page-60-0) w systemie Linux" na stronie 55.
- 8. Zainstaluj opcjonalne oprogramowanie dołączone do pakietu Rational Application Developer. Więcej informacji można znaleźć w sekcji "Instalowanie [oprogramowania](#page-70-0) [opcjonalnego"](#page-70-0) na stronie 65.

## **Umieszczanie produktu Rational Application Developer na serwerze WWW HTTP: Przegląd zadania**

Aby przygotować produkt Rational Application Developer do instalacji z repozytorium znajdującego się na serwerze WWW HTTP:

- 1. Sprawdź, czy na serwerze WWW HTTP lub HTTPS jest wystarczająca ilość miejsca na dysku do zapisania pakietu produktu. Patrz ["Wymagania](#page-8-0) dotyczące sprzętu" na stronie [3.](#page-8-0)
- 2. Sprawdź, czy na stacji roboczej jest wystarczająca ilość miejsca na dysku do umieszczenie zarówno plików, które muszą zostać pobrane z serwisu IBM Passport Advantage, jak i rozpakowanego obrazu instalacyjnego. Patrz sekcja ["Wymagania](#page-8-0) [dotyczące](#page-8-0) sprzętu" na stronie 3.
- 3. Pobierz wszystkie wymagane części obrazu produktu z serwisu IBM Passport Advantage do tymczasowego katalogu na stacji roboczej.
- 4. Wyodrębnij z pobranych plików obraz instalacyjny i umieść go w innym tymczasowym katalogu na stacji roboczej oraz sprawdź, czy obraz instalacyjny jest kompletny. Szczegóły można znaleźć w sekcji ["Weryfikowanie](#page-22-0) i wyodrębnianie obrazów [elektronicznych"](#page-22-0) na stronie 17.
- 5. Na stacji roboczej zainstaluj program IBM Packaging Utility z dysku Auxiliary CD (lub dysku elektronicznego) odpowiedniego do posiadanej platformy.
- 6. Przy użyciu programu Packaging Utility skopiuj pakiet produktu Rational Application Developer.
- 7. Skopiuj dane wyjściowe programu narzędziowego Packaging Utility na serwer WWW HTTP lub HTTPS.
- 8. Skopiuj pliki instalacyjne programu IBM Installation Manager z dysku Auxiliary CD na współużytkowany napęd.
- 9. Poleć użytkownikom w organizacji, aby zainstalowali program Installation Manager.
- 10. Udostępnij użytkownikom adres URL repozytorium zawierającego wcześniej utworzony pakiet produktu Rational Application Developer.

## <span id="page-30-0"></span>**Zarządzanie programem IBM Installation Manager**

## **Instalowanie programu Installation Manager w systemie Windows**

Program IBM Installation Manager jest instalowany za pomocą startera. Więcej informacji o tym procesie można znaleźć w sekcji ["Instalowanie](#page-34-0) z poziomu programu startowego" na [stronie](#page-34-0) 29.

Aby ręcznie zainstalować program Installation Manager:

- 1. Uruchom program setup.exe w folderze InstallerImager\_win32 na pierwszym dysku instalacyjnym.
- 2. Kliknij przycisk **Dalej** na ekranie Powitanie.
- 3. Przejrzyj umowę licencyjną na stronie Umowa licencyjna i zaznacz opcję **Akceptuję warunki umowy licencyjnej**, aby ją zaakceptować. Kliknij przycisk **Dalej**.
- 4. Kliknij przycisk **Zmień** na stronie Folder docelowy, aby zmienić miejsce instalacji, jeśli jest to wymagane. Kliknij przycisk **Dalej**.
- 5. Kliknij przycisk **Dalej** na stronie Typ konfiguracji.
- 6. Kliknij przycisk **Instaluj** na stronie Gotowy do zainstalowania programu. Po zakończeniu instalacji zostanie otwarta strona Zakończone.
- 7. Kliknij przycisk **Zakończ**.

### **Instalowanie programu Installation Manager w systemie Linux**

Program IBM Installation Manager jest instalowany za pomocą startera. Więcej informacji o tym procesie można znaleźć w sekcji ["Instalowanie](#page-34-0) z poziomu programu startowego" na [stronie](#page-34-0) 29.

Aby ręcznie zainstalować program Installation Manager:

- 1. Otwórz okno terminalu jako użytkownik z uprawnieniami administratora.
- 2. Uruchom program setupLinux.bin w folderze InstallerImager\_linux na pierwszym dysku instalacyjnym.
- 3. Kliknij przycisk **Dalej** na ekranie Powitanie.
- 4. Przejrzyj umowę licencyjną na stronie Umowa licencyjna i zaznacz opcję **Akceptuję warunki umowy licencyjnej**, aby ją zaakceptować. Kliknij przycisk **Dalej**.
- 5. W razie potrzeby zmodyfikuj położenie katalogu instalacyjnego. Kliknij przycisk **Dalej**.
- 6. Kliknij przycisk **Instaluj** na stronie podsumowania informacji.
- 7. Kliknij przycisk **Zakończ** na stronie Zakończone kreatora InstallShield.

## **Uruchamianie programu Installation Manager w systemie Windows**

Program IBM Installation Manager powinien zostać uruchomiony z poziomu programu startowego. W ten sposób program Installation Manager zostanie uruchomiony ze skonfigurowanymi preferencjami repozytorium i wybranymi pakietami Rational Application Developer. W przypadku bezpośredniego uruchomienia programu Installation Manager należy ręcznie ustawić preferencje repozytorium i wybrać pakiety produktu.

Aby ręcznie uruchomić program Installation Manager:

- 1. Otwórz menu **Start** na **pasku zadań**.
- 2. Wybierz opcje **Wszystkie programy** → **IBM Installation Manager** → **IBM Installation Manager**.

### <span id="page-31-0"></span>**Uruchamianie programu Installation Manager w systemie Linux**

Program IBM Installation Manager powinien zostać uruchomiony z poziomu programu startowego. W ten sposób program Installation Manager zostanie uruchomiony ze skonfigurowanymi preferencjami repozytorium i wybranymi pakietami Rational Application Developer. W przypadku bezpośredniego uruchomienia programu Installation Manager należy ręcznie ustawić preferencje repozytorium i wybrać pakiety produktu.

Aby ręcznie uruchomić program Installation Manager:

- 1. Otwórz okno terminalu jako użytkownik z uprawnieniami administratora.
- 2. Uruchom program /opt/IBM/InstallationManager/launcher\_shortcut.

## **Deinstalowanie programu Installation Manager w systemie Windows**

Aby ręcznie zdeinstalować program Installation Manager:

- 1. Uruchom program setup.exe w folderze InstallerImager\_win32 na pierwszym dysku instalacyjnym.
- 2. Kliknij przycisk **Dalej** na ekranie Powitanie.
- 3. Kliknij przycisk **Usuń** na stronie Zarządzanie programem. Kliknij przycisk **Dalej**.
- 4. Kliknij przycisk **Dalej** na stronie Typ konfiguracji.
- 5. Kliknij przycisk **Usuń** na stronie Usuwanie programu.
- 6. Kliknij przycisk **Zakończ** na stronie Zakończone kreatora InstallShield.
- **Uwaga:** Za pomocą panelu sterowania można również zdeinstalować program Installation Manager. Kliknij kolejno opcje: **Start** → **Ustawienia** → **Panel sterowania**, a następnie dwukrotnie kliknij opcję **Dodaj/Usuń programy**. Wybierz pozycję programu IBM Installation Manager i kliknij opcję **Usuń**.

### **Deinstalowanie programu Installation Manager w systemie Linux**

Program IBM Installation Manager musi zostać zdeinstalowany przy użyciu narzędzia do zarządzenia pakietami dołączonego do wersji dla systemu Linux.

Aby ręcznie zdeinstalować program Installation Manager w systemie Linux:

- 1. Otwórz okno terminalu jako użytkownik z uprawnieniami administratora.
- 2. Zmień katalog na katalog instalacyjny programu Installation Manager (domyślnie jest to /opt/IBM/InstallationManager), a następnie zmień na katalog \_uninst.
- 3. Uruchom komendę .uninstaller.bin.

### **Ciche instalowanie i deinstalowanie programu Installation Manager**

Program IBM Installation Manager można zainstalować i zdeinstalować w trybie instalacji cichej.

## <span id="page-32-0"></span>**Ciche instalowanie programu Installation Manager w systemie Windows**

Aby zainstalować program Installation Manager w trybie instalacji cichej w domyślnym położeniu instalacji w systemie Windows:

- 1. Przejdź do folderu InstallerImage\_win32 na pierwszym dysku instalacyjnym.
- 2. Uruchom komendę setup.exe /S /v"/qn"

Aby zmienić miejsce instalacji, w opcji /v można dodać właściwość INSTALLDIR. Na przykład: setup.exe /S /v"/qn INSTALLDIR=\"C:\InstallationManager\""

## **Ciche instalowanie programu Installation Manager w systemie Linux**

Aby zainstalować program Installation Manager w trybie instalacji cichej w domyślnym położeniu instalacji w systemie Linux:

- 1. Przejdź do folderu InstallerImage\_linux na pierwszym dysku instalacyjnym.
- 2. Uruchom komendę setupLinux.bin -silent -V licenseAccepted=true.

Użyj opcji -V licenseAccepted=true, aby wskazać, że akceptujesz warunki umowy licencyjnej dotyczącej korzystania z programu Installation Manager.

Aby zmienić położenie instalacji, można dodać opcję -P installLocation="<nowy katalog>". Na przykład: -PsetupLinux.bin -silent -P installLocation="/opt/mojIM" -V licenseAccepted=true.

## **Ciche deinstalowanie programu Installation Manager w systemie Windows**

Aby zdeinstalować program Installation Manager w trybie instalacji cichej w systemie Windows:

W wierszu komend uruchom następującą komendę: msiexec /x {DBD90D51-BD46-41AF-A1F5-B74CEA24365B}

## **Ciche deinstalowanie programu Installation Manager w systemie Linux**

Aby zdeinstalować program Installation Manager w trybie instalacji cichej w systemie Linux:

- 1. Otwórz okno terminalu jako użytkownik z uprawnieniami administratora.
- 2. Zmień katalog na katalog instalacyjny programu Installation Manager, a następnie przejdź do katalogu \_uninst.
- 3. Uruchom następującą komendę: ./uninstaller.bin -silent.

## <span id="page-34-0"></span>**Instalowanie z poziomu programu startowego**

Program startowy udostępnia jedno miejsce, w którym można przejrzeć informacje o wersji oraz rozpocząć proces instalacji.

Z programu startowego można uruchomić instalowanie produktów Rational Application Developer w następujących przypadkach:

- v Instalowanie z dysków CD produktu.
- v Instalowanie na stacji roboczej z obrazów elektronicznych.
- v Instalowanie z elektronicznych obrazów instalacyjnych umieszczonych na współużytkowanym napędzie.

Dzięki uruchomieniu procesu instalacji z poziomu programu startowego, program IBM Installation Manager zostanie uruchomiony z wstępnie skonfigurowanym położeniem repozytorium zawierającym pakiet Rational Application Developer. Jeśli program Installation Manager jest instalowany i uruchamiany bezpośrednio, konieczne jest ręczne ustawienie preferencji repozytorium.

Aby zainstalować produkt z programu startowego, wykonaj poniższe czynności:

- 1. Wykonaj zadania przedinstalacyjne opisane w sekcji "Zadania [przedinstalacyjne"](#page-24-0) na [stronie](#page-24-0) 19, jeśli nie zostały jeszcze wykonane.
- 2. Uruchom program startowy. Patrz "Uruchamianie programu startowego".
- 3. Rozpocznij instalację produktu Rational Application Developer. Patrz ["Uruchamianie](#page-35-0) instalacji z poziomu programu [startowego"](#page-35-0) na stronie 30.

Postępuj zgodnie z pojawiającymi się na ekranie instrukcjami kreatora Instaluj pakiety, aby dokończyć instalację. Szczegółowe informacje na ten temat można znaleźć w sekcji ["Instalowanie](#page-36-0) programu przy użyciu graficznego interfejsu IBM Rational Application Developer IBM [Installation](#page-36-0) Manager" na stronie 31.

## **Uruchamianie programu startowego**

Wykonaj zadania przedinstalacyjne opisane w sekcji "Zadania [przedinstalacyjne"](#page-24-0) na stronie [19,](#page-24-0) jeśli nie zostały jeszcze wykonane.

Jeśli instalowanie odbywa się z dysku CD i na stacji roboczej użytkownika włączona jest funkcja autoodtwarzania, program startowy Rational Application Developer zostanie automatycznie uruchomiony po włożeniu pierwszego dysku instalacyjnego do napędu CD. W przypadku gdy instalowanie odbywa się z obrazu elektronicznego lub gdy funkcja autoodtwarzania nie została skonfigurowana na stacji roboczej użytkownika, konieczne jest ręczne uruchomienie programu startowego.

Aby uruchomić program startowy:

- 1. Włóż dysk CD produktu IBM Rational Application Developer do napędu CD. Dla systemu Linux: Sprawdź, czy napęd CD został podłączony.
- 2. Jeśli w systemie włączona jest funkcja autoodtwarzania, program startowy pakietu IBM Rational Application Developer zostanie automatycznie uruchomiony. Jeśli funkcja autoodtwarzania nie jest włączona w systemie:
	- v Dla systemu Windows: Uruchom program launchpad.exe znajdujący się w katalogu głównym dysku CD.

v Dla systemu Linux: Uruchom program launchpad.sh znajdujący się w katalogu głównym dysku CD.

## <span id="page-35-0"></span>**Uruchamianie instalacji z poziomu programu startowego**

- 1. Uruchom program startowy.
- 2. Jeśli jeszcze nie zostało to zrobione, przeczytaj informacje o wersji, klikając przycisk **Uwagi do wydania**.
- 3. Aby rozpocząć instalację, kliknij przycisk **Instaluj IBM Rational Application Developer**.
- 4. Zostanie otwarte okno komunikatu informujące, czy na stacji roboczej został wykryty program IBM Installation Manager.
	- v Jeśli program IBM Installation Manager nie zostanie znaleziony w systemie, wyświetlana jest informacja o konieczności jego zainstalowania przed kontynuowaniem instalacji.
		- a. Kliknij przycisk **OK**, aby zainstalować program IBM Installation Manager. Zostanie uruchomiony kreator instalacji programu IBM Installation Manager.
		- b. Postępuj zgodnie z wyświetlanymi na ekranie instrukcjami kreatora, aby dokończyć instalację programu IBM Installation Manager. Więcej informacji można znaleźć w sekcji ["Instalowanie](#page-30-0) programu Installation Manager w systemie [Windows"](#page-30-0) na stronie 25.
		- c. Gdy instalacja programu IBM Installation Manager zakończy się pomyślnie, kliknij przycisk **Zakończ**, aby zamknąć kreatora.
		- d. Przeczytaj wyświetlony komunikat i kliknij przycisk **OK**. Zostanie uruchomiony program Installation Manager, który automatycznie otworzy kreatora Zainstaluj pakiety.
	- v Jeśli w systemie zostanie wykryty program IBM Installation Manager, kliknij przycisk **OK**, aby uruchomić program Installation Manager i automatycznie otworzyć kreatora Zainstaluj pakiety.
- 5. Postępuj zgodnie z pojawiającymi się na ekranie instrukcjami kreatora Instaluj pakiety, aby dokończyć instalację. Szczegółowe informacje na ten temat można znaleźć w sekcji ["Instalowanie](#page-36-0) programu przy użyciu graficznego interfejsu IBM Rational Application Developer IBM [Installation](#page-36-0) Manager" na stronie 31.
## <span id="page-36-0"></span>**Instalowanie programu przy użyciu graficznego interfejsu IBM Rational Application Developer IBM Installation Manager**

Poniższe kroki opisują instalowanie pakietu IBM Rational Application Developer przy użyciu interfejsu GUI programu Installation Manager.

W zależności od wykonywanego scenariusza instalacji kreator Zainstaluj pakiety programu Installation Manager może zostać uruchomiony automatycznie. (Na przykład w przypadku instalowania z dysków CD). W innych scenariuszach - kreator będzie musiał uruchomić użytkownik.

- 1. Jeśli kreator Zainstaluj pakiety programu Installation Manager nie zostanie uruchomiony automatycznie, należy go uruchomić:
	- a. Uruchom program Installation Manager.
	- b. Na stronie Początek kliknij opcję **Zainstaluj pakiety**.
		- **Uwaga:** W przypadku znalezienia nowej wersji programu Installation Manager przed kontynuowaniem użytkownik zostanie zapytany, czy ma być zainstalowana nowa wersja. Aby kontynuować, należy kliknąć przycisk **OK**. Program Installation Manager automatycznie instaluje nową wersję, zatrzymuje się, restartuje i wznawia.

Podczas uruchamiania program Installation Manager wyszukuje dostępne pakiety w zdefiniowanych repozytoriach.

- 2. Na stronie Instaluj kreatora Zainstaluj pakiety znajduje się lista wszystkich pakietów znalezionych w repozytoriach przeszukanych przez program Installation Manager. W przypadku wykrycia dwóch wersji pakietu zostanie wyświetlona tylko najnowsza, zalecana, wersja tego pakietu.
	- v Aby wyświetlić wszystkie wersje dowolnego pakietu znalezione przez program Installation Manager, kliknij przycisk **Pokaż wszystkie wersje**.
	- v Aby powrócić do wyświetlania tylko zalecanych pakietów, kliknij przycisk **Pokaż tylko zalecane**.
- 3. Kliknij pakiet IBM Rational Application Developer, aby wyświetlić jego opis w panelu **Szczegóły**.
- 4. Aby wyszukać aktualizacje dla pakietu IBM Rational Application Developer, kliknij przycisk **Sprawdź aktualizacje**.
	- **Uwaga:** Aby program Installation Manager przeszukał predefiniowane położenia repozytorium IBM dla zainstalowanych pakietów, na stronie Preferencje repozytoriów musi być zaznaczona opcja **Przeszukaj podłączone repozytoria podczas instalacji i aktualizacji**. Ta preferencja jest zaznaczona domyślnie. Wymagany jest także dostęp do Internetu.

Program Installation Manager wyszukuje aktualizacje dla pakietu produktu w predefiniowanym repozytorium aktualizacji IBM. Przeszukuje on również wszelkie ustawione przez użytkownika położenia repozytoriów. Wskaźnik postępu informuje o trwającym wyszukiwaniu. Aktualizacje można zainstalować jednocześnie z instalacją podstawowego pakietu produktu.

- 5. Znalezione aktualizacje pakietu IBM Rational Application Developer zostaną wyświetlone na liście **Pakiety instalacyjne** na stronie Zainstaluj pakiety poniżej odpowiedniego produktu. Domyślnie są wyświetlane tylko zalecane aktualizacje.
	- v Aby wyświetlić wszystkie aktualizacje znalezione dla dostępnych pakietów, kliknij przycisk **Pokaż wszystkie wersje**.
- v Aby wyświetlić opis pakietu w obszarze **Szczegóły**, kliknij nazwę pakietu. Jeśli są dostępne dodatkowe informacje o pakiecie, takie jak plik readme lub uwagi do wydania, na końcu tekstu opisu będzie dołączony odsyłacz **Więcej informacji**. Kliknij ten odsyłacz, aby wyświetlić dodatkowe informacje w przeglądarce. Aby w pełni poznać instalowany pakiet, przeczytaj wcześniej wszystkie informacje.
- 6. Wybierz pakiet IBM Rational Application Developer i dowolne aktualizacje pakietu, które chcesz zainstalować. Aktualizacje z zależnościami są automatycznie wybierane i usuwane razem. Kliknij przycisk **Dalej**, aby kontynuować.

**Uwaga:** Jeśli ma zostać zainstalowanych wiele pakietów naraz, wszystkie one zostaną zainstalowane w tej samej grupie pakietów.

- 7. Na stronie Licencje przeczytaj umowę licencyjną dla wybranego pakietu. W przypadku wybrania instalacji więcej niż jednego pakietu dla każdego pakietu wyświetlona może zostać oddzielna umowa licencyjna. Z lewej strony na stronie **Licencja** kliknij każdą wersję pakietu, aby wyświetlić umowę licencyjną. Wersje pakietu wybrane do instalacji (na przykład pakiet podstawowy i aktualizacja) są wyświetlane pod nazwą pakietu.
	- a. Jeśli zgadzasz się z warunkami wszystkich umów licencyjnych, kliknij przycisk **Akceptuję warunki tych umów licencyjnych**.
	- b. Kliknij przycisk **Dalej**, aby kontynuować.
- 8. Na stronie Położenie wpisz ścieżkę do *katalogu zasobów współużytkowanych* w polu **Katalog zasobów współużytkowanych** lub zaakceptuj ścieżkę domyślną. Katalog zasobów współużytkowanych zawiera zasoby, które mogą być współużytkowane przez jedną lub więcej grup pakietów. Kliknij przycisk **Dalej**, aby kontynuować.
	- **Ważne:** *(Tylko dla produktu Rational Application Developer w wersji 7.0.0.2 lub nowszej)* Jeśli wykonywana jest początkowa instalacja i jednocześnie aktualizacja do wersji 7.0.0.2 w systemie Windows Vista, to aby umożliwić pracę z produktem Rational Application Developer użytkownikom, którzy nie maja uprawnień administratora, nie należy wybierać katalogu wewnątrz katalogu Program Files (C:\Program Files\).

Domyślna ścieżka to:

- W systemie Windows: C:\Program Files\IBM\SDP70Shared
- v W systemie Linux: /opt/IBM/SDP70Shared
- **Ważne:** Katalog zasobów współużytkowanych można określić tylko podczas pierwszej instalacji pakietu. Do tego celu należy użyć największego dysku, aby zapewnić odpowiednią ilość miejsca na współużytkowane zasoby przyszłych pakietów. Nie można zmienić położenia katalogu dopóki nie zostaną zdeinstalowane wszystkie pakiety.
- 9. Na stronie Położenie wybierz istniejącą *grupę pakietów*, w której ma zostać zainstalowany pakiet IBM Rational Application Developer, lub utwórz nową. Grupa pakietów reprezentuje katalog, w którym pakiety współużytkują zasoby z innymi pakietami z tej samej grupy. Aby utworzyć nową grupę pakietów:
	- a. Kliknij przycisk **Utwórz nową grupę pakietów**.
	- b. Wpisz ścieżkę do katalogu instalacyjnego grupy pakietów. Nazwa grupy pakietów zostanie utworzona automatycznie.
		- **Ważne:** *(Tylko dla produktu Rational Application Developer w wersji 7.0.0.2 lub nowszej)* Jeśli wykonywana jest początkowa instalacja i jednocześnie aktualizacja do wersji 7.0.0.2 w systemie Windows Vista, to aby umożliwić pracę z produktem Rational Application Developer użytkownikom, którzy nie maja uprawnień administratora, nie należy wybierać katalogu wewnątrz katalogu Program Files (C:\Program Files\).

Domyślna ścieżka to:

- W systemie Windows: C:\Program Files\IBM\SDP70
- v W systemie Linux: /opt/IBM/SDP70
- c. Kliknij przycisk **Dalej**, aby kontynuować.
- 10. Na następnej stronie Położenie można wybrać opcję rozszerzenia już zainstalowanego w systemie istniejącego środowiska IDE Eclipse przez dodanie do niego funkcji z instalowanych pakietów. Aby wybrać tę opcję, należy dysponować produktem Eclipse w wersji 3.2.1 z najnowszymi aktualizacjami z serwisu eclipse.org.
	- v Jeśli nie chcesz rozszerzać istniejącego środowiska IDE Eclipse, kliknij przycisk **Dalej**, aby kontynuować.
	- Aby rozszerzyć istniejące środowisko IDE Eclipse:
		- a. Wybierz opcję **Rozszerz istniejące środowisko Eclipse**.
		- b. W polu **Środowisko Eclipse** wpisz lub przejdź do położenia folderu zawierającego plik wykonywalny środowiska Eclipse (eclipse.exe lub eclipse.bin). Program Installation Manager sprawdzi, czy wersja środowiska IDE Eclipse jest poprawna dla instalowanego pakietu. W polu **Eclipse IDE JVM** jest wyświetlana wirtualna maszyna języka Java (JVM) dla określonego środowiska IDE.
		- c. Kliknij przycisk **Dalej**, aby kontynuować.
- 11. Na stronie Opcje w obszarze **Języki** wybierz języki dla grupy pakietów. Dla pakietu IBM Rational Application Developer zostaną zainstalowane odpowiednie tłumaczenia interfejsu użytkownika i dokumentacji na język narodowy. Należy zauważyć, że dokonany wybór ma zastosowanie do wszystkich pakietów zainstalowanych w tej grupie pakietów.
- 12. Na następnej stronie Opcje wybierz funkcje pakietu do zainstalowania.
	- a. Opcjonalne: Aby wyświetlić relacje zależności między funkcjami, wybierz opcję **Pokaż zależności**.
	- b. Opcjonalne: Kliknij funkcję, aby wyświetlić jej skrócony opis w obszarze **Szczegóły**.
	- c. Zaznacz lub usuń zaznaczenie funkcji pakietu. Program Installation Manager automatycznie wymusi wszelkie zależności z innymi funkcjami i wyświetli zaktualizowaną wielkość pobieranych danych i zapotrzebowanie instalacji na miejsce na dysku.
	- d. Po zakończeniu wybierania funkcji kliknij przycisk **Dalej**, aby kontynuować.
- 13. Na stronie Podsumowanie sprawdź wybrane opcje przed zainstalowaniem pakietu IBM Rational Application Developer. Jeśli chcesz zmienić opcje wybrane na poprzednich stronach, kliknij przycisk **Wstecz** i wprowadź zmiany. Jeśli wybrane opcje są poprawne, kliknij przycisk **Instaluj**, aby zainstalować pakiet. Wskaźnik postępu pokazuje wartość procentową wykonania instalacji.
- 14. Po zakończeniu procesu instalacji zostanie wyświetlony komunikat potwierdzający powodzenie instalacji.
	- a. Kliknij przycisk **Przeglądaj plik dziennika**, aby w nowym oknie otworzyć plik dziennika instalacji dla bieżącej sesji. Aby kontynuować, należy zamknąć okno dziennika instalacji.
	- b. W kreatorze Zainstaluj pakiet określ, czy pakiet IBM Rational Application Developer ma zostać uruchomiony po zamknięciu kreatora.
	- c. Kliknij przycisk **Zakończ**, aby uruchomić wybrany pakiet. Kreator Zainstaluj pakiet zostanie zamknięty i nastąpi powrót do początkowej strony programu Installation Manager.

## **Instalacja cicha**

Pakiet produktu Rational Application Developer można zainstalować, uruchamiając program Installation Manager w trybie instalacji cichej. Po uruchomieniu programu Installation Manager w trybie instalacji cichej interfejs użytkownika jest niedostępny; zamiast tego program Installation Manager używa pliku odpowiedzi, do którego wprowadza się komendy wymagane do zainstalowania pakietu produktu.

Uruchamianie programu Installation Manager w trybie instalacji cichej jest przydatne, ponieważ umożliwia stosowanie w skryptach procesów wsadowych instalacji, aktualizacji, modyfikacji i deinstalacji pakietów produktów.

Należy zwrócić uwagę, że aby można było zainstalować pakiet Rational Application Developer w trybie instalacji cichej, program Installation Manager musi być już zainstalowany. Szczegółowe informacje na temat instalowania programu Installation Manager można znaleźć w sekcji ["Zarządzanie](#page-30-0) programem IBM Installation Manager" na stronie 25.

Istnieją dwa główne zadania wymagane przy instalacji cichej:

- 1. Utworzenie pliku odpowiedzi.
- 2. Uruchomienie programu Installation Manager w trybie instalacji cichej.

### **Tworzenie pliku odpowiedzi**

Plik odpowiedzi można utworzyć poprzez zarejestrowanie akcji użytkownika wykonywanych podczas instalowania pakietu produktu Rational Application Developer przy użyciu programu Installation Manager. Podczas zapisywania pliku odpowiedzi każdy wybór dokonany przez użytkownika w interfejsie GUI programu Installation Manager zostaje zapamiętany w pliku XML. Jeśli program Installation Manager zostanie uruchomiony w trybie instalacji cichej, korzysta z pliku odpowiedzi XML, aby odnaleźć repozytorium zawierające pakiet, wybrać opcje do zainstalowania itp.

Aby zarejestrować plik odpowiedzi dla instalacji (lub deinstalacji):

- 1. W wierszu komend zmień katalog bieżący na podkatalog eclipse katalogu, w którym został zainstalowany program Installation Manager. Na przykład:
	- W systemie Windows: cd C:\Program Files\IBM\Installation Manager\eclipse
	- v Dla systemu Linux: cd opt/IBM/InstallationManager/eclipse
- 2. Wprowadź w wierszu komend poniższą komendę, aby uruchomić program Installation Manager, podstawiając własną nazwę i położenie pliku odpowiedzi oraz (opcjonalnie) pliku dziennika:
	- v Dla systemu Windows: launcher.bat –record <ścieżka i nazwa pliku odpowiedzi>.xml -log <ścieżka i nazwa pliku dziennika>.xml. Na przykład: launcher.bat –record c:\dziennik\plikodpowiedzi.xml -log c:\dziennik\dziennik.xml
	- Dla systemu Linux: launcher.sh -record <nazwa pliku odpowiedzi>.xml -log <ścieżka i nazwa pliku dziennika>.xml. Na przykład: launcher.sh -record /root/dziennik/plikodpowiedzi.xml –log /root/dziennik/dziennik.xml

**Uwaga:** Sprawdź, czy istnieją wprowadzone ścieżki do plików; program Installation Manager nie utworzy katalogów dla pliku odpowiedzi i pliku dziennika.

3. Postępuj zgodnie z wyświetlanymi na ekranie instrukcjami kreatora Zainstaluj pakiety, aby wybrać opcje instalacji, kończąc na stronie Podsumowanie. Szczegółowe informacje można znaleźć w sekcji ["Instalowanie](#page-36-0) programu przy użyciu graficznego interfejsu IBM Rational [Application](#page-36-0) Developer IBM Installation Manager" na stronie 31.

- 4. Kliknij przycisk **Instaluj**, a następnie po rozpoczęciu procesu instalacji kliknij przycisk **Anuluj**.
- 5. Kliknij przycisk **Zakończ**, a następnie zamknij program Installation Manager.

Plik odpowiedzi XML zostanie utworzony w miejscu określonym w komendzie.

### **Uruchamianie programu Installation Manager w trybie instalacji cichej**

Za pomocą wiersza polecenia można uruchomić program Installation Manager w trybie instalacji cichej.

Dodatkową dokumentację na temat uruchamiania programu Installation Manager w trybie cichym można znaleźć w jego pomocy elektronicznej. (Na przykład na temat instalowania w trybie cichym z repozytorium, które wymaga uwierzytelnienia za pomocą identyfikatora i hasła).

Program Installation Manager można uruchomić w trybie instalacji cichej, dodając argument -silent do komendy launcher.bat (Windows) lub launcher.sh (Linux) uruchamiającej program Installation Manager.

- W systemie Windows: launcher.bat -silent [argumenty]
- v W systemie Linux: launcher.sh -nosplash -silent [argumenty]

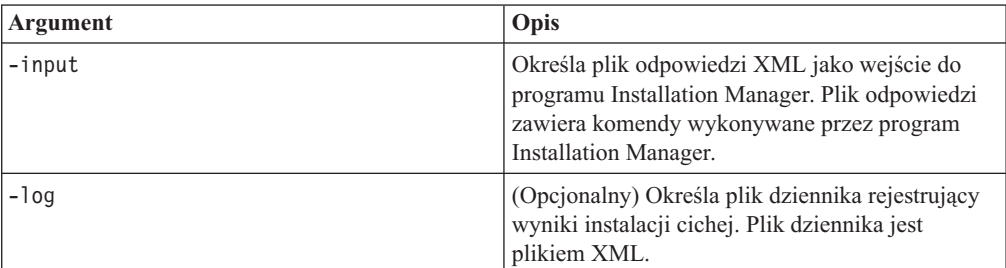

W poniższej tabeli zostały opisane argumenty używane wraz z komendą instalacji cichej:

Aby uruchomić program Installation Manager w trybie instalacji cichej:

- 1. W wierszu komend zmień katalog bieżący na podkatalog eclipse katalogu, w którym został zainstalowany program Installation Manager. Na przykład:
	- W systemie Windows: cd C:\Program Files\IBM\Installation Manager\eclipse
	- v Dla systemu Linux: cd opt/IBM/InstallationManager/eclipse
- 2. Wprowadź i uruchom następującą komendę, wstawiając własne położenie pliku odpowiedzi i, opcjonalnie, pliku dziennika:
	- v Dla systemu Windows: launcher.bat –silent -input <ścieżka i nazwa pliku odpowiedzi> -log <ścieżka i nazwa pliku dziennika>. Na przykład launcher.bat -silent -input c:\dziennik\plikodpowiedzi.xml -log c:\dziennik\ dziennik\_instalacji\_cichej.xml
	- Dla systemu Linux: launcher.sh -nosplash -silent<nazwa pliku odpowiedzi>  $-\log$ <ścieżka i nazwa pliku dziennika>. Na przykład: launcher.sh -nosplash -silent -input /root/dziennik/plikodpowiedzi.xml -log /root/dziennik/dziennik\_instalacji\_cichej.xml

Program Installation Manager zostanie uruchomiony w trybie instalacji cichej, odczyta on plik odpowiedzi i zapisze plik dziennika w katalogu określonym przez użytkownika. O ile plik odpowiedzi dla pracy w trybie instalacji cichej jest niezbędny, o tyle pliki dziennika są opcjonalne. Wynikiem tego działania powinien być status 0 w przypadku powodzenia i inny niż zero w przypadku niepowodzenia.

### **Wyszukiwanie i ciche instalowanie wszystkich dostępnych produktów**

W trybie cichym można wyszukać i zainstalować aktualizacje dla wszystkich dostępnych produktów.

Aby wyszukać i przeprowadzić cichą instalację wszystkich dostępnych produktów:

- 1. W wierszu komend zmień katalog bieżący na podkatalog eclipse katalogu, w którym został zainstalowany program Installation Manager.
- 2. Wprowadź i uruchom następującą komendę, wstawiając własne położenie pliku odpowiedzi i, opcjonalnie, pliku dziennika:
	- Dla systemu Windows: launcher.bat -silent -installAll
	- v W systemie Linux: launcher.sh –silent -installAll

Zostaną zainstalowane wszystkie dostępne produkty, o których program Installation Manager ma informacje.

### **Instalowanie w trybie cichym aktualizacji dla wszystkich zainstalowanych produktów**

W trybie cichym można wyszukać i zainstalować aktualizacje dla wszystkich aktualnie zainstalowanych produktów.

Aby wyszukać i przeprowadzić cichą instalację aktualizacji dla wszystkich dostępnych produktów:

- 1. W wierszu komend zmień katalog bieżący na podkatalog eclipse katalogu, w którym został zainstalowany program Installation Manager.
- 2. Wprowadź i uruchom następującą komendę, wstawiając własne położenie pliku odpowiedzi i, opcjonalnie, pliku dziennika:
	- Dla systemu Windows: launcher.bat -silent -updateAll
	- v W systemie Linux: launcher.sh –silent -updateAll

Zostaną zainstalowane wszystkie dostępne aktualizacje produktów, o których program Installation Manager ma informacje.

### **Komendy pliku odpowiedzi**

Aby skorzystać z możliwości instalacji cichej programu Installation Manager, należy utworzyć plik odpowiedzi zawierający wszystkie komendy, które muszą zostać uruchomione przez program Installation Manager. Zalecanym sposobem wykonania tego zadania jest utworzenie pliku odpowiedzi poprzez zarejestrowanie czynności wykonywanych podczas instalacji pakietu IBM Rational Application Developer. Można jednak ręcznie utworzyć lub zmodyfikować plik odpowiedzi.

Istnieją dwie kategorie komend pliku odpowiedzi:

- v **Komendy preferencji** służą do ustawiania preferencji znajdujących się w programie Installation Manager po wybraniu opcji **Plik** → **Preferencje**, takich jak informacje o położeniu repozytorium.
- v **Komendy instalacji cichej** służą do emulacji kreatora Zainstaluj pakiety w programie Installation Manager.

## **Komendy preferencji instalacji cichej**

Chociaż preferencje są zwykle określane w oknie Preferencje, można je również określić (w postaci kluczy) w pliku odpowiedzi używanym podczas instalacji cichej.

**Uwaga:** W pliku odpowiedzi można określić więcej niż jedną preferencję.

Podczas definiowania preferencji w pliku odpowiedzi kod XML będzie wyglądał podobnie do poniższego przykładu:

```
<preference>
name = "klucz preferencji"
value = "wartość preferencji do ustawienia"
</preference>
```
Poniższa tabela służy do identyfikowania kluczy i powiązanych z nimi wartości dla preferencji instalacji cichej:

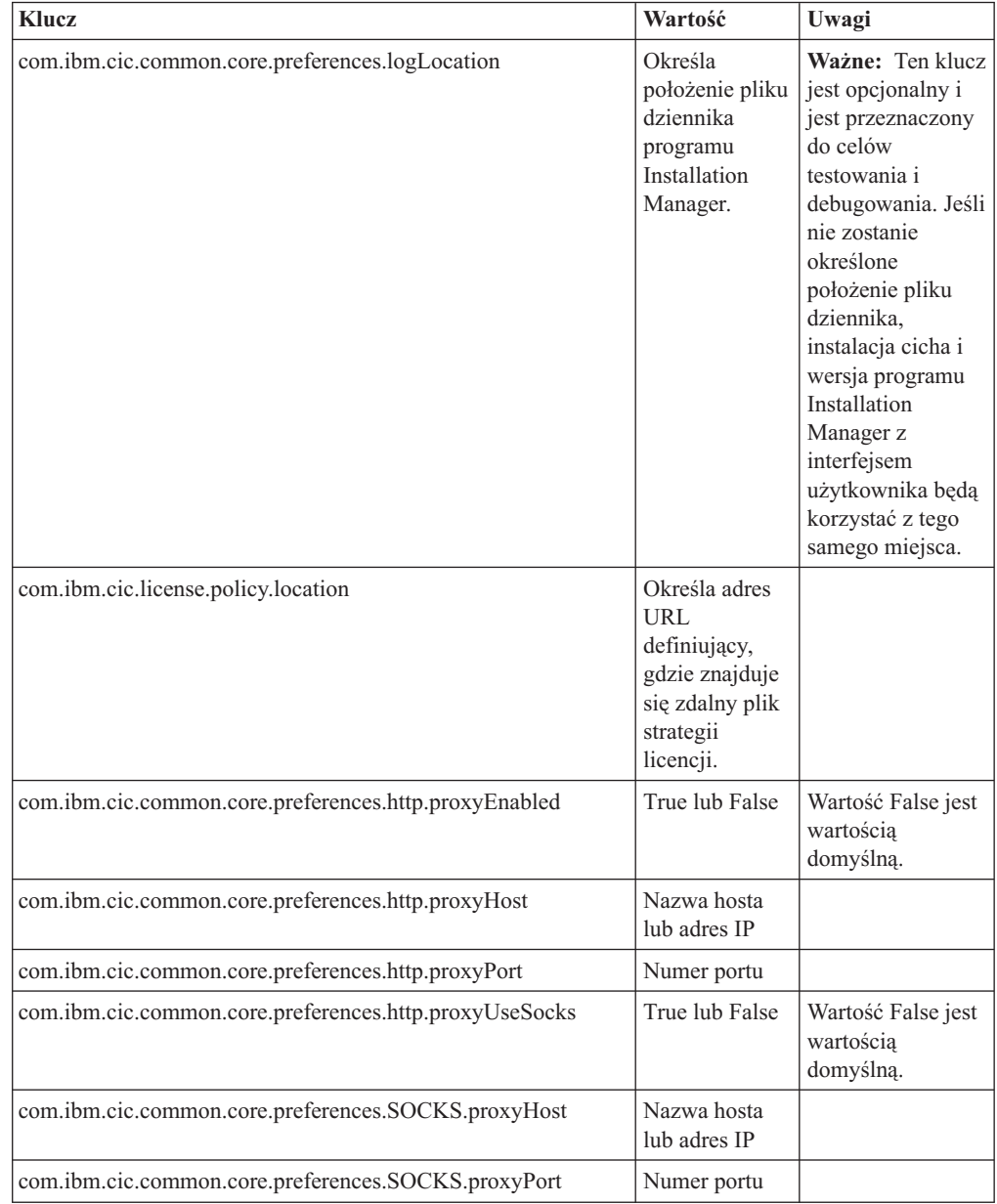

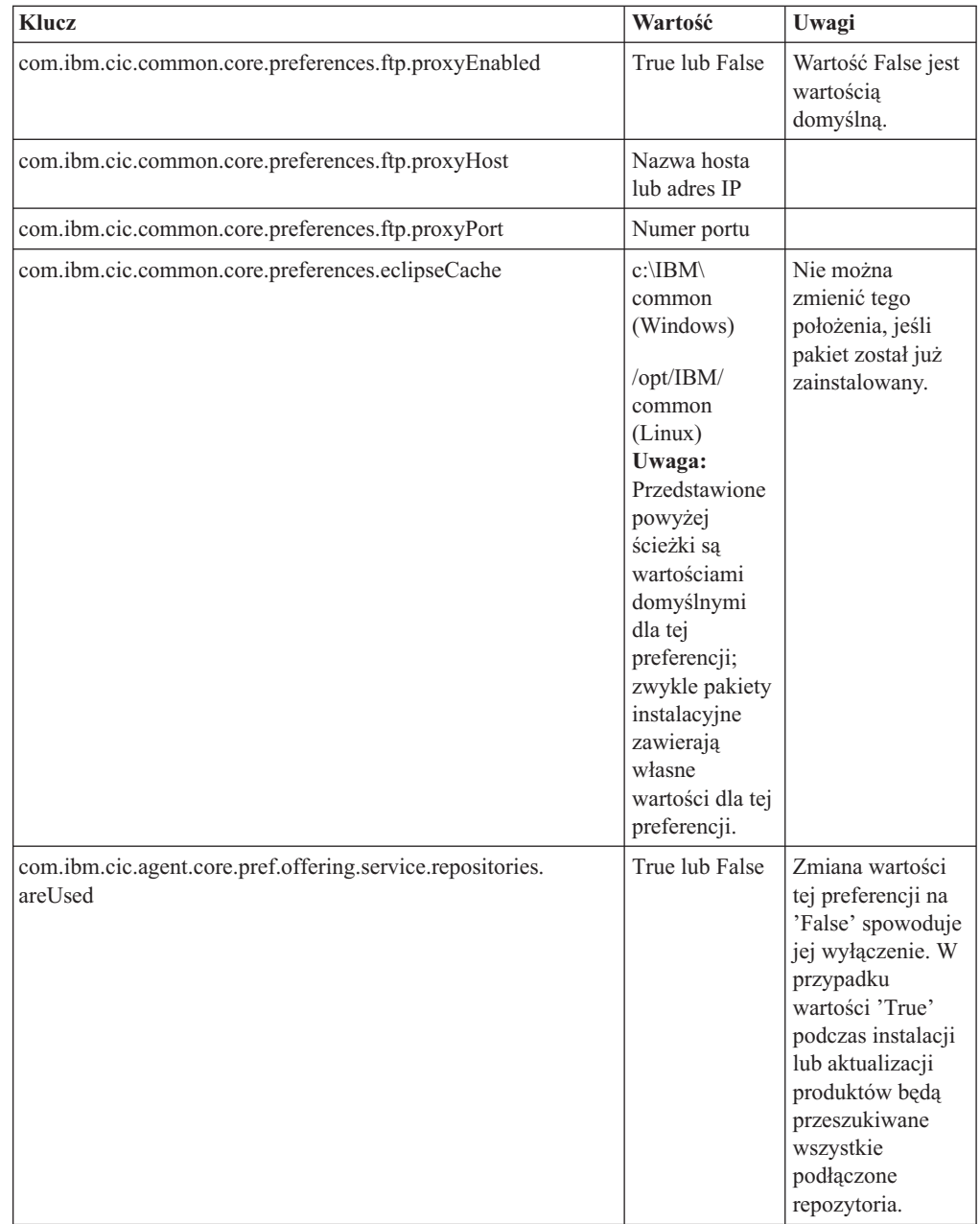

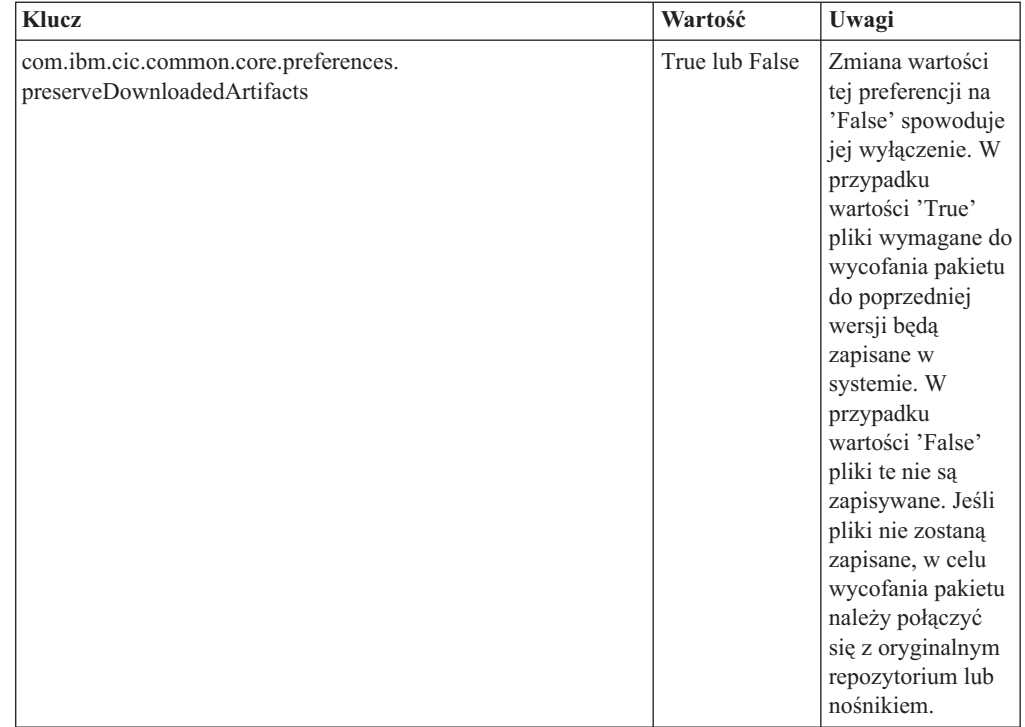

# **Komendy instalacji cichej**

Skorowidz zawarty w tej tabeli umożliwia uzyskanie wiedzy na temat komend pliku odpowiedzi używanych podczas instalacji cichej.

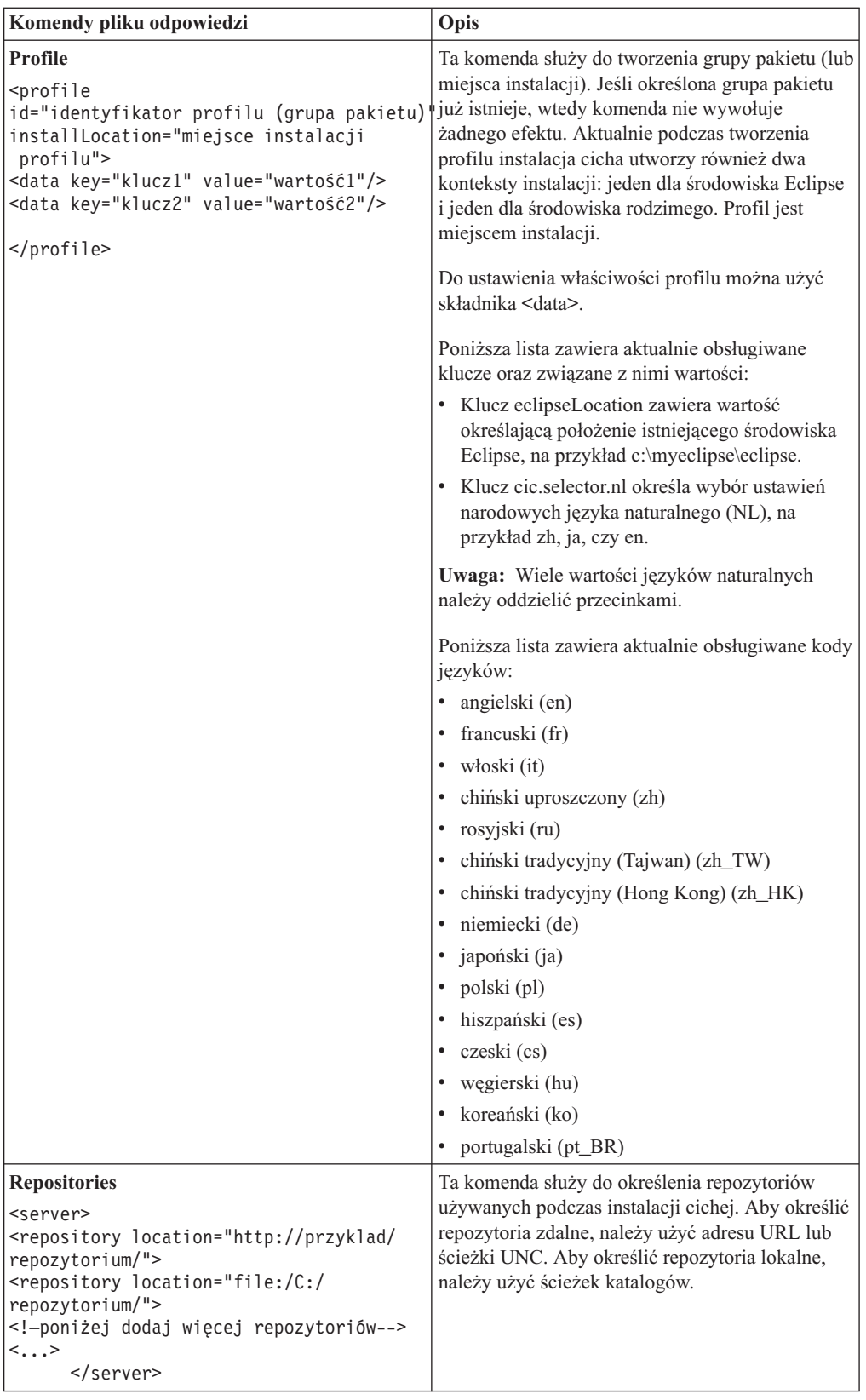

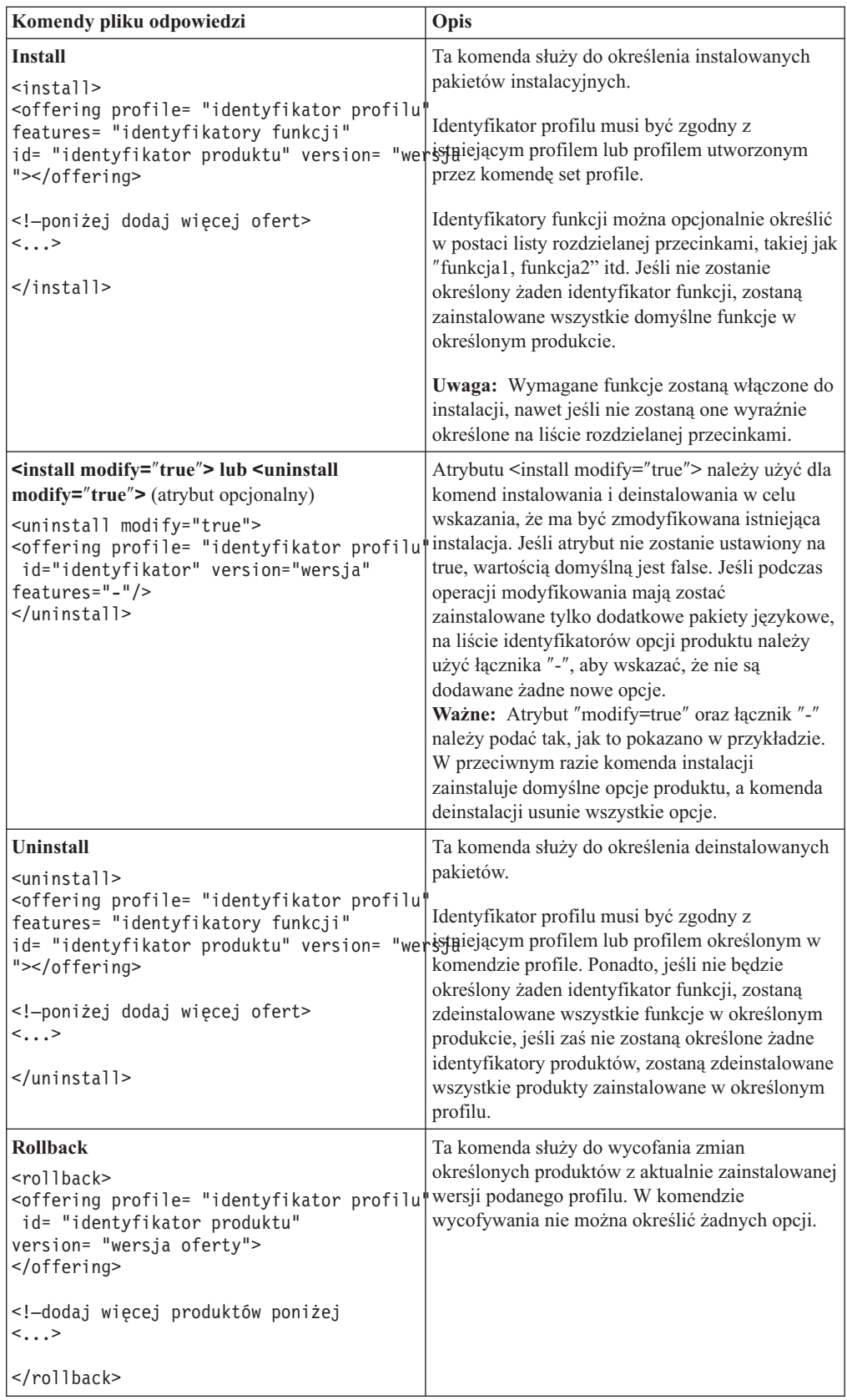

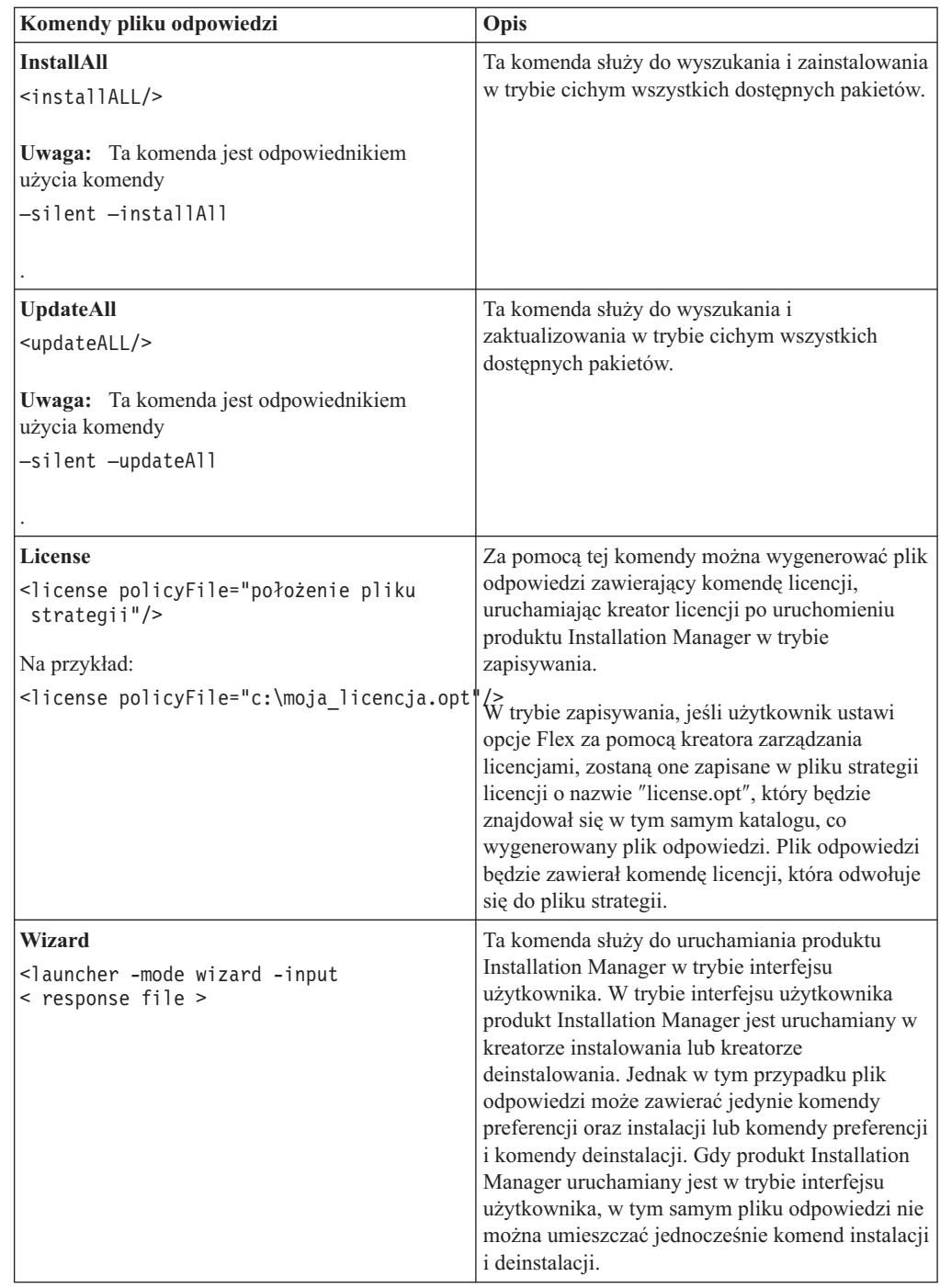

## **Skorowidz: Przykładowy plik odpowiedzi**

Pliku odpowiedzi w formacie XML można użyć do określenia wstępnie zdefiniowanych informacji, takich jak preferencje instalacji cichej, położenia repozytoriów, profile instalacyjne itp. Pliki odpowiedzi są przydatne w zespołach i firmach, które chcą w trybie cichym instalować pakiety instalacyjne i zapewnić jednolity standard miejsc i preferencji dla pakietów instalacyjnych.

#### **Przykładowy plik odpowiedzi**

```
<sub>agent-input</sub></sub>
```

```
<!-- dodaj preferencje -->
<preference name="com.ibm.cic.common.core.preferences. http.proxyEnabled"
value="c:/temp"/>
<!-- utwórz profil, jeśli jeszcze nie istnieje -->
<profile id="mój_profil" installLocation="c:/temp/mój_profil"></profile>
<server>
<repository location=
"http://a.site.com/local/products/sample/20060615_1542/repository/"></repository>
</server>
<install>
 <offering profile= "profil" features= "core" id= "ies"
version= "3.2.0.20060615">
</offering>
</install>
</agent-input>
```
### **Pliki dziennika instalacji cichej**

Plików dziennika instalacji cichej można użyć do sprawdzenia wyników sesji instalacji cichej.

Funkcja instalacji cichej tworzy plik dziennika w języku XML, w którym są rejestrowane wyniki instalacji cichej (o ile przy użyciu opcji –log <ścieżka do pliku dziennika>.xml została podana ścieżka do pliku dziennika). Jeśli sesja instalacji cichej powiodła się, plik dziennika będzie zawierał tylko element główny <result> </result>. Jeśli jednak w czasie instalacji wystąpią błędy, plik dziennika instalacji cichej będzie zawierał elementy błędów z komunikatami, takie jak:

```
<result>
 <error> Nie można znaleźć profilu: identyfikator profilu</error>
 <error> pewne inne błędy</error>
</result>
```
Szczegółową analizę można znaleźć w dziennikach wygenerowanych w obszarze danych programu Installation Manager. Za pomocą komendy preferencji można opcjonalnie ustawić obszar danych w preferowanym położeniu, co zostało przedstawione w temacie dotyczącym pliku odpowiedzi.

## **Program IBM Packaging Utility**

Program narzędziowy IBM Packaging Utility służy do kopiowania pakietów produktów do repozytorium, które może zostać umieszczone na serwerze WWW dostępnym za pośrednictwem protokołu HTTP lub HTTPS.

Program Packaging Utility znajduje się na dysku Auxiliary CD dla każdej platformy (Windows i Linux) dołączonym do produktu Rational Application Developer. Aby umieścić repozytorium zawierające pakiet produktu Rational Application Developer na serwerze WWW dostępnym za pośrednictwem protokołu HTTP lub HTTPS, należy użyć programu narzędziowego Packaging Utility i skopiować pakiet produktu Rational Application Developer do repozytorium.

Ten program narzędziowy służy do wykonywania następujących zadań:

- v Generowanie nowego repozytorium dla pakietów produktów.
- v Kopiowanie pakietów produktów do nowego repozytorium. Istnieje możliwość skopiowania wielu pakietów produktów do jednego repozytorium, a tym samym utworzenia jednego, wspólnego dla całej organizacji miejsca, z którego można instalować produkty za pomocą programu IBM Installation Manager.
- v Usuwanie pakietów produktów z repozytorium.

Pełną instrukcję obsługi narzędzia Packaging Utility można znaleźć w jego pomocy elektronicznej.

### **Instalowanie programu Packaging Utility**

Zanim program IBM Packaging Utility będzie mógł zostać wykorzystany do skopiowania pakietu produktu Rational Application Developer, należy go zainstalować z pomocniczego dysku CD.

Wykonaj poniższe czynności, aby zainstalować program IBM Packaging Utility z pomocniczego dysku CD:

- 1. Uruchom instalację z pomocniczego dysku CD
	- v W systemie Windows: Przejdź do katalogu Aux\_CD\_Win\PackagingUtility na pomocniczym dysku CD i uruchom komendę install\_win32.exe.
	- v W systemie Linux: Przejdź do katalogu Aux\_CD\_Lin/PackagingUtility na pomocniczym dysku CD i uruchom komendę install\_linux.bin.
- 2. Jeśli program IBM Installation Manager nie zostanie wykryty na komputerze, na ekranie pojawi się monit o jego zainstalowanie, a następnie zostanie uruchomiony kreator instalacji. Postępuj zgodnie z pojawiającymi się na ekranie instrukcjami kreatora, aby dokończyć instalację programu Installation Manager. Szczegóły można znaleźć w sekcji ["Instalowanie](#page-30-0) programu Installation Manager w systemie Windows" na stronie 25.
- 3. Po zakończeniu instalacji programu Installation Manager lub w sytuacji, gdy był on już na komputerze - program ten rozpoczyna pracę i automatycznie uruchamia kreator Zainstaluj pakiety.
- 4. Postępuj zgodnie z pojawiającymi się na ekranie instrukcjami kreatora Instaluj pakiety, aby dokończyć instalację.

## **Kopiowanie pakietów produktów na serwer HTTP przy użyciu programu Packaging Utility**

Aby utworzyć repozytorium na serwerze HTTP lub HTTPS, należy użyć programu Packaging Utility do skopiowania pakietu produktu Rational Application Developer.

Należy zwrócić uwagę, że użycie tej metody nie spowoduje skopiowania opcjonalnego oprogramowania zawartego w obrazie instalacyjnym produktu Rational Application Developer. Kopiowane są jedynie pliki produktu Rational Application Developer instalowane przy użyciu programu IBM Installation Manager.

Ponadto program Packaging Utility można wykorzystać do umieszczenia wielu pakietów produktów w jednym położeniu repozytorium. Więcej informacji można znaleźć w pomocy elektronicznej do programu Packaging Utility.

Aby skopiować pakiety produktów przy użyciu programu Packaging Utility:

- 1. Jeśli kopiujesz z obrazu dysku CD, wykonaj następujące czynności:
	- a. Włóż pierwszy instalacyjny dysk CD do napędu dysków CD.
	- b. W systemie Linux: Podłącz napęd CD.
	- c. Jeśli w systemie włączona jest funkcja autoodtwarzania, program startowy pakietu Rational Application Developer zostanie automatycznie uruchomiony. Zamknij program startowy.
- 2. Uruchom program Packaging Utility.
- 3. Na głównej stronie programu narzędziowego kliknij opcję **Kopiuj pakiet produktu**. Zostanie otwarta strona Wymaganie wstępne udostępniająca dwie opcje:
	- v **Pakiety będą pobierane z serwisu WWW firmy IBM**
	- v **Będę otrzymywać pakiety z innych źródeł**
- 4. Kliknij opcję **Pakiety będą pobierane z serwisu WWW firmy IBM**.

**Uwaga:** Opcji **Będę otrzymywać pakiety z innych źródeł** można użyć, jeśli zostało już zdefiniowane dostępne repozytorium.

- 5. Kliknij przycisk **Dalej**, aby przejść do strony Źródło. Jeśli nie ma pakietów produktów do wybrania, należy otworzyć repozytorium, które zawiera pakiety produktów.
- 6. Aby otworzyć repozytorium, kliknij przycisk **Otwórz repozytorium**. Zostanie otwarte okno Otwórz repozytorium.
	- **Uwaga:** Repozytorium może być ścieżką do katalogu w systemie plików, napędem dysków zawierającym pierwszy dysk CD produktu lub adresem URL do katalogu na serwerze.
- 7. Aby zdefiniować położenie repozytorium, kliknij przycisk **Przeglądaj** położenie repozytorium, a następnie przejdź do położenia repozytorium i wybierz je: wspólny katalog główny, który zawiera elektroniczne obrazy dysków, albo napęd zawierający pierwszy dysk instalacyjny CD produktu. Na przykład jeśli pliki pakietu Rational Application Developer (disk1, disk2 itd.) znajdują się w katalogu C:\My product\unzip, wówczas to położenie powinno zostać zdefiniowane jako repozytorium.
- 8. Kliknij przycisk **OK**, aby zdefiniować położenie repozytorium i zamknąć okno Przejdź do katalogu repozytorium.
- 9. Na stronie Destination (Miejsce docelowe) kliknij przycisk **Przeglądaj** i wybierz istniejący katalog repozytorium lub utwórz nowy folder do zapisania produktów.
- 10. Po określeniu repozytorium dla wybranych pakietów produktów i wszelkich poprawek kliknij przycisk **OK**, aby zamknąć okno Przejdź do katalogu. Określona właśnie ścieżka do pliku zostanie wyświetlona w polu **Katalog** na stronie Miejsce docelowe.
- 11. Kliknij przycisk **Dalej**, aby przejść do strony Podsumowanie. Na stronie Podsumowanie są wyświetlane pakiety produktów wybrane do skopiowania do repozytorium docelowego. Na tej stronie jest również wyświetlana ilość miejsca w pamięci masowej wymagana przez kopię oraz ilość dostępnego miejsca na dysku.
- 12. Kliknij przycisk **Kopiuj**, aby skopiować wybrane pakiety produktów do repozytorium docelowego. U dołu kreatora zostanie otwarty pasek statusu wskazujący pozostałą ilość czasu w procesie kopiowania. Po zakończeniu procesu kopiowania zostanie otwarta strona Zakończone, na której zostaną wyświetlone wszystkie pomyślnie skopiowane pakiety produktów.
- 13. Kliknij przycisk **Gotowe**, aby powrócić do głównej strony narzędzia Packaging Utility.

Teraz, gdy przy pomocy programu Packaging Utility do repozytorium zostały skopiowane pliki instalacyjne pakietu Rational Application Developer, repozytorium można umieścić na serwerze WWW i udostępnić katalogi i pliki za pośrednictwem protokołu HTTP. (Repozytorium może zostać również umieszczone w napędzie UNC).

## **Zarządzanie licencjami**

Zarządzanie licencjonowaniem zainstalowanego oprogramowania IBM i pakietów niestandardowych odbywa się za pomocą kreatora Zarządzaj licencjami. Kreator Zarządzaj licencjami wyświetla informacje o licencji dla każdego z zainstalowanych pakietów.

Licencje próbne dostarczane z wersjami 7.0 lub nowszymi niektórych produktów Rational tracą ważność po upływie 30 lub 60 dni od instalacji. Produkt musi zostać aktywowany, aby można go było używać po dacie ważności.

Za pomocą kreatora Zarządzaj licencjami można zaktualizować wersje próbne oferty do wersji licencjonowanej, importując pakiet aktywacyjny produktu. Można również włączyć wymuszanie licencji sieciowych dla produktów z licencjami próbnymi lub stałymi w celu korzystania z kluczy licencji sieciowej na serwerze licencji.

Więcej informacji na temat zarządzania licencjami produktu Rational można znaleźć w:

- v nocie technicznej pod adresem [http://www-1.ibm.com/support/](http://www.ibm.com/support/docview.wss?uid=swg21250404) [docview.wss?uid=swg21250404](http://www.ibm.com/support/docview.wss?uid=swg21250404) dotyczącej aktywowania produktu Rational,
- v na stronie obsługi licencjonowania produktu Rational pod adresem [http://www-](http://www-306.ibm.com/software/rational/support/licensing/)[306.ibm.com/software/rational/support/licensing/.](http://www-306.ibm.com/software/rational/support/licensing/)

### **licencje**

Klienci kupujący oprogramowanie IBM Rational mają do wyboru trzy typy licencji na produkt: licencja autoryzowanego użytkownika, licencja czasowa autoryzowanego użytkownika (FTL) i licencja sieciowa. Najlepszy wybór dla danej organizacji zależy od tego, ile osób będzie korzystać z produktu i jak często osoby te będą wymagały dostępu, a także od preferowanego sposobu zakupu oprogramowania.

#### **Licencja autoryzowanego użytkownika**

Licencja autoryzowanego użytkownika na produkt IBM Rational umożliwia korzystanie z produktu Rational jednej, konkretnej osobie. Kupujący muszą uzyskać licencję autoryzowanego użytkownika dla każdego oddzielnego użytkownika uzyskującego dostęp do produktu w dowolny sposób. Licencji autoryzowanego użytkownika nie można przekazać innej osobie, chyba że kupujący zastąpi początkową osobę, której przypisano licencję, na dłuższy okres lub na stałe.

Jeśli na przykład zostanie zakupiona jedna licencja autoryzowanego użytkownika, można ją przypisać do jednej, konkretnej osoby, która będzie mogła używać produktu Rational. Licencja autoryzowanego użytkownika nie upoważnia drugiej osoby do używania produktu w jakimkolwiek czasie nawet, jeśli osoba licencjonowana aktywnie go nie używa.

#### **Licencja autoryzowanego użytkownika o ustalonym terminie**

Licencja autoryzowanego użytkownika o ustalonym terminie (FTL) na produkt IBM Rational umożliwia jednej, konkretnej osobie korzystanie z produktu Rational przez określony czas. Kupujący muszą uzyskać licencję autoryzowanego użytkownika FTL dla każdego oddzielnego użytkownika uzyskującego dostęp do produktu w dowolny sposób. Licencji autoryzowanego użytkownika FTL nie można przekazać innej osobie, chyba że kupujący zastąpi początkową osobę, której przypisano licencję, na dłuższy okres lub na stałe.

**Uwaga:** Po zakupieniu licencji autoryzowanego użytkownika FTL w ramach programu Passport Advantage Express firma IBM automatycznie wydłuży termin licencji na dodatkowy rok za preferencyjną cenę, chyba że firma IBM zostanie powiadomiona przed utratą ważności licencji, że rozszerzenie jest niepotrzebne. Kolejny okres licencji FTL rozpoczyna się po wygaśnięciu początkowego okresu licencji FTL. Cena za kolejny okres wynosi obecnie 80% ceny początkowej licencji FTL, ale może ulec zmianie.

W przypadku powiadomienia firmy IBM, że przedłużenie okresu licencji jest niepotrzebne, należy zaprzestać korzystania z produktu po upływie okresu licencji.

#### **Licencja sieciowa**

Licencja sieciowa na produkt IBM Rational jest to licencja na pojedynczy produkt programowy, z której może korzystać wielu członków zespołu, jednak łączna liczba jednoczesnych użytkowników nie może przekroczyć liczby zakupionych licencji sieciowych. Jeśli na przykład zostanie kupiona jedna licencja sieciowa na produkt Rational, wtedy dowolny użytkownik w danej organizacji może używać produktu w danym czasie. Inna osoba chcąca uzyskać dostęp do produktu musi poczekać, aż bieżący użytkownik się wyloguje.

Aby korzystać z licencji sieciowych, należy uzyskać klucze licencji sieciowych i zainstalować je na serwerze Rational License Server. Serwer odpowiada na żądania dostępu do kluczy licencyjnych wysyłane przez użytkowników końcowych i zapewnia dostęp dla liczby jednoczesnych użytkowników, która jest zgodna z liczbą licencji zakupionych przez daną organizację.

### **Aktywowanie licencji**

Jeśli oprogramowanie Rational jest instalowane po raz pierwszy lub licencja ma zostać przedłużona w celu kontynuowania korzystania z produktu, istnieje kilka sposobów aktywowania licencji produktu.

Licencje dla produktów Rational Software Development Platform są aktywowane na dwa sposoby:

- v Importowanie pakietu aktywacyjnego produktu
- v Włączenie usługi Rational Common Licensing w celu uzyskania dostępu do kluczy licencji sieciowych
- **Uwaga:** Licencje próbne dostarczane z wersjami 7.0 lub nowszymi niektórych produktów Rational tracą ważność po upływie 30 lub 60 dni od instalacji. Produkt musi zostać aktywowany, aby można go było używać po dacie ważności. Schemat blokowy procesu aktywowania można znaleźć w tym artykule pomocy [technicznej](http://www-1.ibm.com/support/docview.wss?uid=swg21250404) dotyczącym aktywowania produktu.

#### **Pakiety aktywacyjne**

Pakiety aktywacyjne produktu zawierają klucz licencji stałej dla próbnego produktu Rational. Aby aktywować licencję danego produktu, należy kupić pakiet aktywacyjny, pobrać plik .zip pakietu aktywacyjnego na komputer lokalny, a następnie zaimportować plik .jar pakietu aktywacyjnego. Do zaimportowania pakietu aktywacyjnego dla danego produktu służy program IBM Installation Manager.

### **Wymuszanie licencji sieciowej**

Opcjonalnie można uzyskać klucze licencji sieciowej, zainstalować serwer IBM Rational License Server, a następnie włączyć wymuszanie licencji sieciowej dla danego produktu. Wymuszanie licencji sieciowej zapewnia następujące korzyści:

- v Wymuszanie zgodności licencji w ramach organizacji
- Mniej zakupionych licencji
- Obsługa kluczy licencyjnych dla produktów typu desktop IBM Rational Team Unifying i Software Development Platform z tego samego serwera licencji
- **Uwaga:** Niektóre wersje 7.0 lub nowsze produktów Rational wymagają zaktualizowanej wersji serwera Rational License Server. Informacje o aktualizacji licencji można znaleźć w tym artykule pomocy [technicznej.](http://www-1.ibm.com/support/docview.wss?uid=swg21250404)

Więcej informacji na temat uzyskiwania pakietów aktywacyjnych i licencji sieciowych można znaleźć w temacie [Kupowanie](#page-58-0) licencji.

### **Przeglądanie informacji licencyjnych dla zainstalowanych pakietów**

W programie IBM Installation Manager można przejrzeć informacje licencyjne, łącznie z typami licencji i terminami wygaśnięcia licencji, dla zainstalowanych pakietów.

Aby wyświetlić informacje licencyjne:

- 1. Uruchom program IBM Installation Manager.
- 2. Na stronie głównej kliknij opcję **Zarządzaj licencjami**.

Dla każdego zainstalowanego pakietu zostanie wyświetlony dostawca pakietu, bieżący typ licencji i termin jej wygaśnięcia.

### **Importowanie pakietu aktywacyjnego produktu**

Aby zainstalować klucz licencji stałej, należy zaimportować pakiet aktywacyjny z miejsca pobierania lub z nośnika produktu za pomocą programu IBM Installation Manager.

Jeśli użytkownik nie kupił pakietu aktywacyjnego, należy to zrobić najpierw. W przypadku zakupienia produktu lub pakietu aktywacyjnego produktu włóż odpowiedni dysk CD lub pobierz pakiet aktywacyjny z serwisu IBM Passport Advantage na dostępną stację roboczą. Pakiet aktywacyjny jest spakowany jako plik .zip zawierający plik archiwum Java (.jar). Plik .jar zawiera klucz licencji stałej i musi zostać zaimportowany w celu aktywowania produktu.

Aby zaimportować plik .jar pakietu aktywacyjnego i aktywować nowy klucz licencyjny:

- 1. Uruchom program IBM Installation Manager.
- 2. Na stronie głównej kliknij opcję **Zarządzaj licencjami**.
- 3. Wybierz pakiet i kliknij przycisk **Importuj pakiet aktywacji**.
- 4. Kliknij przycisk **Dalej**. Zostaną wyświetlone szczegóły wybranego pakietu włącznie z rodzajem i zakresem bieżącej wersji licencji.
- 5. Wskaż ścieżkę na dysku CD lub miejsce pobierania pakietu aktywacyjnego, a następnie wybierz odpowiedni plik archiwum Java (JAR) i kliknij przycisk **Otwórz**.
- 6. Kliknij przycisk **Dalej**. Na stronie Podsumowanie zostanie wyświetlony docelowy katalog instalacyjny pakietu aktywacyjnego, produkt, do którego ma zastosowanie nowa licencja, oraz informacje o wersji.
- 7. Kliknij przycisk **Zakończ**.

Pakiet aktywacyjny produktu wraz z kluczem licencji stałej zostanie zaimportowany do produktu. Kreator Zarządzaj licencjami wskazuje, czy import się powiódł.

### **Aktywowanie licencji sieciowych**

Jeśli używane środowisko zespołowe obsługuje wymuszanie licencji sieciowej, można aktywować licencje sieciowe produktu i skonfigurować połączenie w celu uzyskania dostępu do kluczy licencji sieciowych.

Przed aktywowaniem wymuszania licencji sieciowej należy uzyskać od administratora informacje o połączeniu serwera licencji. Szczegółowe informacje na temat serwera licencji, klucza licencyjnego oraz administrowania usługą Rational Common Licensing można znaleźć w podręczniku *IBM Rational License Management Guide*.

Najnowszą wersję podręcznika *License Management Guide* w postaci elektronicznej można znaleźć pod adresem: [http://download.boulder.ibm.com/ibmdl/pub/software/rationalsdp/v7/](http://download.boulder.ibm.com/ibmdl/pub/software/rationalsdp/v7/rcl/7001/docs/install_instruction/license_admin.pdf) [rcl/7001/docs/install\\_instruction/license\\_admin.pdf.](http://download.boulder.ibm.com/ibmdl/pub/software/rationalsdp/v7/rcl/7001/docs/install_instruction/license_admin.pdf)

Aby włączyć licencje sieciowe jako typ licencji dla określonych pakietów i skonfigurować połączenia z serwerem licencji:

- 1. W produkcie IBM Installation Manager dla platformy Rational Software Development Platform kliknij opcje **Plik** → **Otwórz** → **Zarządzaj licencjami**.
- 2. Wybierz wersję pakietu, a następnie kliknij przycisk **Konfiguruj obsługę licencji sieciowych**.
- 3. Kliknij przycisk **Dalej**.
- 4. Kliknij przycisk **Włącz wymuszanie licencji sieciowej**.
- 5. Skonfiguruj jedno lub więcej połączeń z serwerem licencji.
	- a. Kliknij puste pole w tabeli **Serwery** lub kliknij przycisk **Dodaj**.
	- b. Jeśli administrator podał informacje dla środowiska serwerów nadmiarowych, kliknij przycisk **Serwer nadmiarowy**. Zostaną wyświetlone pola dla nazw i portów serwerów: podstawowego, drugorzędnego i trzeciorzędnego.
	- c. W polu **Nazwa** wprowadź nazwę hosta serwera licencji.
	- d. (Opcjonalne) W polu **Port** wprowadź wartość dla środowisk, w których jest używany firewall. Nie przypisuj wartości do tego portu, o ile nie zaleci tego administrator.
	- e. Dla środowisk serwerów nadmiarowych wprowadź nazwy i porty (jeśli są wymagane) serwera drugorzędnego i trzeciorzędnego.
	- f. (Opcjonalne) Można kliknąć przycisk **Testuj połączenie** w celu potwierdzenia, że informacje o połączeniu są poprawne oraz że serwer jest dostępny.
	- g. Kliknij przycisk **OK**.
- 6. Kliknij przycisk **Dalej**.
- 7. (Opcjonalnie) Skonfiguruj kolejność korzystania z licencji dla współużytkowanych pakietów powłoki lub pakietów niestandardowych. Kolejność licencji na liście określa, w jakiej kolejności pakiet próbuje uzyskać dostęp do kluczy licencyjnych danego pakietu licencjonowanego.
- 8. Kliknij przycisk **Zakończ**.

Kreator Zarządzaj licencjami wskazuje, czy konfiguracja licencji sieciowych się powiodła.

Teraz przy kolejnym otwarciu aktywowanego produktu zostanie utworzone połączenie z serwerem licencji w celu uzyskania klucza licencyjnego z puli dostępnych kluczy licencji sieciowych.

### <span id="page-58-0"></span>**Nabywanie licencji**

Jeśli aktualna licencja na produkt jest bliska utraty ważności lub istnieje potrzeba nabycia dodatkowych licencji dla członków zespołu, można nabyć nowe licencje.

Aby nabyć licencje i aktywować produkt, postępuj zgodnie z następującymi instrukcjami:

- 1. Określ rodzaj licencji, jaką chcesz nabyć.
- 2. Przejdź do serwisu ibm.com lub skontaktuj się z najbliższym przedstawicielem handlowym IBM w celu nabycia licencji na produkt. Szczegółowe informacje zawiera strona WWW firmy IBM, na której omówiono sposoby zakupu [oprogramowania.](http://www.ibm.com/software/howtobuy/?)
- 3. W zależności od rodzaju nabytej licencji użyj otrzymanego dokumentu Proof of Entitlement i wykonaj jedną z poniższych czynności w celu aktywowania produktu:
	- v Jeśli nabyto licencje autoryzowanego użytkownika dla posiadanego produktu, przejdź do strony Passport [Advantage](http://www.ibm.com/software/sw-lotus/services/cwepassport.nsf/wdocs/passporthome) i postępuj zgodnie z przedstawionymi tam instrukcjami pobierania pliku .zip pakietu aktywacyjnego produktu. Po pobraniu pakietu aktywacyjnego produktu należy zaimportować plik .jar pakietu aktywacyjnego produktu za pomocą programu Installation Manager.
	- v Jeśli nabyto licencje sieciowe na produkt, kliknij odsyłacz do serwisu IBM [Rational](https://www14.software.ibm.com/webapp/iwm/web/preLogin.do?source=rational) Licensing and [Download,](https://www14.software.ibm.com/webapp/iwm/web/preLogin.do?source=rational) zaloguj się (wymagana jest rejestracja w serwisie IBM), a następnie wybierz odsyłacz służący do połączenia z centrum kluczy IBM Rational License Key Center. Można tu wykorzystać dokument Proof of Entitlement w celu uzyskania kluczy licencji sieciowych dla serwera licencji.

Opcjonalnie można również przejść do serwisu Passport Advantage w celu pobrania zestawu aktywującego produkt. Po zaimportowaniu pakietu aktywacyjnego, w przypadku długotrwałego korzystania z komputera w trybie bez połączenia, istnieje opcja przełączenia się z licencji sieciowej na stałą.

Jeśli chcesz zaimportować pakiet aktywacyjny lub aktywować obsługę licencji sieciowych dla posiadanego produktu, skorzystaj z kreatora Zarządzaj licencjami w programie IBM Installation Manager.

## **Zwiększanie liczby uchwytów plików na stacjach roboczych w systemie Linux**

**Ważne:** W celu uzyskania najlepszych wyników, przed rozpoczęciem pracy z produktem Rational, należy zwiększyć liczbę uchwytów do plików dostępnych dla produktu Rational Application Developer, ponieważ używa on więcej uchwytów do plików na proces niż domyślna wartość wynosząca 1024 (do wprowadzenia tej zmiany może być potrzebny administrator systemu).

Zachowaj ostrożność przy wykonywaniu poniższych czynności w celu zwiększenia liczby deskryptorów plików w systemie Linux. Nieprzestrzeganie instrukcji może spowodować niepoprawne uruchamianie komputera. W celu uzyskania najlepszych wyników tę procedurę powinien wykonać administrator systemu.

Aby zwiększyć liczbę deskryptorów plików, wykonaj poniższe czynności:

- 1. Zaloguj się jako administrator. Jeśli nie masz uprawnień administratora, musisz je uzyskać przed kontynuowaniem zadania.
- 2. Przejdź do katalogu etc.
- 3. Przy pomocy edytora vi otwórz do edycji plik initscript w katalogu etc. Jeśli ten plik nie istnieje, wpisz vi initscript, aby go utworzyć.

**Ważne:** Jeśli zamierzasz zwiększyć liczbę uchwytów do plików, **nie** pozostawiaj na komputerze pustego pliku initscript. W przeciwnym razie komputer nie uruchomi się podczas następnego włączenia lub restartu.

- 4. W pierwszym wierszu wpisz ulimit -n 4096 (wpisana tu liczba jest znacząco większa niż 1024, czyli wartość domyślna dla większości komputerów pracujących w systemie Linux). **Ostrzeżenie:** Nie ustawiaj tu zbyt dużej wartości, ponieważ może to poważnie wpłynąć na wydajność systemu.
- 5. W drugim wierszu wpisz eval exec "\$4".
- 6. Zapisz i zamknij plik po upewnieniu się, że kroki 4 i 5 zostały wykonane.

**Uwaga:** Upewnij się, że te czynności zostały wykonane prawidłowo, ponieważ w przeciwnym razie komputer nie wystartuje.

7. Opcjonalne: Wprowadź ograniczenie dla użytkowników lub grup poprzez zmodyfikowanie pliku limits.conf w katalogu etc/security. Zarówno w systemie SUSE Linux Enterprise Server (SLES), wersja 9, jak i w systemie Red Hat Enterprise Linux, wersja 4.0, ten plik jest używany domyślnie. Jeśli nie masz tego pliku, warto rozważyć zmniejszenie liczby podawanej w kroku 4 powyżej (na przykład do 2048). Jest to konieczne, ponieważ większość użytkowników ma raczej niski limit dozwolonej liczby jednocześnie otwartych plików w ramach procesu. Jeśli w kroku 4 została przyjęta niewielka liczba, wykonanie tej czynności nie jest tak ważne. Jeśli jednak w kroku 4 przyjęto dużą wartość, pominięcie określenia limitów w pliku limits.conf może mieć poważny wpływ na wydajność komputera.

Poniżej przedstawiono przykładową zawartość pliku limits.conf, która ogranicza tę liczbę dla wszystkich użytkowników, a następnie dla różnych użytkowników wprowadza inne limity. W tym przykładzie przyjęto, że w kroku 4 powyżej została ustawiona wartość deskryptorów wynosząca 8192.

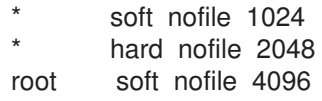

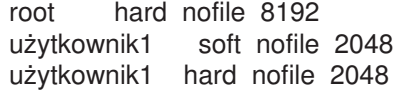

Zwróć uwagę, że w powyższym przykładzie znak **\*** służy do początkowego ustawienia ograniczeń dla wszystkich użytkowników. Te ograniczenia są niższe niż występujące dalej. Administratorowi przypisano większą liczbę dozwolonych otwartych deskryptorów, podczas gdy użytkownik1 znajduje się pomiędzy nim i pozostałymi użytkownikami. Zanim dokonasz własnych modyfikacji upewnij się, że znasz i rozumiesz treść dokumentacji zawartej w pliku limits.conf.

Więcej informacji na temat komendy ulimit można znaleźć na stronie podręcznika dotyczącej komendy ulimit.

# **Uruchamianie programu Rational Application Developer**

Produkt Rational Application Developer można uruchomić z poziomu środowiska pulpitu lub za pośrednictwem interfejsu wiersza komend.

Dla systemu Windows: Kliknij kolejno opcje: **Start** → **Programy** → **<nazwa grupy pakietów>** → **IBM Rational Application Developer** → **IBM Rational Application Developer**. Na przykład kliknij przycisk **Start** → **Programy** → **IBM Software Development Platform** → **IBM Rational Application Developer** → **IBM Rational Application Developer**.

Aby uruchomić produkt Rational Application Developer z poziomu wiersza komend:

- Dla systemu Windows: <katalog instalacyjny produktu>\eclipse.exe -product com.ibm.rational.rad.product.ide
- Dla systemu Linux: < katalog instalacyjny produktu>/eclipse -product com.ibm.rational.rad.product.ide

Należy zauważyć, że przy pierwszym uruchomieniu produktu Rational Application Developer w wersji 7 będzie on domyślnie ustawiony na nowy obszar roboczy. Przed przeczytaniem dokumentacji dotyczącej migracji nie należy otwierać istniejącego obszaru roboczego w wersji 7.0 produktu Rational Application Developer.

## **Modyfikowanie instalacji**

Kreator Modyfikuj pakiety programu IBM Installation Manager umożliwia zmianę języka i wybranych funkcji zainstalowanego pakietu produktu.

Domyślnie wymagany jest dostęp do sieci Internet, chyba że preferencje repozytorium wskazują na lokalny serwis aktualizacji. Więcej informacji można znaleźć w pomocy do programu Installation Manager.

**Uwaga:** Przed rozpoczęciem modyfikacji należy zamknąć wszystkie programy, które zostały zainstalowane przy użyciu programu Installation Manager.

Aby zmodyfikować zainstalowany pakiet produktu:

- 1. Na stronie początkowej programu Installation Manager kliknij ikonę **Modyfikuj pakiety**.
- 2. W kreatorze Modyfikuj pakiety wybierz miejsce instalacji dla pakietu produktu Rational Application Developer i kliknij przycisk **Dalej**.
- 3. Na stronie Modyfikuj, w obszarze Języki wybierz języki dla grupy pakietów, a następnie kliknij przycisk **Dalej**. Dla pakietów zostaną zainstalowane odpowiednie tłumaczenia interfejsu użytkownika i dokumentacji na język narodowy. Należy zauważyć, że dokonany wybór ma zastosowanie do wszystkich pakietów zainstalowanych w tej grupie pakietów.
- 4. Na stronie Opcje wybierz funkcje pakietu do zainstalowania lub usunięcia.
	- a. Aby dowiedzieć się więcej o funkcji, kliknij ją i przejrzyj skrócony opis w obszarze **Szczegóły**.
	- b. Jeśli chcesz wyświetlić relacje zależności między funkcjami, wybierz opcję **Pokaż zależności**. Po kliknięciu funkcji w oknie Zależności zostaną wyświetlone wszelkie zależne od niej funkcje i wszelkie funkcje, od których ona zależy. W miarę wybierania lub wykluczania funkcji w pakietach program Installation Manager automatycznie wymusi wszelkie zależności z innymi funkcjami i wyświetli zaktualizowaną wielkość pobieranych danych i zapotrzebowanie instalacji na miejsce na dysku.
- 5. Po zakończeniu wybierania funkcji kliknij przycisk **Dalej**.
- 6. Na stronie Podsumowanie sprawdź wybrane opcje przed zmodyfikowaniem pakietu instalacyjnego, a następnie kliknij przycisk **Modyfikuj**.
- 7. Opcjonalne: Po zakończeniu procesu modyfikacji kliknij przycisk **Przeglądaj plik dziennika**, aby wyświetlić pełny dziennik.

# **Aktualizowanie produktu Rational Application Developer**

Dla pakietów zainstalowanych za pomocą programu IBM Installation Manager można instalować aktualizacje.

Domyślnie wymagany jest dostęp do Internetu, chyba że preferencje repozytorium wskazują na lokalny serwis aktualizacji.

W każdym zainstalowanym pakiecie jest wbudowane położenie domyślnego repozytorium aktualizacji IBM. Aby program Installation Manager przeszukał położenia repozytorium aktualizacji IBM dla zainstalowanych pakietów, na stronie Preferencje repozytoriów musi być zaznaczona opcja **Przeszukaj repozytoria usług podczas instalacji i aktualizacji**. Ta preferencja jest zaznaczona domyślnie.

Więcej informacji można znaleźć w pomocy do programu Installation Manager.

**Uwaga:** Przed rozpoczęciem aktualizacji zamknij wszystkie programy, które zostały zainstalowane przy pomocy programu Installation Manager.

Aby znaleźć i zainstalować dostępne aktualizacje pakietu produktu:

- 1. Na stronie Początek programu Installation Manager kliknij przycisk **Aktualizuj pakiety**.
- 2. W przypadku znalezienia nowej wersji programu Installation Manager przed kontynuowaniem użytkownik zostanie zapytany, czy ma być zainstalowana nowa wersja. Aby kontynuować, należy kliknąć przycisk **OK**. Program Installation Manager automatycznie instaluje nową wersję, zatrzymuje się, restartuje i wznawia.
- 3. W kreatorze Aktualizuj pakiety wybierz lokalizację grupy pakietów, która zawiera aktualizowany pakiet produktu Rational Application Developer, lub zaznacz pole wyboru **Aktualizuj wszystkie** i kliknij przycisk **Dalej**. Program Installation Manager wyszuka aktualizacje w repozytoriach i wstępnie zdefiniowanych serwisach aktualizacji dla produktu Rational Application Developer. Wskaźnik postępu informuje o trwającym wyszukiwaniu.
- 4. Jeśli aktualizacje dla pakietu zostaną znalezione, będą wyświetlone na liście **Aktualizacje** na stronie Aktualizuj pakiety poniżej odpowiedniego pakietu. Domyślnie są wyświetlane tylko zalecane aktualizacje. Kliknij przycisk **Pokaż wszystkie**, aby wyświetlić wszystkie aktualizacje znalezione dla dostępnych pakietów.
	- a. Aby dowiedzieć się więcej o aktualizacji, kliknij ją i przejrzyj opis w obszarze **Szczegóły**.
	- b. Jeśli są dostępne dodatkowe informacje o aktualizacji, na końcu tekstu opisu zostanie dołączony odsyłacz **Więcej informacji**. Kliknij ten odsyłacz, aby wyświetlić informacje w przeglądarce. Przed zainstalowaniem aktualizacji należy przejrzeć te informacje.
- 5. Wybierz aktualizacje do zainstalowania lub kliknij przycisk **Wybierz zalecane**, aby odtworzyć domyślny wybór. Aktualizacje z relacjami zależności są automatycznie wybierane i usuwane razem.
- 6. Kliknij przycisk **Dalej**, aby kontynuować.
- 7. Na stronie Licencje przeczytaj umowy licencyjne dla wybranych aktualizacji. Lista licencji dla wybranych aktualizacji wyświetlana jest po lewej stronie strony **Licencje**. Kliknij każdą z nich, aby wyświetlić tekst umowy licencyjnej.
	- a. Jeśli zgadzasz się z warunkami wszystkich umów licencyjnych, kliknij przycisk **Akceptuję warunki tych umów licencyjnych**.
- b. Kliknij przycisk **Dalej**, aby kontynuować.
- 8. Na stronie Podsumowanie sprawdź wybrane opcje przed zainstalowaniem aktualizacji.
	- a. Jeśli chcesz zmienić opcje wybrane na poprzednich stronach, kliknij przycisk **Wstecz** i wprowadź zmiany.
	- b. Jeśli wybrane opcje są prawidłowe, kliknij przycisk **Aktualizuj**, aby pobrać i zainstalować aktualizacje. Wskaźnik postępu pokazuje wartość procentową wykonania instalacji.
	- **Uwaga:** Podczas procesu aktualizacji program Installation Manager może zapytać o położenie repozytorium dla podstawowej wersji pakietu. Jeśli produkt był instalowany z dysków CD lub innych nośników, muszą one być dostępne podczas korzystania z opcji aktualizacji.
- 9. Opcjonalne: Po zakończeniu procesu aktualizacji u góry strony zostanie wyświetlony komunikat potwierdzający powodzenie aktualizacji. Kliknij przycisk **Przeglądaj plik dziennika**, aby w nowym oknie otworzyć plik dziennika dla bieżącej sesji. Aby kontynuować, należy zamknąć okno dziennika instalacji.
- 10. Kliknij przycisk **Zakończ**, aby zamknąć kreatora.

# **Deinstalowanie produktu Rational Application Developer**

Opcja Deinstaluj pakiety w programie Installation Manager umożliwia deinstalowanie pakietów z jednego miejsca instalacji. Można również zdeinstalować wszystkie zainstalowane pakiety z każdego miejsca instalacji.

Aby zdeinstalować pakiety, konieczne jest zalogowanie się do systemu przy użyciu tego samego konta użytkownika, które było używane do zainstalowania pakietów produktów.

Aby zdeinstalować pakiety, wykonaj następujące czynności:

- 1. Zamknij programy zainstalowane przy pomocy programu Installation Manager.
- 2. Na stronie Początek kliknij ikonę **Zdeinstaluj pakiety**.
- 3. Na stronie Deinstaluj pakiety wybierz pakiet produktu Rational Application Developer do deinstalacji. Kliknij przycisk **Dalej**.
- 4. Na stronie Podsumowanie przejrzyj listę pakietów do deinstalacji, a następnie kliknij przycisk **Deinstaluj**. Po zakończeniu deinstalacji zostanie wyświetlona strona Zakończone.
- 5. Kliknij przycisk **Zakończ**, aby zamknąć kreatora.

## **Instalowanie oprogramowania opcjonalnego**

W obrazie instalacyjnym pakietu Rational Application Developer znajduje się następujące oprogramowanie opcjonalne:

- v IBM WebSphere Portal, wersja 5.1 środowisko testowe
- IBM WebSphere Portal, wersja 6.0 środowisko testowe
- IBM Rational Agent Controller, wersja 7.0.1
- IBM Rational ClearCase LT, wersja 7.0
- Crystal Reports Server XI Release 2

### **Instalowanie środowiska testowego WebSphere Portal, wersja 5.1.0.x**

Środowisko testowe portalu umożliwia testowanie aplikacji portalu z poziomu środowiska roboczego Rational Application Developer. .

Pełne instrukcje dotyczące instalacji i deinstalacji produktu WebSphere Portal 5.1.0.x na stacjach roboczych z systemem Windows i Linux oraz szczegółowe wymagania systemowe zostały podane w Centrum informacyjnym produktu WebSphere Portal 5.1 pod adresem [http://www.ibm.com/websphere/portal/library.](http://www.ibm.com/websphere/portal/library)

### **Instalowanie środowiska testowego WebSphere Portal, wersja 5.1.0.x, z dysku CD-ROM lub obrazu elektronicznego**

Przed rozpoczęciem instalacji środowiska testowego portali należy zainstalować program Rational Application Developer. Zaleca się zatrzymanie programu Rational Application Developer przed rozpoczęciem instalacji środowiska testowego portali.

Aby zainstalować środowisko testowe WebSphere Portal 5.1.0.x, wykonaj następujące kroki:

- 1. Jeśli zainstalowany jest dowolny z programów: WebSphere Application Server, WebSphere Portal, WebSphere Application Server Integrated Test Environment lub zintegrowane środowisko testowe WebSphere Portal, upewnij się, że wszystkie z nich zostały zatrzymane oraz że zostały zatrzymane wszystkie serwery HTTP. W przeciwnym razie instalacja może zakończyć się niepowodzeniem.
- 2. Za pomocą jednej z poniższych metod uruchom program instalacyjny środowiska testowego WebSphere Portal, wersja 5.1:
	- v W starterze produktu Rational Application Developer (patrz sekcja ["Uruchamianie](#page-34-0) programu [startowego"](#page-34-0) na stronie 29) kliknij opcję **Środowisko testowe WebSphere Portal 5.1**.
	- v Włóż instalacyjny dysk CD produktu WebSphere Portal 5.1.0.x. W systemach Windows program instalacyjny powinien zostać uruchomiony automatycznie. Jeśli tak się nie stanie lub jeśli produkt jest instalowany w systemie Linux, uruchom następującą komendę w głównym katalogu instalacyjnego dysku CD lub obrazu dysku:
		- Dla systemu Windows: install.bat -W dependency.useValidation=false
		- Dla systemu Linux: install.sh -W dependency.useValidation=false

**Uwaga:** Jeśli program instalacyjny zostanie uruchomiony z obrazu elektronicznego, może pojawić się błąd ″:bad interpreter : no such file or directory″ (nieprawidłowy interpreter: brak takiego pliku lub katalogu). Aby pomyślnie uruchomić instalację, należy przejść do katalogu z

obrazem dysku instalacyjnego, a następnie uruchomić komendę dos2unix install.sh -W dependency.useValidation=false.

- 3. Wybierz język, w którym program instalacyjny ma się komunikować z użytkownikiem, i kliknij przycisk **OK**, aby kontynuować.
- 4. Przeczytaj informacje ze strony powitalnej programu instalacyjnego i kliknij przycisk **Dalej**.
- 5. Zaakceptuj umowę licencyjną i kliknij przycisk **Dalej**.
- 6. Zaznacz przełącznik **Środowisko testowe** i kliknij przycisk **Dalej**. W zależności do platformy użytkownika może pojawić się komunikat o błędzie informujący, że wymagania wstępne systemu operacyjnego nie są spełnione. Zdarza się to, ponieważ tylko niektóre systemy operacyjne (na przykład Red Hat Enterprise Linux Workstation, wersja 3.0) są obsługiwane przez środowisko testowe portali. Ten komunikat można bezpiecznie zignorować - kliknij przycisk **OK**, aby kontynuować instalację.
- 7. Zaakceptuj domyślny katalog instalacyjny dla programu WebSphere Application Server, wersja 5.1, lub przejrzyj dysk i wybierz inny, a następnie kliknij przycisk **Dalej**. Domyślnym katalogiem instalacyjnym jest C:\Program Files\Portal51UTE\AppServer dla systemu Windows lub opt/Portal51UTE/AppServer dla systemu Linux. Jeśli jest wystarczająca ilość miejsca, zalecany jest wybór domyślnego katalogu instalacyjnego.
- 8. Zaakceptuj domyślny katalog instalacyjny dla środowiska testowego portalu lub przejrzyj katalogi i wybierz inny, a następnie kliknij przycisk **Dalej**. Domyślnym katalogiem instalacyjnym jest C:\Program Files\Portal51UTE\PortalServer w systemie Windows lub opt/Portal51UTE/PortalServer w systemie Linux. Jeśli jest wystarczająca ilość miejsca, zalecany jest wybór domyślnego katalogu instalacyjnego.
- 9. Podaj identyfikator i hasło użytkownika, które mają być wykorzystywane do pracy w środowisku testowym portalu. Kliknij przycisk **Dalej**.
- 10. Przejrzyj informacje wyświetlone na ekranie podsumowującym i kliknij przycisk **Dalej**.
- 11. Na żądanie włóż odpowiedni dysk CD z programem WebSphere Portal 5.1 i podaj położenie jego napędu.
- 12. Po zakończeniu instalacji kliknij przycisk **Zakończ**, aby zamknąć program instalacyjny.

### **Wykorzystywanie bazy danych DB2 lub Oracle w charakterze repozytorium konfiguracji produktu WebSphere**

Domyślnie w środowisku testowym WebSphere Portal 5.1 instalowana jest baza danych Cloudscape. Jest ona wykorzystywana do przechowywania informacji o tożsamości użytkowników, referencjach i uprawnieniach do korzystania z zasobów portalu. Cloudscape to baza danych wbudowana w produkt WebSphere Portal, oparta na języku Java i dobrze przystosowana do potrzeb prostych środowisk portalowych.

Przed zainstalowaniem i skonfigurowaniem bazy danych DB2 lub Oracle warto zajrzeć do serwisu [WebSphere](http://www.ibm.com/websphere/portal/library) Portal V5.1 InfoCenter, który znajduje się pod adresem [www.ibm.com/websphere/portal/library.](http://www.ibm.com/websphere/portal/library) Odpowiednie instrukcje można znaleźć w Centrum informacyjnym produktu WebSphere Portal 5.1, wybierając opcje **Konfiguracja** → **Baza danych**. Czytając instrukcje dotyczące konfiguracji - podane w Centrum informacyjnym należy pamiętać, że łańcuch *<katalog\_główny\_wp>* odpowiada katalogowi instalacyjnemu produktu WebSphere Portal 5.1 Test Environment, a *<katalog\_główny\_was>* - katalogowi instalacyjnemu produktu WebSphere Application Server, wersja 5.1 (domyślne położenia zostały podane powyżej). W celu sprawdzenia połączenia z bazą danych nie należy wykonywać czynności opisanych w Centrum informacyjnym; należy utworzyć środowisko testowe WebSphere Portal 5.1 Test Environment i uruchomić serwer.
# **Deinstalowanie środowiska testowego portalu WebSphere Portal, wersja 5.1.0.x**

Środowisko testowe portalu WebSphere Portal 5.1.0.x można zdeinstalować za pomocą graficznego programu deinstalacyjnego.

Pełne instrukcje dotyczące deinstalacji produktu WebSphere Portal 5.1 w systemach Windows i Linux można znaleźć w Centrum informacyjnym produktu WebSphere Portal 5.1 pod adresem [http://www.ibm.com/websphere/portal/library.](http://www.ibm.com/websphere/portal/library) Znajdują się tam informacje dotyczące decyzji i kroków, które można wykonać przed deinstalacją, oraz informacje o innych metodach deinstalacji, takich jak deinstalacja ręczna.

Aby zdeinstalować środowisko testowe portalu WebSphere Portal 5.1.0.x za pomocą graficznego programu deinstalacyjnego:

- 1. Uruchom program deinstalacyjny, wykonując jeden z następujących kroków:
	- v **Tylko system Windows**: Wybierz produkt WebSphere Portal w oknie Dodaj/Usuń programy w Panelu sterowania.
	- v Uruchom program deinstalacyjny z poziomu wiersza komend.
		- a. Przejdź do katalogu: *główny\_katalog\_serwera\_portalu*/uninstall
		- b. Uruchom następującą komendę odpowiednio do posiadanego systemu operacyjnego:
			- Dla systemu Linux: ./uninstall.sh
			- Dla systemu Windows: uninstall.bat
- 2. Wybierz język deinstalacji i kliknij przycisk **OK**. Zostanie wyświetlony panel powitalny.
- 3. Wybierz komponent do deinstalacji i kliknij przycisk **Dalej**.

**Uwaga:** Program deinstalacyjny serwera WebSphere Application Server celowo pozostawia swój główny klucz rejestru w rejestrze systemu Windows.

- 4. Kliknij przycisk **Dalej**, aby wyświetlić panel potwierdzenia.
- 5. Kliknij przycisk **Dalej**, aby rozpocząć proces deinstalacji. Po zakończeniu działania programu deinstalacyjnego zostanie wyświetlony panel potwierdzenia.
- 6. Kliknij przycisk **Zakończ**, aby zamknąć program deinstalacyjny.
- 7. Zrestartuj komputer. Jest to czynność niezbędna szczególnie, jeśli produkt WebSphere Portal ma zostać ponownie zainstalowany na tym samym komputerze.

## **Instalowanie środowiska testowego WebSphere Portal, wersja 6.0**

Środowisko testowe portalu umożliwia testowanie aplikacji portalu z poziomu środowiska roboczego Rational Application Developer. .

Pełne instrukcje dotyczące instalacji i deinstalacji produktu WebSphere Portal 6.0 na stacjach roboczych z systemem Windows i Linux oraz szczegółowe wymagania systemowe zostały podane w Centrum informacyjnym produktu WebSphere Portal 5.0 pod adresem [http://www.ibm.com/websphere/portal/library.](http://www.ibm.com/websphere/portal/library)

# **Instalowanie środowiska testowego WebSphere Portal, wersja 6.0, z dysku CD-ROM lub obrazu elektronicznego**

Poniższe instrukcje poprowadzą użytkownika przez proces instalacji produktu WebSphere Portal 6.0. Szczegółowe informacje można znaleźć w Centrum informacyjnym produktu IBM WebSphere Portal w wersji 6.0 dostępnym pod adresem [http://www.ibm.com/websphere/](http://www.ibm.com/websphere/portal/library) [portal/library.](http://www.ibm.com/websphere/portal/library)

Aby zainstalować środowisko testowe WebSphere Portal 6.0, należy wykonać następujące kroki:

- 1. Jeśli instalacja następuje z obrazu elektronicznego, należy sprawdzić, czy wszystkie obrazy dysków portalu zostały wyodrębnione lub skopiowane do tego samego katalogu. Patrz ["Wyodrębnianie](#page-22-0) pobranych plików" na stronie 17.
- 2. Jeśli zainstalowany jest dowolny z programów: WebSphere Application Server, WebSphere Portal, WebSphere Application Server Integrated Test Environment lub zintegrowane środowisko testowe WebSphere Portal, upewnij się, że wszystkie z nich zostały zatrzymane oraz że zostały zatrzymane wszystkie serwery HTTP. W przeciwnym razie instalacja może zakończyć się niepowodzeniem.
- 3. Za pomocą jednej z poniższych metod uruchom program instalacyjny środowiska testowego WebSphere Portal, wersja 6.0:
	- v W programie startowym produktu Rational Application Developer (patrz sekcja ["Uruchamianie](#page-34-0) programu startowego" na stronie 29) kliknij opcję **Środowisko testowe WebSphere Portal 6.0**.
	- v Włóż instalacyjny dysk CD produktu WebSphere Portal 6.0. W systemach Windows program instalacyjny powinien zostać uruchomiony automatycznie. Jeśli tak się nie stanie lub jeśli produkt jest instalowany w systemie Linux, uruchom następującą komendę w głównym katalogu instalacyjnego dysku CD lub obrazu dysku:
		- Dla systemu Windows: install.bat
		- Dla systemu Linux: install.sh
- 4. Wybierz język, w którym program instalacyjny ma się komunikować z użytkownikiem, i kliknij przycisk **OK**, aby kontynuować.
- 5. Przeczytaj informacje ze strony powitalnej programu instalacyjnego i kliknij przycisk **Dalej**.
- 6. Przeczytaj umowę licencyjną i warunki firm innych niż IBM. Jeśli się zgadzasz, wybierz opcję **Akceptuję warunki firmy IBM i innych firm** i kliknij przycisk **Dalej**.
- 7. Zaakceptuj domyślny katalog instalacyjny dla serwera WebSphere Application Server w wersji 6.0 lub przejrzyj dysk i wybierz inny katalog, a następnie kliknij przycisk **Dalej**. Domyślnym katalogiem instalacyjnym jest C:\Program Files\IBM\Portal60UTE\ AppServer dla systemu Windows oraz opt/IBM/Portal60/AppServer dla systemu Linux. Jeśli jest wystarczająca ilość miejsca, zalecany jest wybór domyślnego katalogu instalacyjnego.
- 8. Zaakceptuj domyślne właściwości serwera aplikacji WebSphere lub określ następujące elementy:
	- Nazwa komórki.
	- v Węzeł w ramach komórki serwera WebSphere Application Server, gdzie ma zostać zainstalowany serwer aplikacji produktu WebSphere Portal. Ta wartość musi być unikalna wśród innych nazw węzłów w tej samej komórce. Zazwyczaj ta wartość jest taka sama, jak nazwa hosta dla komputera.
	- v Pełna nazwa DNS, skrócona nazwa DNS lub adres IP komputera, na którym działa serwer WebSphere Application Server. Nie należy używać lokalnej nazwy hosta ani adresu pętli zwrotnej.
- 9. Wprowadź identyfikator użytkownika i hasło administratora serwera WebSphere Application Server. Identyfikator użytkownika ani hasło nie mogą zawierać spacji, a hasło musi mieć długość przynajmniej pięciu znaków. Ten identyfikator użytkownika służy po instalacji do uzyskiwania dostępu do serwera WebSphere Application Server z uprawnieniami administratora. Należy zauważyć, że ten identyfikator użytkownika jest używany tylko do logowania się na serwerze WebSphere Application Server i nie jest powiązany z jakimkolwiek identyfikatorem użytkownika używanym do uzyskiwania dostępu do samego systemu operacyjnego. Kliknij przycisk **Dalej**, aby kontynuować.
- 10. Wybierz, czy ma zostać zainstalowany serwer WebSphere Portal Process Server w celu obsługi procesów biznesowych, a następnie kliknij przycisk **Dalej**, aby kontynuować. **Ważne:** Jeśli produkt jest instalowany z zamiarem dodania wynikowego węzła do zarządzanej komórki lub użycia tego węzła jako części klastra, można skorzystać z jednego z dwóch podejść:
	- v Jeśli w zarządzanej komórce lub w klastrze wymagana jest obsługa integracji procesów biznesowych, produkt WebSphere Portal musi zostać zainstalowany w węźle, który został już stowarzyszony z menedżerem wdrożenia. Zakończ proces instalacji i zapoznaj się z tematem ″Konfigurowanie klastra″ w Centrum informacyjnym produktu WebSphere Portal w wersji 6.0.
	- v Jeśli w zarządzanej komórce lub w klastrze nie jest wymagana obsługa integracji procesów biznesowych, wybierz na tym panelu opcję Nie instaluj serwera WebSphere Process Server i kontynuuj operację.

Jeśli w zarządzanej komórce lub w klastrze wymagana jest obsługa integracji procesów biznesowych, produkt WebSphere Portal musi zostać zainstalowany w węźle, który został już stowarzyszony z menedżerem wdrożenia. Zakończ proces instalacji i zapoznaj się z instrukcjami podanymi w temacie Konfigurowanie klastra. W przypadku zainstalowania produktu WebSphere Portal wraz z obsługą integracji procesów biznesowych w niezarządzanym węźle, nie będzie można dodać tego węzła do zarządzanej komórki lub użyć go później jako części klastra.

- 11. Zaakceptuj domyślny katalog instalacyjny serwera portalu lub przejrzyj katalogi i wybierz inny, a następnie kliknij przycisk **Dalej**. Domyślnym katalogiem instalacyjnym jest C:\Program Files\IBM\Portal60UTE\PortalServer w systemie Windows oraz opt/IBM/Portal60UTE/PortalServer w systemie Linux. Jeśli jest wystarczająca ilość miejsca, zalecany jest wybór domyślnego katalogu instalacyjnego. Jeśli określony katalog nie istnieje, zostanie utworzony. W przypadku instalacji w systemie Windows nie należy wpisywać kropek (.) w ścieżce instalacyjnej. Kliknij przycisk **Dalej**.
- 12. Wprowadź identyfikator użytkownika i hasło administratora produktu WebSphere Portal. Identyfikator użytkownika ani hasło nie mogą zawierać spacji, a hasło musi mieć długość przynajmniej pięciu znaków. Ten identyfikator użytkownika służy po instalacji do uzyskiwania dostępu do portalu WebSphere Portal z uprawnieniami administratora. Należy zauważyć, że ten identyfikator użytkownika jest używany tylko do logowania się w portalu WebSphere Portal i nie jest powiązany z jakimkolwiek identyfikatorem użytkownika używanym do uzyskiwania dostępu do samego systemu operacyjnego. Jeśli do zarządzania użytkownikami ma zostać użyty katalog LDAP (Lightweight Directory Access Protocol), sprawdź, czy określony tutaj identyfikator użytkownika będącego administratorem jest zgodny z zaleceniami podanymi w temacie Znaki specjalne w identyfikatorach użytkownika i hasłach. Kliknij przycisk **Dalej**.
- 13. Sprawdź produkty do zainstalowania i kliknij przycisk **Dalej**. Program instalacyjny rozpocznie instalowanie wybranych komponentów. W trakcie procesu instalacji i konfiguracji program instalacyjny wyświetla wskaźniki postępu dla poszczególnych komponentów.
	- **Uwaga:** Przeprowadzenie instalacji może potrwać trochę czasu. Do monitorowania ogólnego postępu instalacji służą wskaźniki postępu i funkcje monitorowania procesów używanej platformy.
- 14. W przypadku instalacji z dysków CD: Na żądanie włóż odpowiedni dysk CD produktu WebSphere Portal 6.0 i podaj położenie jego napędu.
- 15. Po zakończeniu instalacji program instalacyjny wyświetla panel potwierdzenia zawierający listę zainstalowanych komponentów. Przed kliknięciem przycisku **Zakończ** należy zanotować następujące informacje:
	- v Numer portu używany do uzyskiwania dostępu do portalu WebSphere Portal jest wyświetlany na panelu potwierdzenia. Zanotuj numer portu używany podczas

weryfikowania adresu URL portalu WebSphere Portal. Ta wartość jest również zapisywana we właściwości WpsHostPort w pliku <katalog instalacyjny portalu>/config/wpconfig.properties.

- v Jeśli ma być używany program Pierwsze kroki produktu WebSphere Portal do uzyskania dostępu do portalu WebSphere, należy sprawdzić, czy została wybrana opcja Uruchom Pierwsze kroki. W starterze Pierwsze kroki można uzyskać dostęp do portalu WebSphere Portal lub zapoznać się z dokumentacją produktu WebSphere Portal.
- 16. Kliknij przycisk **Zakończ**.
- 17. Aby sprawdzić, czy portal WebSphere Portal działa, otwórz w przeglądarce następujący adres URL: http://przyklad.com:numer\_portu/wps/portal, gdzie przyklad.com jest pełną nazwą hosta komputera, na którym działa portal WebSphere Portal, a numer\_portu jest numerem portu wyświetlanym na panelu potwierdzenia. Na przykład http://www.ibm.com:10038/wps/portal.
- 18. Produkt WebSphere Portal jest skonfigurowany i uruchomiony. **Ważne:** Na tym etapie produkt działa z włączonymi zabezpieczeniami.

Informacje dotyczące korzystania z produktu WebSphere Portal 6.0 można znaleźć w Centrum informacyjnym produktu IBM WebSphere Portal w wersji 6.0 pod adresem [http://www.ibm.com/websphere/portal/library.](http://www.ibm.com/websphere/portal/library)

# **Używanie bazy danych DB2, Oracle lub SQL Server w charakterze repozytorium konfiguracji produktu WebSphere Portal**

W środowisku testowym portalu WebSphere Portal, wersja 6.0, konfiguracja, dane kontroli dostępu, takie jak tożsamości użytkowników, referencje i uprawnienia dostępu do zasobów portalu oraz dane użytkowników są przechowywane w bazie danych. Domyślnie z produktem WebSphere Portal jest instalowana i używana baza danych Cloudscape. Jednak można użyć innej obsługiwanej bazy danych.

Informacje o instalowaniu i konfigurowaniu innych obsługiwanych baz danych do użycia z produktem WebSphere Portal 6.0, takich jak baza danych DB2, Oracle lub SQL Server, można znaleźć w Centrum informacyjnym produktu WebSphere Portal 6.0 pod adresem [www.ibm.com/websphere/portal/library.](http://www.ibm.com/websphere/portal/library) Instrukcje można znaleźć w Centrum informacyjnym produktu WebSphere Portal w wersji 6.0 w temacie **Configuring (Konfiguracja)** → **Configuring databases (Konfigurowanie baz danych)**.

## **Deinstalowanie środowiska testowego WebSphere Portal, wersja 6.0**

Środowisko testowe portalu WebSphere Portal 6.0 można zdeinstalować za pomocą graficznego programu deinstalacyjnego.

Pełne instrukcje dotyczące deinstalacji produktu WebSphere Portal 6.0 w systemach Windows i Linux można znaleźć w Centrum informacyjnym produktu WebSphere Portal 6.0 pod adresem [http://www.ibm.com/websphere/portal/library.](http://www.ibm.com/websphere/portal/library) Znajdują się tam informacje dotyczące planowania deinstalacji oraz informacje o innych metodach deinstalacji, takich jak deinstalacja ręczna.

Aby zdeinstalować środowisko testowe portalu WebSphere Portal 6.0 za pomocą graficznego programu deinstalacyjnego:

1. Przejrzyj informacje o planowaniu deinstalacji portalu WebSphere Portal 6.0 w systemie Windows i Linux znajdujące się w Centrum informacyjnym produktu WebSphere Portal 6.0 pod adresem [http://www.ibm.com/websphere/portal/library.](http://www.ibm.com/websphere/portal/library)

- 2. Uruchom program deinstalacyjny, wykonując jeden z następujących kroków:
	- v **Tylko system Windows**: Wybierz produkt WebSphere Portal w oknie Dodaj/Usuń programy w Panelu sterowania.
	- v Uruchom program deinstalacyjny z poziomu wiersza komend.
		- a. Przejdź do katalogu: *główny\_katalog\_serwera\_portalu*/uninstall
		- b. Uruchom następującą komendę odpowiednio do posiadanego systemu operacyjnego:
			- Dla systemu Linux: ./uninstall.sh
			- Dla systemu Windows: uninstall.bat
- 3. Wybierz język deinstalacji i kliknij przycisk **OK**. Zostanie wyświetlony panel powitalny.
- 4. Wybierz komponent do deinstalacji i kliknij przycisk **Dalej**.

**Uwaga:** Program deinstalacyjny serwera WebSphere Application Server celowo pozostawia swój główny klucz rejestru w rejestrze systemu Windows.

- 5. Kliknij przycisk **Dalej**, aby wyświetlić panel potwierdzenia.
- 6. Kliknij przycisk **Dalej**, aby rozpocząć proces deinstalacji. Po zakończeniu działania programu deinstalacyjnego zostanie wyświetlony panel potwierdzenia.
- 7. Kliknij przycisk **Zakończ**, aby zamknąć program deinstalacyjny.
- 8. Zrestartuj komputer. Jest to czynność niezbędna szczególnie, jeśli produkt WebSphere Portal ma zostać ponownie zainstalowany na tym samym komputerze.

### **Instalowanie produktu Agent Controller**

Agent Controller to demon, który umożliwia aplikacjom klienckim uruchamianie lokalnych i zdalnych aplikacji i zarządzanie nimi. Dostarcza on też innym aplikacjom informacji na temat działających aplikacji. Zanim użytkownik będzie mógł korzystać z wymienionych niżej narzędzi, musi wykonać niezależną instalację produktu Agent Controller:

- v Narzędzia profilujące, służą do profilowania aplikacji. Produkt Agent Controller musi być zainstalowany na tym samym komputerze, co aplikacja, która ma być profilowana.
- v Narzędzia rejestrujące, służące do importowania zdalnych plików dziennika. Produkt Agent Controller musi być zainstalowany i uruchomiony na zdalnym komputerze, z którego będą importowane pliki dziennika.
- v Narzędzia do testowania komponentów, służące do uruchamiania instrukcji testowania. Produkt Agent Controller musi być zainstalowany na komputerach, na których będą uruchamiane instrukcje testowania.
- v Narzędzia do zdalnego testowania aplikacji na serwerze WebSphere Application Server w wersji 5.0 lub 5.1. (Produkt Agent Controller nie musi być zainstalowany do zdalnego *publikowania* aplikacji, ani do lokalnego publikowania i testowania aplikacji). Należy zauważyć, że produkt WebSphere Application Server, wersja 6.0, ma tę funkcjonalność już wbudowaną, w związku z czym na serwerach docelowych w wersji 6.0 produkt Agent Controller nie jest wymagany.

#### **Uwaga:**

- v Stanowczo zaleca się instalowanie produktu Agent Controller za firewallem.
- v Więcej informacji na temat implikacji w sferze bezpieczeństwa, jakie niesie ze soba korzystanie z produktu Agent Controller, można znaleźć w jego dokumentacji.
- v Pomoc elektroniczna do produktu Agent Controller nie jest instalowana, dopóki nie zostanie zainstalowane samo oprogramowanie. Wówczas do systemu pomocy elektronicznej dodawana jest dokumentacja produktu.
- v Przed zainstalowaniem produktu Agent Controller w wersji 7.0.1 należy zdeinstalować jego wcześniejsze wersje, postępując zgodnie z instrukcjami podanymi poniżej.

Więcej informacji na temat instalowania produktu Agent Controller w trybie cichym - bez wyświetlania okien dialogowych, można znaleźć w instrukcjach podanych poniżej.

## **Wymagania wstępne dotyczące sprzętu**

- v Windows, Linux/IA32: co najmniej procesor Intel Pentium II. Zalecany jest procesor Pentium III 500 MHz lub szybszy.
- v AIX: procesor PowerPC 604e 233 MHz (co najmniej serwer IBM RS/6000 7043 43P Series)
- v HP-UX: co najmniej procesor PA8500 300 MHz (stacja robocza HP Workstation C3000)
- v Solaris: co najmniej procesor UltraSPARC-IIi 300 MHz (stacja robocza Sun Ultra 10 Workstation)
- v OS/40: iSeries (zgodnie z wymogami systemu operacyjnego)
- v z/OS, LINUX/S39: serwer z rodziny zSeries (zgodnie z wymogami systemu operacyjnego)
- v Linux/ppc64: POWER5 oparty na pSeries i iSeries (zgodnie z wymaganiami systemu operacyjnego)
- v Co najmniej 512 MB pamięci RAM (zaleca się 768 MB pamięci RAM)
- Miejsce na dysku:
	- Do zainstalowania produktu potrzeba co najmniej 100 MB miejsca na dysku
- Rozdzielczość ekranu:
	- $-$  Ekran o rozdzielczości co najmniej 800 x 600 (zaleca się ekran o rozdzielczości 1024 x 768)

## **Obsługiwane platformy**

**Uwaga dotycząca systemu Linux:** Program Agent Controller został skompilowany przy użyciu współużytkowanej biblioteki libstdc++-libc6.2-2.so.3. Należy się upewnić, że ta biblioteka współużytkowana znajduje się w katalogu /usr/lib. Jeśli jej tam nie ma, należy zainstalować pakiet RPM compat-libstdc++, który znajduje się na nośniku instalacyjnym systemu operacyjnego.

Program Agent Controller 7.0.1 jest obsługiwany na następujących platformach:

- v AIX 5.2, 5.3 i 5L na platformie PowerPC (32-bitowej)
- v z/OS V1R4, V1R5, V1R6 i V1R7 na platformie zSeries (32-bitowej)
- v OS/400 V5R2, V5R3 i V5R4 na platformie iSeries
- v Linux z jądrem 2.4 i 2.6 Przykładowymi obsługiwanymi dystrybucjami są:
	- Red Hat Linux Advanced Server, wersja 2.1 na serwerach o architekturze Intel IA32
	- Red Hat Enterprise Linux AS, wersja 3, na platformie PowerPC (64-bitowej)
	- Red Hat Enterprise Linux (RHEL), wersja 3.0 i 4.0
	- SUSE Linux Enterprise Server (SLES), wersja 9, na serwerach o architekturze Intel IA32
	- SUSE Linux Enterprise Server (SLES) 8 na platformie zSeries (32-bitowej)
- v Windows 2000 Server lub Advanced Server (SP4) na platformie Intel IA32
- v Windows 2000 Professional (SP3) na platformie Intel IA32
- v Windows 2003 Server Standard i Enterprise (SP1) na platformie Intel IA32
- v Windows 2003 Server Enterprise x64 Edition (SP1) na platformie EM64T (64-bitowej)
- Windows XP Professional (SP2) na platformie Intel IA32
- HP-UX, wersje 11.0, 11i na serwerach o architekturze PA-RISC
- v Sun Solaris 8, 9 i 10.0 na platformie SPARC

## **Obsługiwane wirtualne maszyny języka Java**

Ogólnie mówiąc, program Agent Controller działa na wirtualnych maszynach języka Java (JVM) w wersjach 1.4 i nowszych. Poniżej podano wersje wirtualnych maszyn języka Java (java -fullversion), na których program Agent Controller był testowany:

- v AIX: J2RE 1.4.1 IBM AIX kompilacja ca1411-20040301
- AIX: J2RE 1.5.0 IBM AIX kompilacja pap32devifx-20060310 (SR1)
- v HP-UX: J2RE 1.4.2.03-040401-18:59-PA\_RISC2.0
- v System Linux na platformie Intel IA32: J2RE 1.4.1 IBM, kompilacja cxia321411-20040301; J2RE 1.4.2 IBM.
- v Linux dla serwerów o architekturze Intel IA32: J2RE 1.5.0 IBM Linux kompilacja pxi32dev-20060511 (SR2)
- v Linux dla serwerów o architekturze PPC64: J2RE 1.4.2 IBM kompilacja cxp64142-20040917 (włączony kompilator JIT: jitc)
- v Linux dla serwerów o architekturze PPC64: J2RE 1.5.0 IBM Linux kompilacja pxp64devifx-20060310 (SR1)
- v Linux dla serwerów OS/390: J2RE 1.4.1 IBM kompilacja cx3901411-20040301
- v Linux dla serwerów OS/390: J2RE 1.4.2 IBM kompilacja cx390142-20050609
- v z/OS: J2RE 1.4.1 IBM z/OS Persistent Reusable VM kompilacja cm1411-20030930
- v z/OS: J2RE 1.5.0 IBM z/OS kompilacja pmz31dev-20051104a
- v OS/400: J2RE 1.4 IBM
- OS/400: J2RE 1.5 IBM
- v Solaris SPARC: Sun Java 2 Standard Edition (kompilacja 1.4.2\_04-b05)
- Solaris SPARC: 1.5.0 06-b05
- v System Windows: IA32 J2RE 1.4.1 IBM Windows 32 kompilacja cn1411-20040301a; J2RE 1.4.2 IBM Windows 32; Sun Java 2 Standard Edition (kompilacja 1.4.2\_04-b05)
- v Windows\_IA32: 1.5.0\_04-b05, J2RE 1.5.0 IBM Windows 32 kompilacja pwi32dev-20051222
- v Windows\_EM64T (64-bitowy): Sun Java 2 Runtime Environment, Standard Edition (kompilacja 1.5.0\_06-b05), wersja 1.5.0 06

## **Znajdowanie plików instalacyjnych**

Pliki instalacyjne znajdują się na dysku programu Agent Controller w następujących katalogach:

- v Dla systemu AIX: *<dysk CD z programem Agent Controller>*/aix\_powerpc
- v Dla systemu HP-UX: *<dysk CD z programem Agent Controller>*/hpux
- v Dla systemu OS/400: *<dysk CD z programem Agent Controller>*/os400
- v Dla systemu Linux na platformie z/Series: *<dysk CD z programem Agent Controller>*/linux\_s390
- v Dla systemu Linux na platformie Intel IA32: *<dysk CD z programem Agent Controller>*/linux\_ia32
- v Dla systemu Linux na platformie PPC64: *<dysk CD z programem Agent Controller>*/linux\_ppc64
- v Dla środowiska Solaris: *<dysk CD z programem Agent Controller>*/solaris\_sparc
- v Dla systemu Windows na platformie Intel IA32: *<dysk CD z programem Agent Controller>*\win\_ia32
- v Dla systemu Windows na platformie Intel Extended Memory 64 Technology (64-bitowej): *<dysk CD z programem Agent Controller>*\win\_em64t
- v Dla systemu Windows na platformie Intel Itanium (64-bitowej): *<dysk CD z programem Agent Controller>*\win\_ipf
- v Dla systemu z/OS: *<dysk CD z programem Agent Controller>*/os390

## **Instalowanie produktu Agent Controller na stacji roboczej (system operacyjny AIX, HP-UX, Linux, Windows, Solaris)**

### **Deinstalowanie wcześniejszych wersji produktu Agent Controller**

#### **Uwaga:**

Przed zainstalowaniem programu Agent Controller w wersji 7.0.1 należy zdeinstalować jego poprzednią wersję:

- v W przypadku znalezienia programu Agent Controller w wersji 7.0 lub 6.x instalator programu Agent Controller w wersji 7.0.1 zablokuje instalację, wyświetlając ostrzeżenie: Usuń wszelkie istniejące programy IBM Rational Agent Controller i ponownie uruchom instalację. W przypadku korzystania z cichego instalatora programu Agent Controller 7.0.1 zakończy on instalację bez żadnego ostrzeżenia.
- v W przypadku wykrycia wcześniejszej instalacji programu Agent Controller 7.0.1 instalator wyświetli ostrzeżenie, że ten produkt został już zainstalowany w katalogu <Katalog\_instalacyjny\_rac. Aby zastąpić istniejącą instalację, kliknij przycisk Dalej. Jeśli instalacja będzie kontynuowana, instalator zastąpi istniejącą instalację. W przypadku korzystania z cichego instalatora istniejąca instalacja zostanie zastąpiona bez żadnego ostrzeżenia.

**W przypadku deinstalacji programu Agent Controller 6.x w systemie Windows** konieczne będzie ręczne usunięcie wszelkich pozostałych plików. W tym celu należy zatrzymać program Agent Controller, zdeinstalować go i usunąć wszystkie następujące pliki, które mogły pozostać po deinstalacji:

#### **Windows:**

```
%RASERVER HOME%\*.* (katalog, w którym zainstalowany jest produkt Agent Controller
%SystemRoot%\system32\piAgent.dll (katalog system32 systemu Windows)
%SystemRoot%\system32\LogAgent.dll
%SystemRoot%\system32\hcbnd.dll
%SystemRoot%\system32\hcclco.dll
%SystemRoot%\system32\hccldt.dll
%SystemRoot%\system32\hccls.dll
%SystemRoot%\system32\hcclserc.dll
%SystemRoot%\system32\hcclsert.dll
%SystemRoot%\system32\hcclsm.dll
%SystemRoot%\system32\hcjbnd.dll
%SystemRoot%\system32\hclaunch.dll
%SystemRoot%\system32\hcthread.dll
%SystemRoot%\system32\piAgent.dll
%SystemRoot%\system32\rac.dll
%SystemRoot%\system32\sysperf.dll
```
#### **W przypadku deinstalacji programu Agent Controller 6.x lub 7.x na**

**platformach UNIX** konieczne będzie ręczne usunięcie wszelkich pozostałych plików. W tym celu należy zatrzymać program Agent Controller, zdeinstalować go i usunąć wszystkie następujące pliki, które mogły pozostać po deinstalacji:

#### **Linux, AIX, HP-UX, Solaris:**

\$RASERVER\_HOME/\* (katalog, w którym zainstalowany jest produkt Agent Controller) /usr/lib/libpiAgent.so (lub .sl w systemie HP-UX) /usr/lib/libLogAgent.so /usr/lib/libhcbnd.so /usr/lib/libhcclco.so

/usr/lib/libhccldt.so /usr/lib/libhccls.so /usr/lib/libhcclserc.so /usr/lib/libhcclsert.so /usr/lib/libhcclsm.so /usr/lib/libhcjbnd.so /usr/lib/libhclaunch.so /usr/lib/libhcthread.so

W wersji 7.0.1 program Agent Controller instalowany jest w następujących katalogach:

```
Windows:<katalog_instalacyjny_rac>\bin
Linux:<katalog_instalacyjny_rac>/lib
gdzie <katalog instalacyjny rac> to katalog instalacyjny produktu Agent Controller.
```
### **Instalowanie produktu Agent Controller**

- 1. Zaloguj się jako administrator.
- 2. Zmień katalog na ten, w którym zostały rozpakowane pliki instalacyjne przeznaczone dla danej platformy.
- 3. Przed kontynuowaniem instalowania zamknij wszystkie platformy Eclipse.
- 4. Uruchom program **setup.exe**. Na platformach innych niż Windows uruchom program **setup.bin**.
- 5. Na ekranie powitalnym kliknij przycisk **Dalej**, aby kontynuować.
- 6. Przeczytaj umowę licencyjną.
- 7. Wybierz opcję **Akceptuję warunki umowy licencyjnej** i kliknij przycisk **Dalej**, aby kontynuować.
- 8. Określ ścieżkę, w której chcesz zainstalować produkt Agent Controller, i kliknij przycisk **Dalej**, aby kontynuować.
- 9. Podaj ścieżkę do pliku wykonywalnego java.exe lub java środowiska wykonawczego Java Runtime Environment (JRE), którego produkt Agent Controller ma używać. Produkt Agent Controller będzie używać środowiska JRE wskazanego w tym miejscu do uruchamiania aplikacji napisanych w języku Java. W związku z tym może zaistnieć potrzeba zmiany ścieżki do środowiska JRE zaproponowanej wstępnie przez program instalacyjny.
	- **Uwaga:** Środowisko JRE, które zostanie określone na tym etapie, będzie wykorzystywane zarówno do uruchamiania samego produktu Agent Controller, jak i do uruchamiania aplikacji w języku Java przez ten produkt. Później będzie można zmienić konfigurację produktu Agent Controller tak, aby każda z tych funkcji była realizowana przy użyciu innego środowiska JRE. Szczegółowe informacje na ten temat można znaleźć w systemie pomocy produktu Agent Controller w sekcji o *konfigurowaniu aplikacji, które mają być uruchamiane przez produkt Agent Controller*.

Kliknij przycisk **Dalej**, aby kontynuować.

- 10. Opcjonalnie: Jeśli w kroku 9 powyżej została wybrana opcja ″Zdalna obsługa serwera WebSphere Application Server″, podaj wersję serwera IBM WebSphere Application Server. Kliknij przycisk **Dalej**, aby kontynuować.
- 11. Opcjonalnie: Jeśli w kroku 9 powyżej została wybrana opcja ″Zdalna obsługa serwera WebSphere Application Server″, podaj ścieżki do serwera IBM WebSphere Application Server, wersja 5.0 (tylko w systemie Windows) i 5.1. Kliknij przycisk **Dalej**, aby kontynuować.
- 12. Określ, które hosty będą miały dostęp do produktu Agent Controller. Dostępne są następujące opcje:
- v **Tylko ten komputer** umożliwia dostęp do produktu Agent Controller jedynie lokalnemu hostowi
- v **Konkretne komputery** umożliwia dostęp do produktu Agent Controller klientom z podanej listy. Jeśli zaznaczysz tę opcję, gdy została wybrana opcja Zabezpieczenia w kroku 9, kliknij przycisk **Dalej**, aby przejść do panelu Lista dostępu. Wprowadź listę hostów, które mają mieć dostęp do produktu Agent Controller, oddzielając je od siebie przecinkami.
- v **Dowolny komputer** umożliwia dostęp do produktu Agent Controller dowolnemu klientowi. (jest to ustawienie domyślne).
	- **Uwaga:** Jeśli jest wykorzystywany mechanizm uwierzytelniania, taki jak Lightweight Directory Access Protocol (LDAP), wybranie opcji ″Dowolny komputer″ będzie oznaczało konieczność wyłączenia mechanizmu uwierzytelniania użytkowników produktu Agent Controller po zakończeniu procesu instalowania. Szczegółowe informacje na ten temat można znaleźć w dokumentacji produktu Agent Controller.

Kliknij przycisk **Dalej**, aby kontynuować.

- 13. Wybierz ustawienie bezpieczeństwa
	- **Uwaga:** Jeśli wybierzesz opcję ″Dowolny komputer″, wówczas zabezpieczenie będzie domyślnie włączone (patrz opcja ″Włącz″ poniżej). Komunikacja będzie szyfrowana, a wszystkie połączenia będą uwierzytelniane. Informacje na temat wyłączania zabezpieczenia można znaleźć w dokumentacji produktu Agent Controller.
	- v **Wyłącz:** Komunikacja nie będzie szyfrowana, a kontrola dostępu będzie ograniczona do zdefiniowanej listy hostów (jest to ustawienie domyślne dla wszystkich opcji poza ″Dowolny komputer″).
	- v **Włącz:** Komunikacja będzie szyfrowana, a wszystkie połączenia będą uwierzytelniane w celu przeprowadzania bezpiecznej komunikacji między gniazdami.

Jeśli zostanie włączona opcja Włącz, kliknij przycisk **Dalej** i w polu **Zabezpieczenia** wprowadź listę użytkowników, którzy mogą łączyć się z produktem Agent Controller, oddzielając ich przecinkami. Aby podani użytkownicy mogli korzystać z tego narzędzia, będą musieli się uwierzytelnić.

Kliknij przycisk **Dalej**, aby kontynuować.

- 14. Kliknij przycisk **Dalej** na ekranie podsumowania, aby zainstalować produkt Agent Controller.
- 15. Po zakończeniu instalowania kliknij przycisk **Zakończ**.

#### **Instalowanie produktu Agent Controller w trybie cichym**

Można uruchomić proces instalowania bez wyświetlania okien dialogowych, wprowadzając komendę setup z następującymi parametrami:

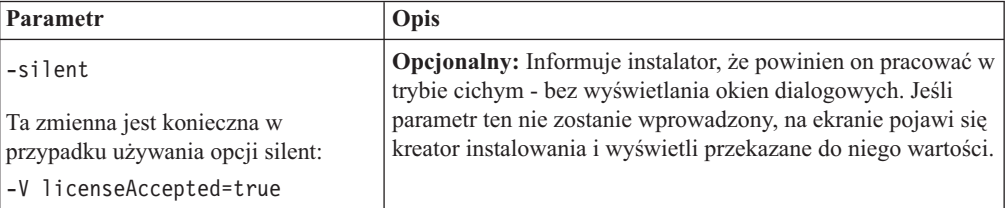

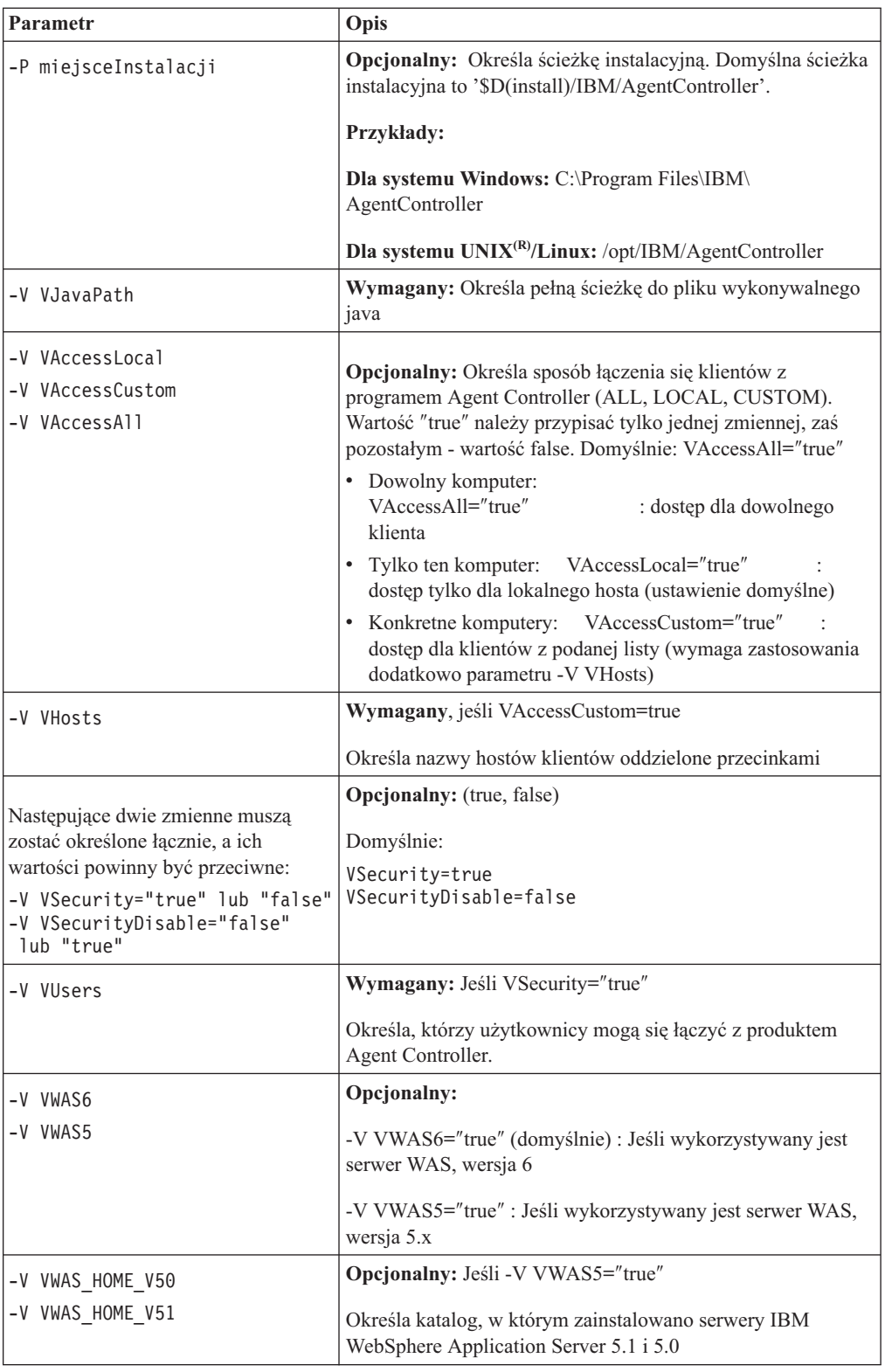

### **Przykłady:**

### **Instalowanie z poziomu wiersza komend:**

-P installLocation="D:\IBM\AgentController"

-V VJavaPath=" D:\jdk1.4.2\jre\bin\java.exe "

- -V VAccessLocal="false"
- -V VAccessCustom="true"
- -V VAccessAll="false"
- -V VHosts="host1,host2"
- -V VSecurity="true"
- -V VSecurityDisable="false"
- -V VUsers="user1,user2"
- -V VWAS5="true"
- -V VWAS HOME V51="D:\WebSphere5.1\AppServer"
- -V VWAS\_HOME\_V50="D:\WebSphere5.0\AppServer"

#### **Instalowanie z wykorzystaniem pliku odpowiedzi:**

Zamiast wprowadzać parametry w wierszu komend, można utworzyć plik odpowiedzi, na przykład setup.rsp, i zapisać w nim wszystkie parametry. Poniżej został podany przykład dla systemu Windows, dla platform Linux/UNIX sytuacja będzie analogiczna: setup.exe -silent -options setup.rsp

Treść pliku odpowiedzi:

# Początek pliku odpowiedzi

- -P installLocation="D:\IBM\AgentController"
- -V licenseAccepted="true"
- -V VJavaPath=" D:\jdk1.4.2\jre\bin\java.exe "
- -V VAccessLocal="false"
- -V VAccessCustom="true"
- -V VAccessAll="false"
- -V VHosts="host1,host2"
- -V VSecurity="true"
- -V VSecurityDisable="false"
- -V VUsers="user1,user2"
- -V VWAS5="true"
- -V VWAS HOME V51="D:\WebSphere5.1\AppServer"
- -V VWAS HOME V50="D:\WebSphere5.0\AppServer"

# Koniec pliku odpowiedzi

#### **Uruchamianie i zatrzymywanie produktu Agent Controller na stacji roboczej z systemem operacyjnym Windows**

v W systemie Windows usługa systemowa produktu Agent Controller (RAService.exe) zostanie uruchomiona automatycznie.

v Do uruchamiania i zatrzymywania usługi Agent Controller w systemie Windows można użyć okna dialogowego Usługi w Panelu sterowania (**Start > Ustawienia > Panel sterowania > Narzędzia administracyjne > Usługi > IBM Rational(R) Agent Controller**).

### **Uruchamianie i zatrzymywanie produktu Agent Controller na stacji roboczej z systemem operacyjnym innym niż Windows**

- v Na komputerach z systemem operacyjnym innym niż Windows proces produktu Agent Controller (RAServer) nie uruchamia się automatycznie. Należy go uruchomić samodzielnie.
- v **Ważne:** Przed uruchomieniem produktu Agent Controller na komputerze z systemem operacyjnym innym niż Windows należy wprowadzić następujące ustawienia środowiskowe:
	- **Solaris:** Przed uruchomieniem produktu Agent Controller należy dodać katalog /usr/sbin do zmiennej środowiskowej PATH. Aby ustawić prawidłową ścieżkę, należy wprowadzić następujące komendy:

PATH=/usr/sbin:\$PATH export PATH

– **AIX:** Do poprawnej pracy z produktem Agent Controller niektóre wirtualne maszyny języka Java wymagają nadania zmiennej środowiskowej LDR\_CNTRL wartości USERREGS. Aby ustawić tę zmienną, przed uruchomieniem skryptu RAStart.sh wywołaj następującą komendę:

export LDR\_CNTRL=USERREGS

– **Linux, AIX, Solaris, HP-UX, z/OS:** Proces RAServer wymaga dodania katalogów środowiska JRE zawierających biblioteki wykonywalne, takie jak libjvm.so, do zmiennej środowiskowej określającej ścieżki do bibliotek. Poniższa tabela pokazuje ustawienia zmiennej określającej ścieżkę na poszczególnych platformach, zgodne z domyślnymi katalogami instalacyjnymi wirtualnych maszyn języka Java obsługiwanych przez te platformy.

**Uwaga:**

Wprowadzana ścieżka musi być zgodna ze ścieżką środowiska JRE, która została podana podczas instalowania produktu Agent Controller. Wskazane środowisko JRE będzie wykorzystywane przez produkt Agent Controller do uruchamiania aplikacji napisanych w języku Java.

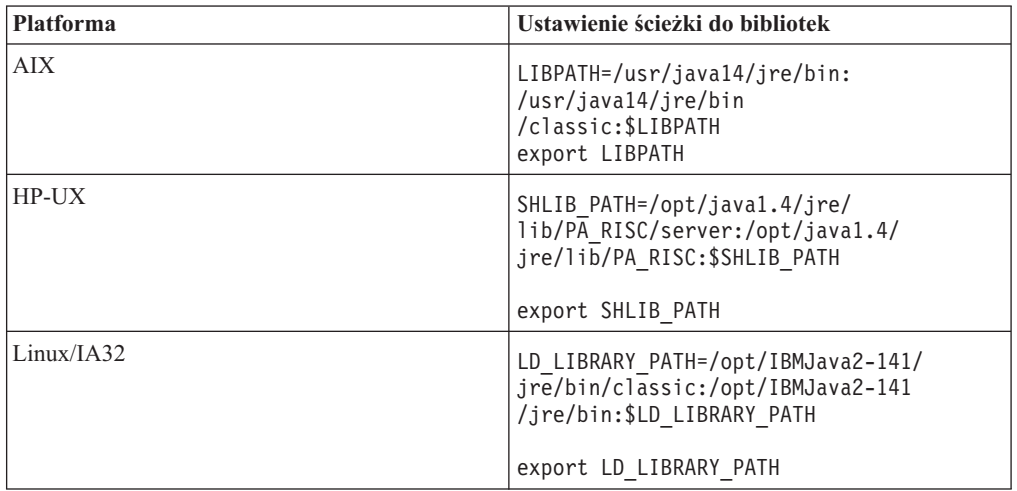

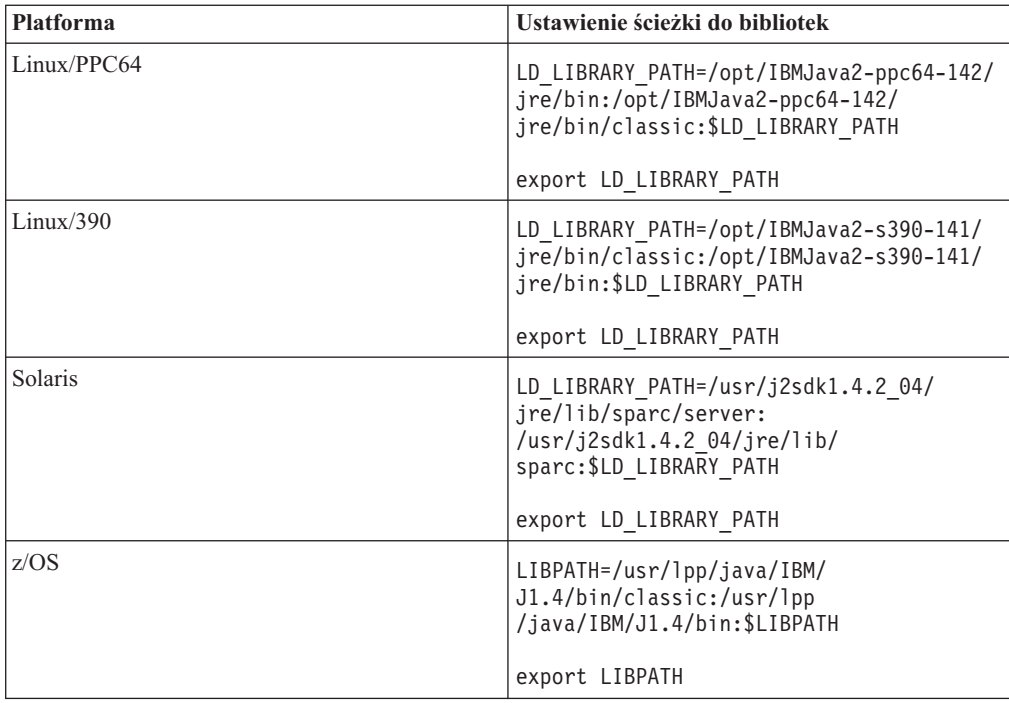

v Aby uruchomić proces produktu Agent Controller, należy przejść do podkatalogu **bin** znajdującego się w katalogu instalacyjnym (na przykład /opt/IBM/AgentController/bin), a następnie uruchomić skrypt

./RAStart.sh

v Aby zatrzymać proces produktu Agent Controller, należy przejść do podkatalogu **bin** znajdującego się w katalogu instalacyjnym (na przykład /opt/IBM/AgentController/bin), a następnie uruchomić skrypt

./RAStop.sh

### **Deinstalowanie produktu Agent Controller na stacji roboczej z systemem Windows**

- v Produkt Agent Controller można usunąć, korzystając z okna dialogowego **Dodaj lub usuń programy** dostępnego w Panelu sterowania.
- v Aby przeprowadzić deinstalację w trybie cichym bez wyświetlania okien dialogowych, należy wprowadzić komendę uninstall.exe -silent, wchodząc uprzednio do podkatalogu **\_uninst**, który znajduje się w katalogu instalacyjnym (na przykład C:\Program Files\IBM\AgentController\\_uninst).

### **Deinstalowanie produktu Agent Controller na stacji roboczej z systemem innym niż Windows**

- 1. Należy uruchomić program **uninstall.bin** znajdujący się w podkatalogu **\_uninst**, który z kolei znajduje się w katalogu instalacyjnym (na przykład /opt/IBM/AgentController/ \_uninst).
- 2. Aby zdeinstalować produkt, należy postępować zgodnie z instrukcjami wyświetlanymi na ekranie.
- 3. Aby przeprowadzić deinstalację w trybie cichym bez wyświetlania okien dialogowych, należy użyć komendy uninstall.bin -silent.

### **Deinstalowanie produktu Agent Controller z wieloma odniesieniami na stacji roboczej**

Nie można zainstalować wielu swoich instancji programu Agent Controller w wersji 7.0.1 na jednej stacji roboczej. Gdy wykonywane są dodatkowe instalacje, autonomiczne lub będące częścią procesu instalacji innego produktu, Agent Controller zapisuje odniesienie do nazwy produktu, który inicjuje nową instalację.

Jeśli produkt Agent Controller zostanie zainstalowany wielokrotnie, w sposób autonomiczny lub za pośrednictwem innych produktów, czyli jeśli będzie do niego wiele odniesień, będzie on mógł zostać zdeinstalowany dopiero wówczas, gdy zostanie zdeinstalowany ostatni odwołujący się do niego produkt. Ten ostatni produkt również wymaga do pracy produktu Agent Controller.

Jeśli użytkownik spróbuje zdeinstalować produkt Agent Controller wówczas, gdy będzie on jeszcze wymagany przez jakiś inny produkt, proces deinstalacji nie zostanie przeprowadzony, a użytkownik zobaczy komunikat ″Ten produkt nie może zostać zdeinstalowany, ponieważ inny produkt wymaga jego obecności″.

# **Instalowanie produktu Agent Controller w systemie operacyjnym OS/400 (iSeries)**

**Deinstalowanie wcześniejszych wersji produktu Agent Controller**

Jeśli użytkownik korzysta ze starszej wersji produktu Agent Controller, przed rozpoczęciem instalowania tej wersji powinien ją zatrzymać i zdeinstalować.

### **Instalowanie produktu Agent Controller**

- 1. Na hoście iSeries utwórz biblioteki o nazwach HYADESDC i IBMRAC: CRTLIB HYADESDC CRTLIB IBMRAC
- 2. Na hoście iSeries, w bibliotece HYADESDC, utwórz pusty zbiór składowania o nazwie HYADESDC.SAVF:

CRTSAVF HYADESDC/HYADESDC

3. Na hoście iSeries, w bibliotece IBMRAC, utwórz pusty zbiór składowania o nazwie IBMRAC.SAVF:

CRTSAVF IBMRAC/IBMRAC

- 4. Użyj klienta FTP, aby dodać zbiór IBMRAC.SAVF z instalacyjnego dysku CD do biblioteki IBMRAC, znajdującej się na hoście iSeries. Plik należy przesłać w trybie BINARY.
- 5. Użyj klienta FTP, aby dodać zbiór HYADESDC.SAVF z instalacyjnego dysku CD do biblioteki HYADESDC, znajdującej się na hoście iSeries. Plik należy przesłać w trybie BINARY.
- 6. Odtwórz zbiór składowania HYADESDC.SAVF, znajdujący się na hoście iSeries, w bibliotece HYADESDC, wprowadzając komendę: RSTOBJ OBJ(\*ALL) SAVLIB(HYADESDC) DEV(\*SAVF) SAVF(HYADESDC/HYADESDC)
- 7. Odtwórz zbiór składowania IBMRAC.SAVF, znajdujący się na hoście iSeries, w bibliotece IBMRAC, wprowadzając komendę: RSTOBJ OBJ(\*ALL) SAVLIB(IBMRAC) DEV(\*SAVF) SAVF(IBMRAC/IBMRAC)
- 8. Następnie uruchom QShell i utwórz w zintegrowanym systemie plików (integrated file system - IFS) katalog /opt/hyadesdc.
- 9. Odtwórz zbiór składowania HYADESIFS.SAVF z biblioteki HYADESDC do katalogu /opt/hyadesdc w systemie plików IFS. Na przykład:

RST DEV('/QSYS.LIB/HYADESDC.LIB/HYADESIFS.FILE') OBJ('/opt/hyadesdc/\*')

10. Odtwórz zbiór składowania IBMRACIFS.SAVF z biblioteki IBMRAC do katalogu /opt/hyadesdc w systemie plików IFS. Przykładowa komenda wygląda tak (wprowadź ją w jednym wierszu):

```
RST DEV('/QSYS.LIB/IBMRAC.LIB/IBMRACIFS.FILE') OBJ('/opt/hyadesdc/*')
ALWOBJDIF(*ALL)
```
Jeśli chcesz zainstalować pakiety języków narodowych, wykonaj poniższe kroki od 11 do 16. Jeśli nie, przejdź do kroku 17.

11. Na hoście iSeries, w bibliotece HYADESDC, utwórz dwa puste pliku zapisu o nazwach HYADESNL1.SAVF i HYADESNL2.SAVF:

CRTSAVF IBMRAC/HYADESNL1 CRTSAVF IBMRAC/HYADESNL2

- 12. Użyj klienta FTP, aby dodać pliki języków narodowych HYADESNL1.SAVF i HYADESNL2.SAVF z instalacyjnego dysku CD do biblioteki HYADESDC znajdującej się na hoście iSeries, korzystając z przesyłania w trybie BINARY.
- 13. Na hoście iSeries, w bibliotece IBMRAC, utwórz dwa puste pliki zapisu o nazwach IBMRACNL1.SAVF i IBMRACNL1.SAVF:

CRTSAVF IBMRAC/IBMRACNL1 CRTSAVF IBMRAC/IBMRACNL2

- 14. Użyj klienta FTP, aby dodać pliki języków narodowych IBMRACNL1.SAVF i IBMRACNL2.SAVF z instalacyjnego dysku CD do biblioteki IBMRAC znajdującej się na hoście iSeries, korzystając z przesyłania w trybie BINARY.
- 15. Odtwórz plik zapisu HYADESNL1.SAVF i HYADESNL2.SAVF z biblioteki HYADESDC do katalogu /opt/hyadesdc w systemie plików IFS. Na przykład wpisz następujące komendy w jednym wierszu:

```
RST DEV('/QSYS.LIB/HYADESDC.LIB/HYADESNL1.FILE') OBJ
('/opt/hyadesdc/*') ALWOBJDIF(*ALL)
RST DEV('/QSYS.LIB/HYADESDC.LIB/HYADESNL2.FILE') OBJ
('/opt/hyadesdc/*') ALWOBJDIF(*ALL)
```
16. Odtwórz plik zapisu IBMRACNL1.SAVF i IBMRACNL2.SAVF z biblioteki IBMRAC do katalogu /opt/hyadesdc w systemie plików IFS. Na przykład wpisz następujące komendy w jednym wierszu:

```
RST DEV('/QSYS.LIB/IBMRAC.LIB/IBMRACNL1.FILE') OBJ('/opt/hyadesdc/*')
ALWOBJDIF(*ALL)
RST DEV('/QSYS.LIB/IBMRAC.LIB/IBMRACNL2.FILE') OBJ('/opt/hyadesdc/*')
ALWOBJDIF(*ALL)
```
- 17. Po zainstalowaniu produktu Agent Controller przejdź do podkatalogu bin, znajdującego się w katalogu instalacyjnym - /opt/hyades/bin i uruchom skrypt instalacyjny, pisząc: ./SetConfig.sh
- 18. Aby skonfigurować produkt Agent Controller, postępuj zgodnie z instrukcjami wyświetlanymi na ekranie.

### **Uruchamianie i zatrzymywanie produktu Agent Controller w systemie operacyjnym OS/400 (iSeries)**

- 1. Aby uruchomić produkt Agent Controller, dodaj biblioteki HYADESDC oraz IBMRAC do listy bibliotek: ADDLIBLE HYADESDC ADDLIBLE IBMRAC
- 2. Uruchom zadanie RAStart, pisząc: SBMJOB CMD(CALL RASERVER) JOBD(RASTART)
- 3. Aby zatrzymać produkt Agent Controller, zakończ zadanie RAStart, pisząc: ENDJOB JOB(RASTART)

lub zmień katalog na katalog bin miejsca instalacji (/opt/hyades/bin), a następnie uruchom skrypt zatrzymywania:

./RAStop.sh

#### **Deinstalowanie produktu Agent Controller w systemie operacyjnym OS/400 (iSeries)**

- 1. Usuń biblioteki HYADESDC i IBMRAC.
- 2. Usuń katalog /opt/hyadesdc w systemie plików IFS (łącznie ze wszystkimi podkatalogami i plikami).

## **Instalowanie produktu Agent Controller w systemie operacyjnym z/OS (OS/390)**

### **Deinstalowanie wcześniejszych wersji produktu Agent Controller**

Jeśli użytkownik korzysta ze starszej wersji produktu Agent Controller, przed rozpoczęciem instalowania tej wersji powinien ją zatrzymać i zdeinstalować.

### **Instalowanie produktu Agent Controller**

- 1. W powłoce UNIX System Services przejdź do katalogu, w którym produkt Agent Controller ma zostać zainstalowany. Zaleca się instalowanie go w katalogu /usr/lpp/.
- 2. Przenieś obrazy instalacyjne **ibmrac.os390.pax** i **tptpdc.os390.pax** do katalogu instalacyjnego.
- 3. Następnie wydaj następującą komendę, aby wyodrębnić pliki produktu Agent Controller:

pax -ppx -rvf ibmrac.os390.pax

4. Wydaj następującą komendę, aby wyodrębnić pliki narzędzi testowania i wydajności (TPTP) programu Agent Controller:

pax -ppx -rvf tptpdc.os390.pax

5. Przejdź do podkatalogu bin znajdującego się w katalogu instalacyjnym (<katalog\_instalacyjny\_rac>/bin) i uruchom skrypt tworzący powiązania z bibliotekami programu Agent Controller, wprowadzając komendę:

./createLinks.sh

6. Następnie ustaw programowe sterowanie współużytkowanymi plikami obiektów produktu Agent Controller, wprowadzając w powłoce UNIX System Services komendę: extattr +p /usr/lpp/IBM/AgentController/lib/\*.so

Jeśli chcesz zainstalować pakiety języków narodowych, wykonaj poniższe kroki 7 i 8. Jeśli nie, przejdź do kroku 9.

- 7. Prześlij obrazy instalacyjne języków narodowych tptpdc.nl1.os390.pax, tptpdc.nl2.os390.pax, ibmrac.os390.nl1.pax, ibmrac.os390.nl2.pax do katalogu instalacyjnego.
- 8. Następnie wydaj następującą komendę, aby wyodrębnić pliki produktu Agent Controller:

```
pax -ppx -rf tptpdc.nl1.os390.pax
pax -ppx -rf tptpdc.nl2.os390.pax
pax -ppx -rf ibmrac.os390.nl1.pax
pax -ppx -rf ibmrac.os390.nl2.pax
```
9. Po zainstalowaniu produktu Agent Controller przejdź do podkatalogu bin, znajdującego się w katalogu instalacyjnym - /usr/lpp/IBM/AgentController/bin i uruchom skrypt instalacyjny, pisząc:

./SetConfig.sh

10. Aby skonfigurować produkt Agent Controller, postępuj zgodnie z instrukcjami wyświetlanymi na ekranie.

#### **Wykorzystywanie kanału danych w systemie z/OS:**

Aby ustawić dużą wartość dataChannelSize w pliku serviceconfig.xml, konieczne może być zwiększenie wartości określającej maksymalną wielkość segmentu pamięci współużytkowanej na danym komputerze. Robi się to, zwiększając wartość IPCSHMMPAGES w podzbiorze BPXPRMxx w bibliotece parmlib. Wartość ta określa maksymalną liczbę stron o wielkości 4 K, z jakich może się składać kanał danych. Na przykład jeśli wartość dataChannelSize ma być równa 32 M, wartość IPCSHMMPAGES musi być większa niż 8192.

Aby produkt Agent Controller mógł komunikować się z dużą liczbą agentów jednocześnie, należy ustawić odpowiednią wartość IPCSHMNSEGS w podzbiorze BPXPRMxx w bibliotece parmlib. Wartość ta określa maksymalną liczbę segmentów pamięci współużytkowanej, jakie mogą przypadać na każdą przestrzeń adresową. Domyślna wartość wynosi 10 i powinna zostać zwiększona do 50.

Więcej informacji na temat kanałów danych wykorzystywanych przez produkt Agent Controller można znaleźć w jego pomocy elektronicznej.

Więcej informacji na temat podzbiorów BPXPRMXX w bibliotece parmlib w systemie z/OS i ich aktualizowania można znaleźć w podręczniku *IBM z/OS MVSTM Initialization and Tuning Reference*.

### **Uruchamianie i zatrzymywanie produktu Agent Controller w systemie operacyjnym z/OS (OS/390)**

**Uwaga:** Proces RAServer wymaga, aby katalogi środowiska JRE zawierające biblioteki wykonywalne, takie jak libjvm.so, były dodane do zmiennej środowiskowej LIBPATH. Na przykład jeśli użytkownik wykorzystuje środowisko IBM JRE 1.4.1, wówczas zmienna LIBPATH powinna być określona w następujący sposób:

export LIBPATH=/usr/lpp/java/IBM/J1.4/bin/classic:/usr/lpp/java/IBM/J1.4/bin:\$LIBPATH

- v Serwer uruchamia się, logując się jako administrator, a następnie otwierając katalog /usr/lpp/IBM/AgentController/bin i wydając komendę: ./RAStart.sh
- v Aby zatrzymać serwer, należy zalogować się jako administrator, otworzyć katalog /usr/lpp/IBM/AgentController/bin i wydać komendę: ./RAStop.sh

#### **Deinstalowanie produktu Agent Controller w systemie operacyjnym z/OS (OS/390)**

- v Jeśli instalując produkt Agent Controller użytkownik uruchomił skrypt createLinks.sh, wówczas należy przejść do katalogu /usr/lpp/IBM/AgentController/bin i wydać komendę: ./removeLinks.sh
- v Należy usunąć katalog IBMRAC i całą jego zawartość, wydając następującą komendę: rm -rf /usr/lpp/IBM/AgentController

## **Korzystanie z opcji zabezpieczającej programu Agent Controller**

Poniższa lista zawiera wskazówki dotyczące korzystania z opcji zabezpieczającej programu Agent Controller na wszystkich platformach:

v Uwierzytelnianie zapewniane jest przez system operacyjny. Uwierzytelnić się będą mogli tylko ci użytkownicy, którzy zostali podani podczas instalacji. Jeśli zostanie podana nazwa użytkownika ANY, wówczas każda poprawna para złożona z nazwy użytkownika i hasła

zostanie przekazana do systemu operacyjnego celem uwierzytelnienia. W przeciwnym razie przekazane zostaną jedynie wymienione pary.

- v Gdy opcja zabezpieczająca jest aktywna, użytkownicy, którzy zostali wskazani podczas instalacji, muszą uwierzytelnić się w systemie operacyjnym. Dopiero wtedy będzie mogła nastąpić wymiana informacji z programem Agent Controller. Użytkownik środowiska roboczego musi wprowadzić poprawną kombinację nazwy użytkownika i hasła, odpowiadającą nazwie użytkownika i hasłu stosowanemu w systemie operacyjnym.
- v **(Tylko Windows)** Hasła nazw domen nie będą uwierzytelniane. Należy wprowadzać pary złożone z nazw użytkowników lokalnych i haseł.
- v Nie udostępniono żadnej możliwości zarządzania kluczami. W celu zapewnienia bezpieczeństwa program Agent Controller wykorzystuje pliki kluczy platformy Java.
- v Domyślny plik kluczy i eksportowany certyfikat znajdują się w katalogu programu Agent Controller - <katalog\_instalacyjny\_rac>\security w systemie Windows i <katalog\_instalacyjny\_rac>/security w systemie Linux, gdzie <katalog\_instalacyjny\_rac> to katalog instalacyjny programu Agent Controller. Są to jedynie przykłady. Należy zastąpić je plikiem kluczy zawierającym znaczące certyfikaty.

## **Podsumowanie informacji na temat kompatybilności środowiska roboczego i produktu Agent Controller**

**Kompatybilność wsteczna** (używanie starszej wersji środowiska roboczego z produktem Agent Controller w wersji 6.0.1): tak, produkty te są ze sobą kompatybilne; nowy produkt Agent Controller oferuje wszystkie funkcje dostępne w poprzednich wersjach (na przykład możliwość stosowania opcji zabezpieczającej na kanale sterującym). Jednak użytkownik nie będzie mógł korzystać z nowych funkcji, w tym z multipleksowania (zwracania danych kanałem sterującym, co umożliwia ich zabezpieczenie).

**Kompatybilność w przód** (używanie środowiska roboczego w wersji 6.0.1 ze starszą wersją produktu Agent Controller): nie, takie rozwiązanie nie jest obsługiwane.

**Kompatybilność różnych wersji produktu Agent-Controller**: Niektóre produkty i narzędzia (takie jak IBM Performance Optimization Toolkit) wymagają, żeby produkty Agent Controller zainstalowane na różnych hostach (niezależnie od środowiska roboczego) ″wykrywały się″ i porozumiewały się ze sobą. Zmiany wprowadzane w tej funkcji w kolejnych wersjach produktu sprawiają, że jeśli użytkownik chce z niej korzystać, musi używać na wszystkich hostach produktu Agent Controller w wersji 6.0.0.1 lub 6.0.1. Oznacza to, że stosując mechanizm dynamicznego wykrywania innych instancji produktu Agent Controller nie można mieszać ze sobą różnych wersji tego produktu.

## **Znane problemy i ograniczenia**

W tej sekcji opisano znane problemy i ograniczenia związane z instalowaniem i deinstalowaniem aplikacji Agent Controller. O ile nie zaznaczono inaczej, podane informacje dotyczą wszystkich systemów operacyjnych, w których aplikacja Agent Controller może pracować.

### **Produkt Agent Controller może się nie uruchamiać na platformach innych niż Windows**

Produkt Agent Controller może się nie uruchamiać na platformach innych niż Windows z następującym komunikatem:

RAServer failed to start. (Uruchomienie serwera RAServer nie powiodło się).

Ten błąd pojawia się zazwyczaj wtedy, gdy port TCP/IP o numerze 10002 jest zajęty. Produkt Agent Controller domyślnie prowadzi nasłuch właśnie na tym porcie. Możliwe, że w czasie uruchamiania produktu Agent Controller z tego samego portu korzysta już jakiś inny proces w systemie. Może się również zdarzyć, że produkt Agent Controller został dopiero co zatrzymany, a następnie zrestartowany zanim jeszcze udało się zwolnić port.

Jeśli próba uruchomienia produktu Agent Controller nie powiedzie się, można go uruchomić w następujący sposób:

v Jeśli port 10002 jest wykorzystywany przez inny proces, można zmienić numer portu, edytując plik serviceconfig.xml. Zostało to opisane w dokumentacji.

#### **Uwaga:**

Jeśli numer portu komunikacyjnego podany w pliku serviceconfig.xml zostanie zmieniony, wówczas taki sam numer należy nadać właściwości INSTANCE\_RAC\_PORT\_NUM\_ID, zdefiniowanej w ustawieniach konfiguracyjnych produktu WebSphere Application Server.

v Jeśli produkt Agent Controller został dopiero co zatrzymany, należy odczekać kilka minut i spróbować uruchomić go ponownie.

#### **Inne błędy, które mogą wystąpić podczas instalowania i deinstalowania**

Jeśli użytkownik napotyka błędy podczas instalowania lub deinstalowania produktu, może to wynikać z tego, że pliki wynikowe produktu Agent Controller są załadowane przez działające procesy. Aby się upewnić, że pliki wynikowe mogą być modyfikowane, należy wykonać następujące czynności:

- 1. Zamknąć środowisko robocze Eclipse.
- 2. Zakończyć wszystkie procesy java.exe zawierające produkt Java Profiling Agent lub produkt J2EE Request Profiler.

## **Instalowanie programu ClearCase LT**

Program Rational ClearCase LT jest programem narzędziowym do zarządzania konfiguracją dla małych zespołów projektowych. Program ClearCase LT jest częścią rodziny produktów IBM Rational ClearCase, która obejmuje produkty przeznaczone dla szerokiej grupy odbiorców: od małych grup projektowych do rozproszonych globalnych przedsiębiorstw.

Nośniki instalacyjne zawierają produkt Rational ClearCase LT w wersji 7.0.0.0. Jest on instalowany oddzielnie od produktu Rational Application Developer.

Jeśli na stacji roboczej jest już zainstalowany produkt ClearCase LT, można go zaktualizować do bieżącej wersji. Informacje o aktualizacji poprzednich wersji można znaleźć w dokumentacji instalacyjnej produktu ClearCase LT.

Aby umożliwić współpracę produktów Rational Application Developer i ClearCase LT, należy zainstalować funkcję Rational ClearCase SCM Adapter. Domyślnie ta funkcja jest wybrana podczas instalacji produktu Rational Application Developer; jeśli jednak nie zostanie ona uwzględniona, można zainstalować ją później za pomocą kreatora Modyfikuj pakiety programu IBM Installation Manager. Szczegółowe informacje można znaleźć w sekcji ["Modyfikowanie](#page-64-0) instalacji" na stronie 59.

Użytkownik musi włączyć adapter produktu Rational ClearCase SCM, aby można było używać produktu. Szczegółowe informacje dotyczące włączania i korzystania z adaptera można znaleźć w pomocy elektronicznej.

# **Położenie instrukcji instalowania i uwag do wydania produktu ClearCase LT**

Pełne instrukcje dotyczące instalacji produktu Rational ClearCase LT można znaleźć w dokumentacji instalacyjnej dostarczanej z nośnikiem instalacyjnym produktu ClearCase LT. Stanowczo zalecane jest również przeczytanie uwag do wydania produktu ClearCase LT przed jego zainstalowaniem.

Część dokumentacji znajduje się w plikach w formacie Acrobat PDF. Aby otworzyć te pliki, należy mieć zainstalowany program Adobe Reader, który można pobrać pod adresem [http://www.adobe.com/products/acrobat/readstep2.html.](http://www.adobe.com/products/acrobat/readstep2.html)

Dla systemu Windows: Instrukcje instalacji i uwagi do wydania można przejrzeć za pomocą startera instalacji produktu ClearCase LT. Patrz ["Uruchamianie](#page-93-0) instalacji produktu Rational [ClearCase](#page-93-0) LT" na stronie 88.

- Aby otworzyć instrukcje instalacji:
	- 1. Dla systemu Windows: Na pierwszym instalacyjnym dysku CD produktu ClearCase LT (lub w katalogu dysku w przypadku obrazu elektronicznego) otwórz plik doc\books\install.pdf. Zostanie otwarty podręcznik *IBM Rational ClearCase, ClearCase MultiSite, and ClearCase LT Installation and Upgrade Guide, wersja 7.0* (system Windows).
	- 2. Dla systemu Linux: Przejdź pod adres [http://www-1.ibm.com/support/](http://www-1.ibm.com/support/docview.wss?uid=pub1gi11636600) [docview.wss?uid=pub1gi11636600](http://www-1.ibm.com/support/docview.wss?uid=pub1gi11636600) w celu zapoznania się z instrukcjami pobierania podręcznika *IBM Rational ClearCase, ClearCase MultiSite, and ClearCase LT Installation Guide, 7.0, Linux and UNIX*.
- v Dla systemu Linux: Zostanie otwarty podręcznik *IBM Rational ClearCase, ClearCase MultiSite, and ClearCase LT Installation and Upgrade Guide, wersja 7.0* (system Linux).

#### **Pobieranie dokumentacji z Centrum publikacji IBM**

Instrukcje instalacji i uwagi do wydania dla produktu Rational ClearCase LT można również pobrać z Centrum publikacji IBM.

- 1. Przejdź pod adres [http://www.ibm.com/shop/publications/order.](http://www.ibm.com/shop/publications/order)
- 2. Na stronie powitania Centrum publikacji wybierz kraj/region.
- 3. Kliknij przycisk Search for Publications (Wyszukaj publikacje).
- 4. Wprowadź tytuł dokumentu albo numer publikacji w odpowiednim polu wyszukiwania.
	- v Aby wyszukać dokument według tytułu, wprowadź tytuł w polu Search on (Wyszukaj).
	- v Aby wyszukać dokument według jego numeru publikacji (identyfikatora materiału), wprowadź ten numer w polu Numer publikacji.

#### *Tabela 1. Numery publikacji ClearCase*

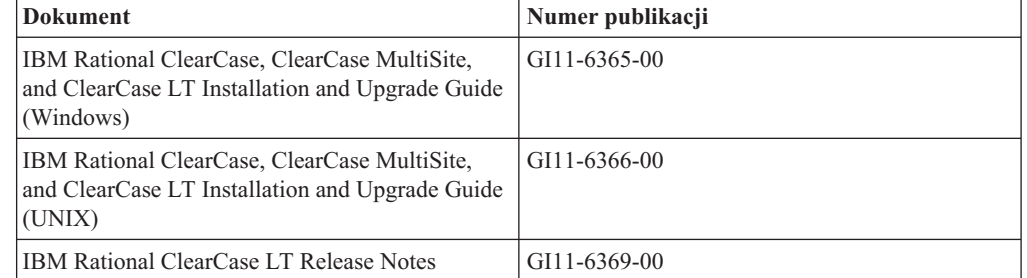

# <span id="page-93-0"></span>**Uruchamianie instalacji produktu Rational ClearCase LT**

Umieszczone w tej sekcji instrukcje instalacji stanowią pomoc w uruchamianiu procesu instalacji produktu Rational ClearCase LT. Pełną pomoc w instalowaniu produktu można znaleźć w podręczniku Rational ClearCase LT Installation Guide. Przed instalacją stanowczo zaleca się przeczytanie uwag do wydania.

### **Uruchamianie instalacji produktu Rational ClearCase LT w systemie Windows**

- 1. Za pomocą jednej z poniższych metod uruchom program startowy produktu Rational ClearCase LT:
	- v W programie startowym produktu Rational Application Developer (patrz sekcja ["Uruchamianie](#page-34-0) programu startowego" na stronie 29) kliknij opcję **Rational ClearCase LT**.
	- v Włóż pierwszy dysk CD produktu Rational ClearCase LT. Program startowy powinien zostać uruchomiony automatycznie. Jeśli nie, uruchom program setup.exe z głównego katalogu pierwszego dysku CD lub obrazu dysku.
- 2. Przeczytaj informacje o wersji.
- 3. Kliknij przycisk **Zainstaluj produkt IBM Rational ClearCase LT**. Zostanie otwarty kreator instalacji produktu Rational ClearCase LT.

Postępuj zgodnie z instrukcjami w kreatorze instalacji, aby zakończyć instalację.

### **Instalowanie programu Rational ClearCase LT w systemie Linux**

Pełne instrukcje dotyczące instalowania produktu Rational ClearCase LT w wersji 7.0 na stacji roboczej z systemem Linux można znaleźć w dokumencie *IBM Rational ClearCase, ClearCase MultiSite, and ClearCase LT Installation Guide, 7.0, Linux and UNIX*, który znajduje się pod adresem [600.](http://www-1.ibm.com/support/docview.wss?uid=pub1gi11636600)

# **Konfigurowanie licencji na produkt Rational ClearCase LT**

Gdy produkt Rational Application Developer jest zainstalowany na tym samym komputerze, co produkt Rational ClearCase LT, wówczas nie trzeba konfigurować licencji produktu Rational ClearCase LT. Jeśli jednak produkt Rational ClearCase LT zostanie zainstalowany bez produktu Rational Application Developer, użytkownik musi skonfigurować licencję produktu ClearCase LT.

Więcej informacji na temat konfigurowania licencji można znaleźć w podręczniku instalowania produktu ClearCase LT .

### **Instalowanie produktu Crystal Reports Server XI Release 2**

Produkt Crystal Reports Server XI Release 2 to wspólna architektura dostępu do danych, raportowania i dostarczania informacji. Została zaprojektowana w celu integracji z istniejącymi już funkcjami dotyczącymi danych, sieci WWW i aplikacji. Oparty na narzędziu Crystal Reports produkt Crystal Reports Server XI Release 2 stanowi efektywne rozwiązanie skalowania informacji dla tysięcy użytkowników.

Produkt Crystal Reports Server XI Release 2 to scentralizowana platforma do zarządzania i bezpiecznego dystrybuowania złożonych, interaktywnych raportów za pośrednictwem sieci WWW lub integrowania ich z intranetem, ekstranetem, Internetem, oraz korporacyjnymi aplikacjami portalowymi, która jest dostępna dla systemów Windows i Linux.

Jako zintegrowany pakiet do raportowania, przeprowadzania analiz i dostarczania informacji, produkt Crystal Reports Server XI Release 2 udostępnia rozwiązania zwiększające wydajność użytkowników końcowych i ograniczające nakład pracy związany z administrowaniem.

# **Instalowanie produktu Crystal Reports Server XI Release 2 w systemie Windows**

Podczas wykonywania tej instalacji domyślnej na stacji roboczej zostaną zainstalowane wszystkie komponenty klienta i serwera. Zostanie automatycznie utworzona baza danych MySQL dla centralnego serwera zarządzającego CMS (Central Management Server). Zostaną utworzone domyślne konta użytkownika i grupy, a w systemie zostaną opublikowane przykładowe raporty. Po zakończeniu instalacji komponenty serwera zostaną uruchomione na stacji roboczej jako usługi.

Aby zainstalować wszystkie komponenty produktu Crystal Reports Server XI Release 2 w systemie Windows:

- 1. W starterze instalacji produktu Rational Application Developer kliknij opcję **Zainstaluj serwer Crystal Reports Server XI Release 2**. W przypadku instalowania z dysku CD ROM zostanie wyświetlony monit o włożenie pierwszego dysku instalacyjnego produktu Crystal Reports Server XI Release 2 dla systemu Windows do napędu CD-ROM.
- 2. W starterze instalacji produktu Rational Application Developer kliknij opcję **Zainstaluj serwer Crystal Reports Server XI Release 2**.
- 3. W kreatorze Konfiguracja wybierz język instalacji i kliknij przycisk **OK**. Jest to język używany w procesie instalacji, a nie język, który zostanie zainstalowany.
- 4. Na stronie Powitanie kliknij przycisk **OK**.
- 5. Na stronie Umowa licencyjna przeczytaj umowę licencyjną i, jeśli akceptujesz warunki i zasady, kliknij przycisk **Akceptuję warunki umowy licencyjnej**, a następnie kliknij przycisk **Dalej**.
- 6. Na stronie Wybór instalacji klienta lub serwera kliknij opcję **Wykonaj instalację serwera**.

#### **Uwaga:**

Ta opcja spowoduje zainstalowanie wszystkich wymaganych komponentów serwera Crystal Reports Server. Opcja **Wykonaj instalację klienta** powoduje zainstalowanie na komputerze tylko narzędzi klienta służących do zdalnego administrowania środowiskiem serwera Crystal Reports Server.

- 7. Postępuj zgodnie z instrukcjami kreatora Konfiguracja i na stronie Wybór katalogu zaakceptuj domyślne położenie (C:\Program Files\Business Objects\BusinessObjects Enterprise 11.5), kliknij przycisk **Dalej** i przejdź do kroku 9.
- 8. Jeśli instalacja ma zostać przeprowadzona na innym napędzie niż domyślny, kreator Konfiguracja wyświetli prośbę o wybranie napędu do instalacji współużytkowanych plików, z których korzystają również produkty Business Objects, takie jak Crystal Reports. Aby zainstalować kilka produktów Business Objects na tym samym komputerze bez instalowania plików na domyślnym napędzie systemowym, zainstaluj najpierw serwer Crystal Reports Server. Gdy później zostanie zainstalowany program Crystal Reports, będzie on korzystał ze wspólnego katalogu plików utworzonego przez serwer Crystal Reports Server.
- 9. Na stronie Typ instalacji kliknij przycisk **Nowa** i wykonaj następujące kroki:
	- v Jeśli jako baza danych CMS ma zostać zainstalowana baza danych MySQL, kliknij opcję **Zainstaluj serwer bazy danych MySQL**, kliknij przycisk **Dalej** i przejdź do kroku 10. Jest to zalecana instalacja.

v Jeśli dla serwera CMS ma zostać użyta inna baza danych, taka jak Oracle lub Sybase, kliknij opcję **Użyj istniejącego serwera bazy danych** i kliknij przycisk **Dalej**.

Informacje i instrukcje dotyczące sposobu korzystania z istniejącego serwera bazy danych można znaleźć w dokumencie BusinessObjects Enterprise Installation Guide. Te informacje można znaleźć w rozdziale Installing BusinessObjects Enterprise on Windows, w sekcji o nazwie New installation.

- 10. Jeśli jako bazę danych CMS do zainstalowania wybrano bazę danych MySQL, wykonaj następujące kroki:
	- a. Wprowadź numer portu.
	- b. Wprowadź i potwierdź hasło używane dla konta administratora bazy danych MySQL.
	- c. Zaakceptuj domyślną nazwę użytkownika służącą do uzyskiwania dostępu do bazy danych CMS lub wprowadź nową nazwę użytkownika, aby nadpisać nazwę domyślną.
	- d. Wprowadź i potwierdź hasło używane do uzyskiwania dostępu do bazy danych CMS.
	- e. Kliknij przycisk **Dalej**.
- 11. Na stronie Wybór typu komponentu adaptera WWW wykonaj następujące kroki:
	- v Jeśli chcesz użyć tylko adaptera komponentu WWW Java i własnego serwera aplikacji Java, kliknij opcję **Serwer aplikacji Java**, kliknij opcję **Użyj zainstalowanego serwera aplikacji Java**, usuń zaznaczenie pola wyboru **IIS ASP.NET**, kliknij przycisk **Dalej**, a następnie przejdź do kroku 13.
	- v Jeśli chcesz użyć tylko adaptera komponentu WWW Java i zainstalować serwer Tomcat, kliknij opcję **Serwer aplikacji Java**, kliknij opcję **Zainstaluj serwer aplikacji Tomcat**, usuń zaznaczenie pola wyboru **IIS ASP.NET**, kliknij przycisk **Dalej**, a następnie przejdź do kroku 12.
	- v Jeśli chcesz użyć tylko adaptera komponentu WWW IIS ASP.NET, usuń zaznaczenie pola wyboru **Serwer aplikacji Java**, zaznacz pole wyboru **IIS ASP.NET**, na liście **Wybierz serwis WWW** zaakceptuj wartość domyślną lub wybierz serwis WWW, gdzie ma zostać wdrożony plik WAR, kliknij przycisk **Dalej**, a następnie przejdź do kroku 13.
	- v Jeśli chcesz użyć zarówno adaptera komponentu WWW Java, jak i IIS ASP.NET, wybierz opcje **Serwer aplikacji Java** i **IIS ASP.NET**, na liście **Wybierz serwis WWW** zaakceptuj wartość domyślną lub wybierz serwis WWW, gdzie ma zostać wdrożony plik WAR, kliknij opcję **Użyj zainstalowanego serwera aplikacji Java** albo **Zainstaluj serwer aplikacji Tomcat**, kliknij przycisk **Dalej**, a następnie przejdź do kroku 12 lub 13.
- 12. Jeśli została wybrana instalacja serwera aplikacji Tomcat, zaakceptuj wartości domyślne lub zmień domyślne miejsce instalacji i skonfiguruj port połączenia, port zamknięcia systemu i port przekierowania, a następnie kliknij przycisk **Dalej**.

#### **Uwaga:**

W przypadku instalowania serwera Crystal Reports Server na tym samym komputerze, na którym został wdrożony produkt BusinessObjects Enterprise 6.x, nie należy używać domyślnego numeru portu 8080, który może już być używany przez inne wdrożenie.

- 13. Na stronie Rozpoczęcie instalacji kliknij przycisk **Dalej**. Rozpocznie się instalacja. W trakcie procesu instalacji może się pojawić prośba o restart komputera i zarejestrowanie produktu.
- 14. Na ostatniej stronie kreatora Konfiguracja usuń zaznaczenie pola **Uruchom konsolę administracyjną BusinessObjects**, chyba, że chcesz od razu opublikować własne raporty na serwerze Crystal Reports Server, a następnie kliknij przycisk **Zakończ**.

# **Deinstalowanie produktu Crystal Reports Server XI Release 2 w systemie Windows**

Aby zdeinstalować produkt Crystal Reports Server XI Release 2 w systemie Windows:

- 1. Kliknij przycisk **Start** → **Ustawienia** → **Panel sterowania**.
- 2. W oknie Panel sterowania kliknij ikonę **Dodaj/usuń programy**.
- 3. W oknie Dodawanie lub usuwanie programów wybierz pozycję **Crystal Reports Server XI Release 2** i kliknij przycisk **Usuń**.

# **Instalowanie produktu Crystal Reports Server XI Release 2 w systemie Linux**

**Ważne:** Jeśli użytkownik ma uprawnienia użytkownika root, *nie może* zainstalować serwera Crystal Reports Server. Aby zainstalować serwer, należy zalogować się jako użytkownik inny niż root.

Aby zainstalować produkt Crystal Reports Server XI Release 2 w systemie Linux:

- 1. Przejdź do pierwszego dysku instalacyjnego produktu Crystal Reports Server XI Release 2 dla systemu Linux:
	- v Włóż pierwszy dysk instalacyjny produktu Crystal Reports Server XI Release 2 dla systemu Linux do napędu CD-ROM.
	- v W przypadku instalacji z obrazu elektronicznego należy przejść do katalogu dysku odpowiadającego pierwszemu dyskowi produktu Crystal Reports Server XI Release 2 dla systemu Linux w katalogu, gdzie został wyodrębniony obraz elektroniczny.
- 2. Otwórz plik xir2\_crs\_quickinstall\_linux\_en.pdf znajdujący się w podkatalogu /docs/en na dysku instalacyjnym. Ten plik zawiera pełne instrukcje instalowania produktu Crystal Reports Server XI Release 2 w systemie Linux. Zapoznanie się z instrukcją z tego pliku jest niezbędne do przygotowania systemu i dokończenia procesu instalacji. Przed rozpoczęciem instalowania produktu należy także przejrzeć zawartość sekcji dotyczącej instalacji w pliku release.pdf, który znajduje się w głównym katalogu dysku instalacyjnego.
- 3. Przejrzyj sekcję Quick Installation Guide for Crystal Reports Server on Linux w pliku PDF i wykonaj wszystkie niezbędne czynności przed kontynuowaniem i uruchomieniem skryptu instalacyjnego.
- 4. Przed zainstalowaniem produktu wyłącz oprogramowanie antywirusowe.
- 5. Postępuj według instrukcji podanych w sekcji Rozpoczęcie instalacji w pliku PDF, aby zakończyć proces instalacji. Opisano w niej procedurę instalacji użytkownika.

# **Deinstalowanie produktu Crystal Reports Server XI Release 2 w systemie Linux**

Aby zdeinstalować produkt Crystal Reports Server XI Release 2 w systemie Linux, należy uruchomić skrypt deinstalacyjny znajdujący się w katalogu instalacyjnym oprogramowania.

Zostaną usunięte wszystkie pliki zainstalowane podczas instalacji.

# **Uwagi**

© Copyright IBM Corporation 2000, 2007. Wszelkie prawa zastrzeżone.

Ograniczone prawa użytkowników będących pracownikami instytucji rządowych Stanów Zjednoczonych - używanie produktów, tworzenie ich duplikatów i ujawnianie informacji o nich podlega warunkom umowy GSA ADP Schedule zawartej z IBM Corp.

Te informacje zostały opracowane dla produktów i usług oferowanych na terenie USA. Firma IBM może nie oferować omawianych w tej dokumentacji produktów, usług lub funkcji w innych krajach. Informacje o produktach i usługach dostępnych w danym kraju można uzyskać od lokalnego przedstawiciela firmy IBM. Odwołanie do produktu, programu lub usługi IBM nie oznacza, że można użyć wyłącznie tego produktu, programu lub usługi. Zamiast nich można zastosować ich odpowiednik funkcjonalny, pod warunkiem, że nie narusza to praw własności intelektualnej firmy IBM. Jednakże cała odpowiedzialność za ocenę przydatności i sprawdzenie działania produktu, programu lub usługi pochodzących od producenta innego niż IBM spoczywa na użytkowniku.

IBM może posiadać patenty lub złożone wnioski patentowe na towary i usługi, o których mowa w niniejszej publikacji. Przedstawienie tej publikacji nie daje żadnych uprawnień licencyjnych do tychże patentów. Wnioski o przyznanie licencji można zgłaszać na piśmie pod adresem:

*IBM Director of Licensing IBM Corporation North Castle Drive Armonk, NY 10504-1785 U.S.A.*

Zapytania dotyczące zestawów znaków dwubajtowych (DBCS) należy kierować do lokalnych działów własności intelektualnej firmy IBM (IBM Intellectual Property Department) lub wysłać je na piśmie na adres:

*IBM World Trade Asia Corporation Licensing 2-31 Roppongi 3-chome, Minato-ku Tokio 106, Japonia*

**Poniższy akapit nie obowiązuje w Wielkiej Brytanii, a także w innych krajach, w których jego treść pozostaje w sprzeczności z przepisami prawa miejscowego:** INTERNATIONAL BUSINESS MACHINES CORPORATION DOSTARCZA TĘ PUBLIKACJĘ W TAKIM STANIE, W JAKIM SIĘ ZNAJDUJE (″AS IS″), BEZ UDZIELANIA JAKICHKOLWIEK GWARANCJI (W TYM TAKŻE RĘKOJMI), WYRAŹNYCH LUB DOMNIEMANYCH, A W SZCZEGÓLNOŚCI DOMNIEMANYCH GWARANCJI PRZYDATNOŚCI HANDLOWEJ ORAZ PRZYDATNOŚCI DO OKREŚLONEGO CELU LUB GWARANCJI, ŻE PUBLIKACJA NIE NARUSZA PRAW STRON TRZECICH. Ustawodawstwa niektórych krajów nie dopuszczają zastrzeżeń dotyczących gwarancji wyraźnych lub domniemanych w odniesieniu do pewnych transakcji, w takiej sytuacji powyższe zdanie nie ma zastosowania.

Informacje zawarte w niniejszej publikacji mogą zawierać nieścisłości techniczne lub błędy drukarskie. Informacje te są okresowo aktualizowane, a zmiany te zostaną ujęte w kolejnych wydaniach tej publikacji. IBM zastrzega sobie prawo do wprowadzania ulepszeń i/lub zmian w produktach i/lub programach opisanych w tej publikacji w dowolnym czasie, bez wcześniejszego powiadomienia.

Wszelkie wzmianki w tej publikacji na temat stron internetowych innych podmiotów zostały wprowadzone wyłącznie dla wygody użytkowników i w żadnym wypadku nie stanowią zachęty do ich odwiedzania. Materiały dostępne na tych stronach nie są częścią materiałów opracowanych dla tego produktu IBM, a użytkownik korzysta z nich na własną odpowiedzialność.

Licencjobiorcy tego programu, którzy chcieliby uzyskać informacje na temat programu w celu: (i) wdrożenia wymiany informacji między niezależnie utworzonymi programami i innymi programami (łącznie z tym opisywanym) oraz (ii) wykorzystywania wymienianych informacji, powinni skontaktować się z:

*Intellectual Property Dept. for Rational Software IBM Corporation 3600 Steeles Avenue East Markham, Ontario Canada L3R 9Z7*

Informacje takie mogą być udostępnione, o ile spełnione zostaną odpowiednie warunki, w tym, w niektórych przypadkach, uiszczenie odpowiedniej opłaty.

Licencjonowany program opisany w niniejszej publikacji oraz wszystkie inne licencjonowane materiały dostępne dla tego programu są dostarczane przez IBM na warunkach określonych w Umowie IBM z Klientem, Międzynarodowej Umowie Licencyjnej IBM na Program lub w innych podobnych umowach zawartych między IBM i użytkownikami.

Informacje dotyczące produktów innych podmiotów uzyskano od dostawców tych produktów, z opublikowanych zapowiedzi lub innych powszechnie dostępnych źródeł. IBM nie testował tych produktów i nie może potwierdzić dokładności pomiarów wydajności, kompatybilności ani żadnych innych danych związanych z tymi produktami. Pytania dotyczące możliwości produktów innych podmiotów należy kierować do dostawców tych produktów.

### **Znaki towarowe i znaki usług**

Następujące nazwy są znakami towarowymi International Business Machines Corporation w Stanach Zjednoczonych i/lub w innych krajach:

- $\bullet$  AIX
- ClearCase
- developerWorks
- v IBM
- ibm.com
- iSeries
- MultiSite
- MVS
- $\cdot$  OS/390
- $\cdot$  OS/400
- Passport Advantage
- POWER5
- PowerPC
- pSeries
- Rational
- RS/6000
- WebSphere
- $z/OS$
- zSeries

Intel, Itanium i Pentium są znakami towarowymi lub zastrzeżonymi znakami towarowymi firmy Intel Corporation lub jej firm zależnych w Stanach Zjednoczonych i innych krajach.

Java i wszystkie znaki towarowe związane ze znakiem Java są znakami towarowymi firmy Sun Microsystems, Inc. w Stanach Zjednoczonych i/lub innych krajach.

Linux jest znakiem towarowym Linusa Torvaldsa w Stanach Zjednoczonych i/lub w innych krajach.

Microsoft i Windows są znakami towarowymi Microsoft Corporation w Stanach Zjednoczonych i/lub w innych krajach.

UNIX jest zastrzeżonym znakiem towarowym The Open Group w Stanach Zjednoczonych i innych krajach.

Nazwy innych przedsiębiorstw, produktów lub usług mogą być znakami towarowymi lub znakami usług innych podmiotów.

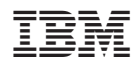

Drukowane w USA

GI10-6758-04

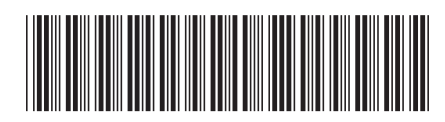